DESARROLLO DE LAS TABLAS DE ESTADO DE EQUIPOS Y GRÁFICAS DE FUNCIÓN SECUENCIAL EN UNA INTERFAZ GRÁFICA DE USUARIO (GUI) PARA LAS UNIDADES DE SECADO Y EXTRACCIÓN MULTIPROPÓSITO EN EL CENTRO DE PROCESOS E INNOVACIÓN PARA LA INDUSTRIA SOSTENIBLE (CEPIIS) DE LA UNIVERSIDAD DE AMÉRICA.

# LUISA FERNANDA AZCÁRATE RODRÍGUEZ

# PROYECTO INTEGRAL PARA OPTAR POR EL TÍTULO DE INGENIERO QUÍMICO

**DIRECTOR** JUAN CAMILO CELY GARZON INGENIERO QUÍMICO

**CODIRECTOR** WILMAR MARTINEZ URRUTIA INGENIERO ELECTRÓNICO

UNIVERSIDAD DE AMÉRICA FACULTAD DE INGENIERÍAS PROGRAMA DE INGENIERÍA QUÍMICA BOGOTÁ D.C 2024

# NOTA DE ACEPTACIÓN

 $\overline{\phantom{a}}$ 

Firma del director

Firma del presidente jurado

**Nombre** Firma del Jurado

**Nombre** Firma del Jurado

Bogotá, enero de 2024

#### **DIRECTIVOS DE LA UNIVERSIDAD**

#### **Presidente de la Universidad y Rector del Claustro**

Dr. Mario Posada García Peña

#### **Consejero Institucional**

Dr. Luis Jaime Posada García-Peña

**Vicerrectora Académica** 

Dra. María Fernanda Vega De Mendoza

#### **Vicerrector Administrativo y Financiero**

Dr. Ricardo Alfonso Peñaranda Castro

#### **Vicerrectora de Investigaciones y Extensión**

Dra. Susan Margarita Benavides Trujillo

**Secretario General** Dr. José Luis Macias Rodríguez

#### **Decano Facultad de Ingenierías**

Dra. Naliny Patricia Guerra Prieto

#### **Director(a) de programa de Ingeniería Química**

Ing. Nubia Liliana Becerra Ospina

Las directivas de la Universidad de América, los jurados calificadores y el cuerpo docente no son responsables por los criterios e ideas expuestas en el presente documento. Estos corresponden únicamente a los autores.

#### **AGRADECIMIENTOS**

En primer lugar, quiero agradecer a mis padres, Maribel Rodríguez y Abelardo Azcárate, por su apoyo incondicional a lo largo de todo este proceso, su amor, comprensión, consejos y aliento han sido la fuerza impulsora que me ha llevado a superar desafíos, no perder el rumbo y perseguir mis metas. Siempre han creído en mí, incluso cuando yo dudaba de mis capacidades. Este logro no sería posible sin su respaldo y constante sacrificio. Gracias por ser mi fuente de inspiración y por enseñarme el valor del esfuerzo, la dedicación, enseñarme que lo que se empieza se termina y que con las cosas se hacen bien o no se hacen es un referente para siempre dar lo mejor en mis tareas diarias.

Agradezco también a los ingenieros Yovanny Morales, Juan Cely, Iván Ramírez y Wilmar Martínez por su orientación a lo largo de este proyecto. Sus conocimientos y sugerencias han sido fundamentales para dar forma a mi trabajo. Además, agradezco a Daniel Caballero y Brayan Mancilla por enseñarme cosas nuevas del ámbito de la ingeniería mecánica pues elevaron mis conocimientos y me permitieron adquirir nuevas habilidades que serán de gran utilidad en mi vida profesional.

Finalmente, agradezco a todos aquellos que, de una forma u otra, permitieron mi crecimiento personal y profesional, a los docentes y directivos de la universidad por su acompañamiento, apoyo y poner a mi disposición todas las herramientas para convertirme en Ingeniera Química.

# **TABLA DE CONTENIDO**

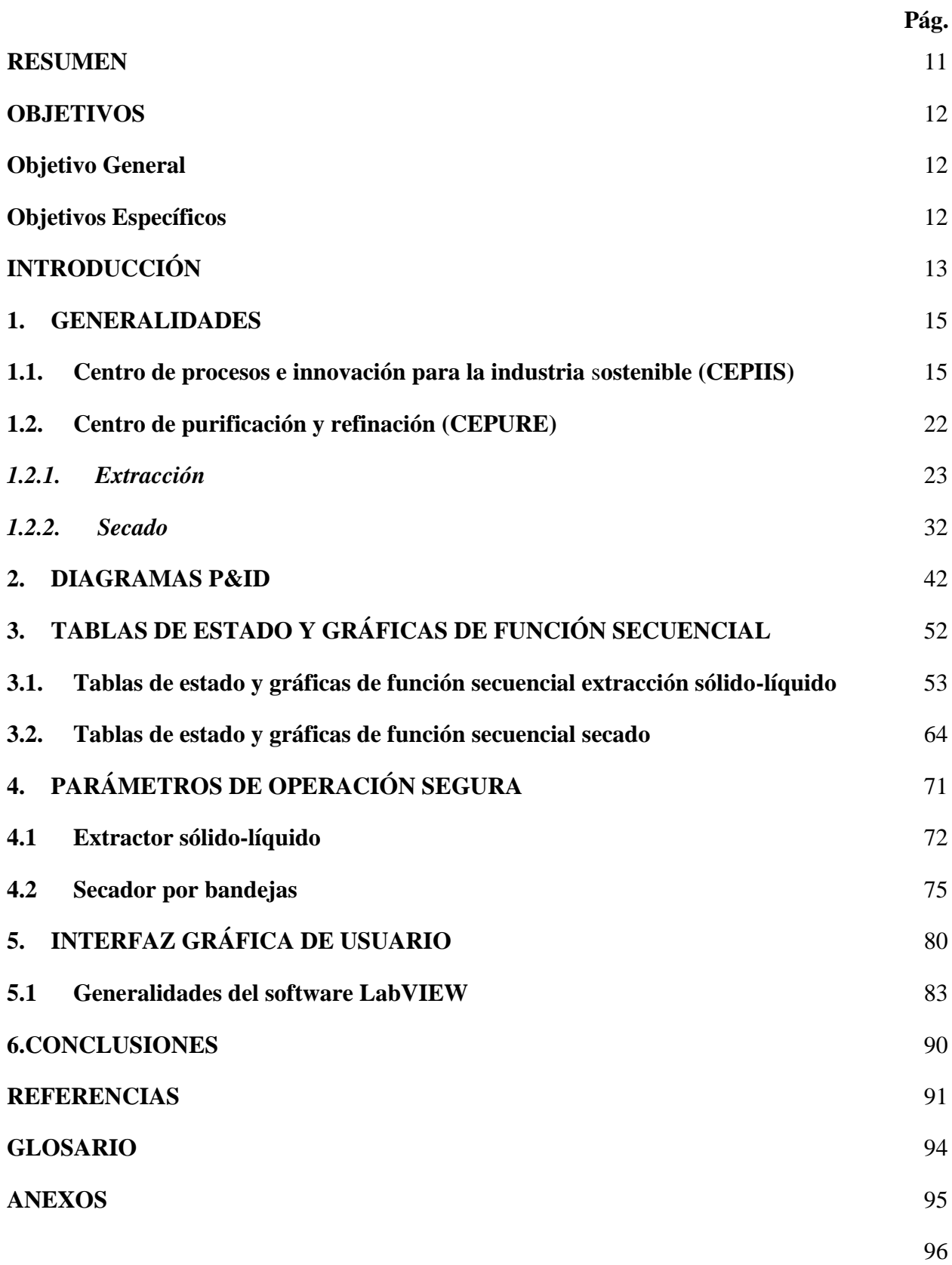

# **LISTA DE FIGURAS**

**Pág.**

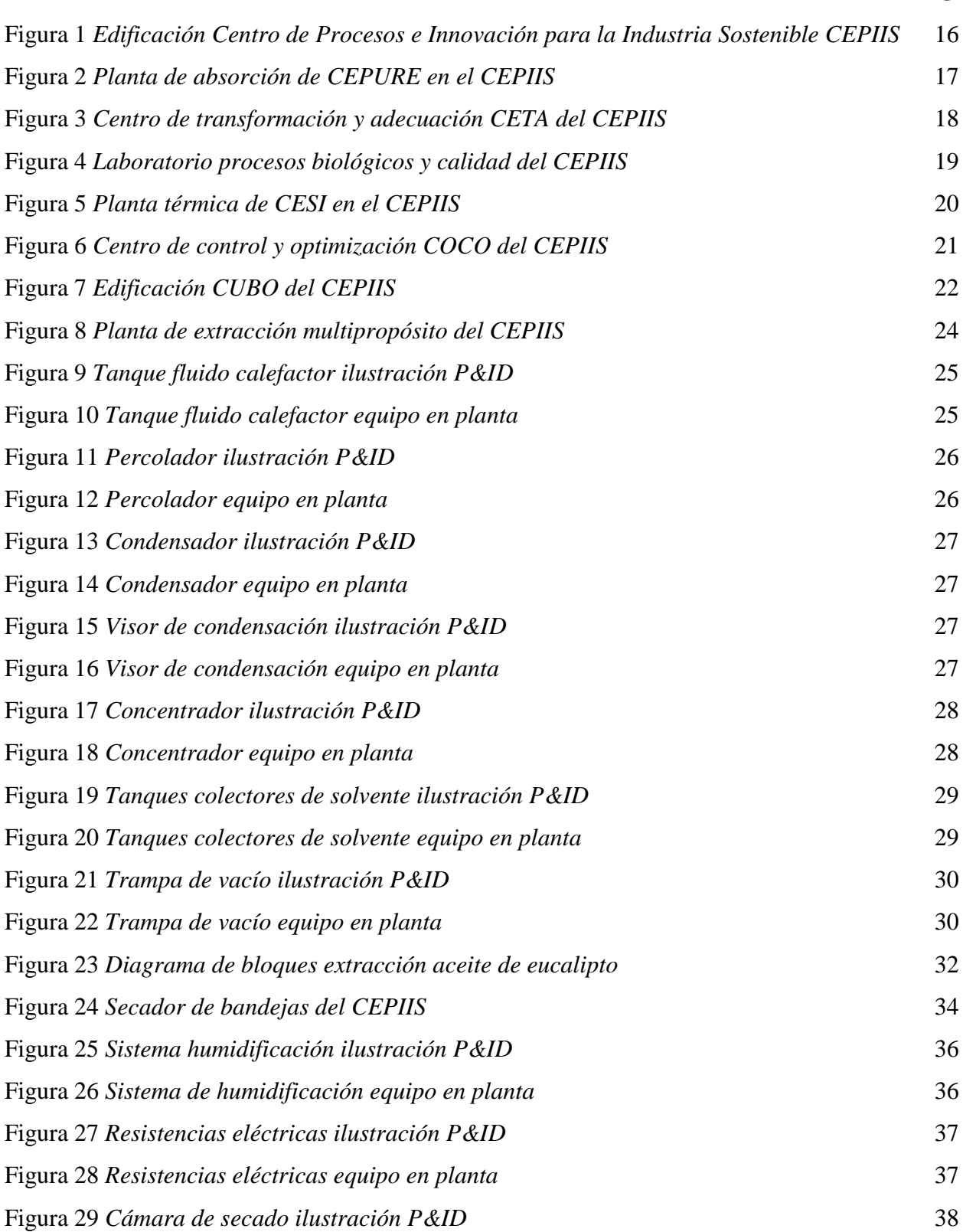

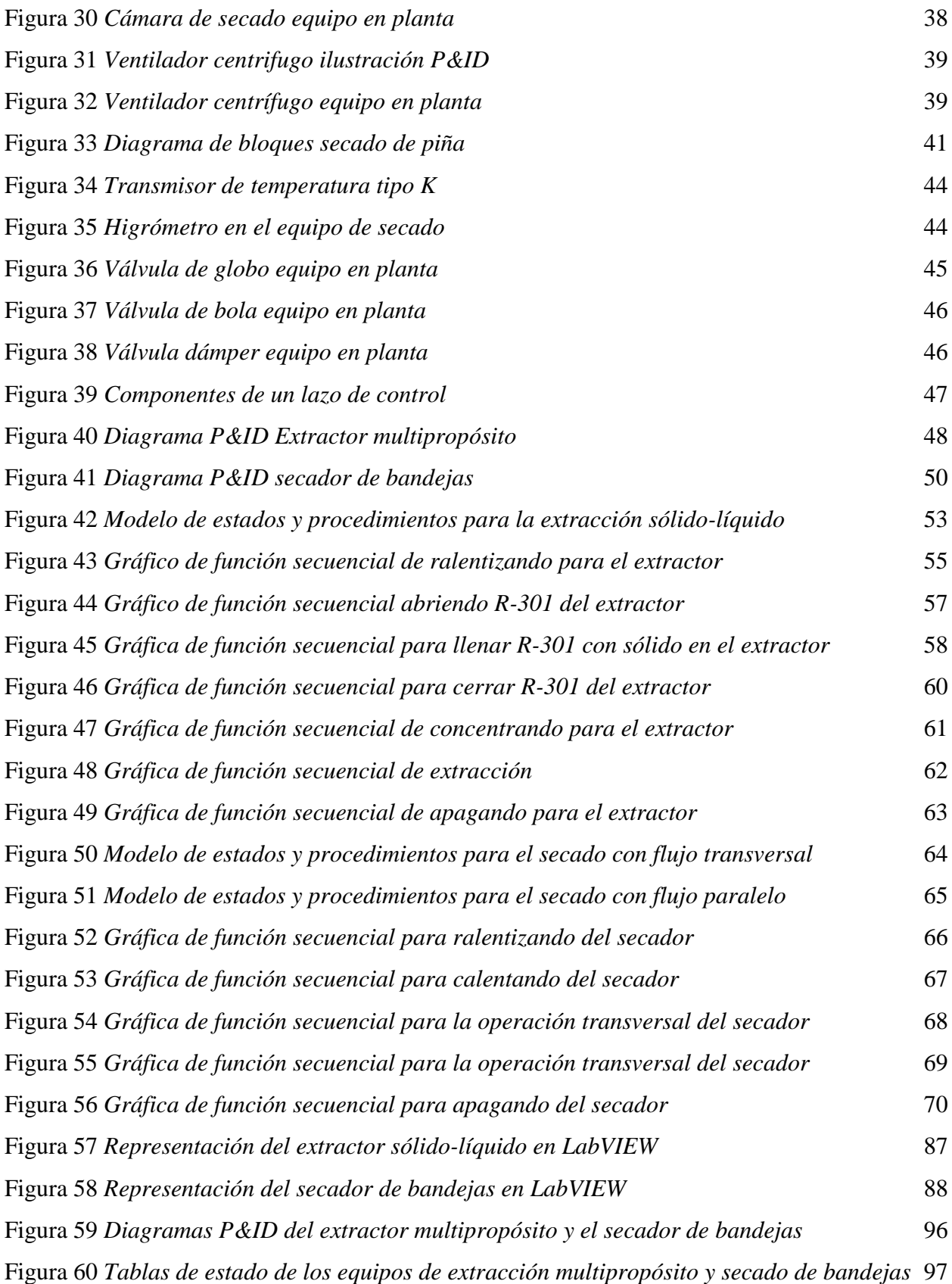

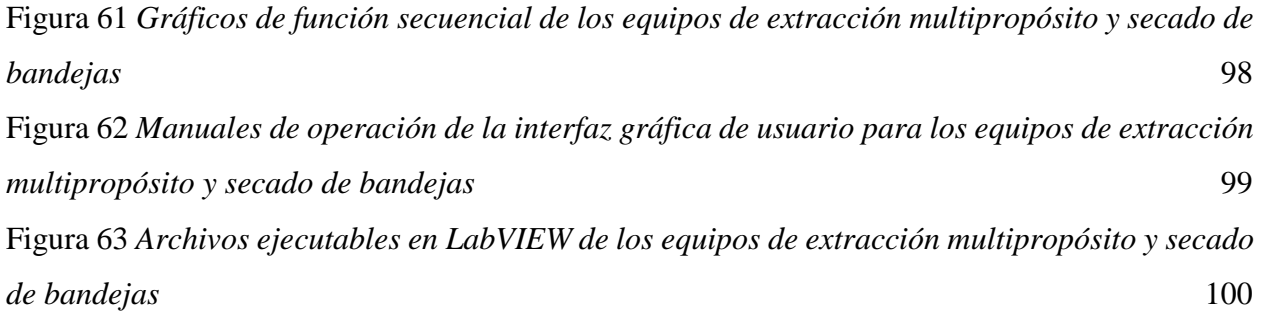

# **LISTA DE TABLAS**

**Pág.**

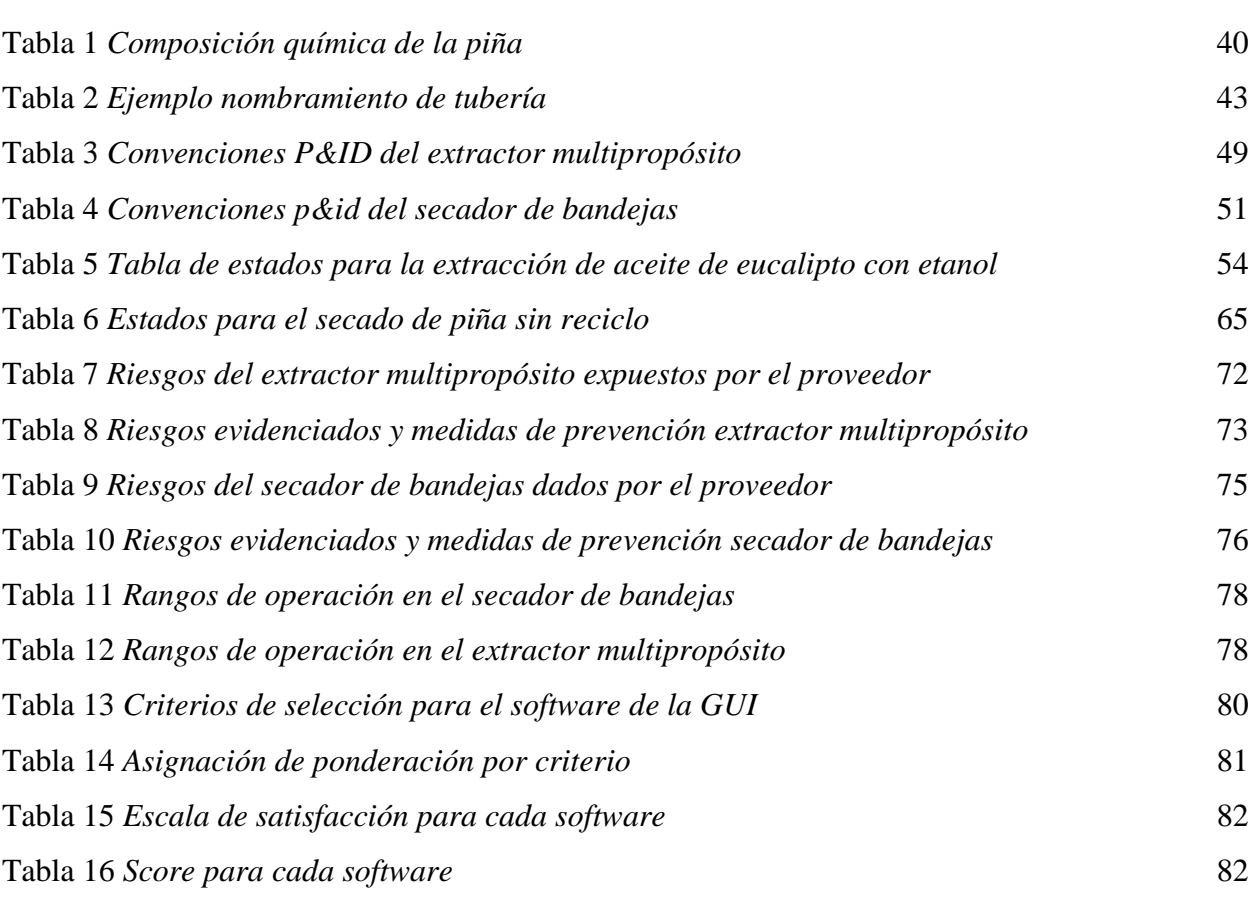

#### **RESUMEN**

<span id="page-10-0"></span>Este proyecto se plantea con el fin de desarrollar de las tablas de estado de equipos y gráficas de función secuencial en una interfaz gráfica de usuario (GUI) para las unidades de secado y extracción multipropósito del Centro de Purificación y Refinación (CEPURE) del Centro de Procesos para la Industria Sostenible (CEPIIS) de la Fundación Universidad de América, es un proyecto donde se realizó un reconocimiento de la instrumentación y control.

Para lograr realizar el proyecto se realizó la selección de las unidades a trabajar el secador de bandejas y la planta de extracción sólido-líquido y líquido-líquido, se caracterizaron teóricamente los procesos y las unidades, la validación y reconstrucción de diagramas de instrumentación de tuberías con lo que se encuentra a la fecha en los equipos, la selección de un material o materia prima e identificación de parámetros de operación que finalmente permitieron la construcción de las tablas de estado y graficas de función secuencial en paralelo para garantizar que cada una de las acciones, transiciones y decisiones establecidas cumpla con el estado al que se quiere llevar el equipo, estas tablas y esquemas son necesarios para la elaboración de la interfaz gráfica de usuario en el software LABVIEW, donde se representa de la forma más real en 2D el equipo, allí se puede realizar un entrenamiento previo a los potenciales usuarios, operadores e industria que quieran hacer uso de los equipo, con el fin de garantizar su correcto uso y masificar el tiempo de vida útil.

Palabras clave: GUI, tablas de estado, secado, extracción, planta piloto, CEPIIS.

#### **OBJETIVOS**

## <span id="page-11-1"></span><span id="page-11-0"></span>**Objetivo General**

Desarrollar las tablas de estado de equipos y gráficas de función secuencial en un ambiente tipo interfaz gráfica de usuario (GUI) de las unidades de secado y extracción dispuestas en el centro de procesos e innovación para la industria sostenible (CEPIIS).

#### <span id="page-11-2"></span>**Objetivos Específicos**

- Estructurar las tablas de estado de equipos y gráficas de función secuencial del extractor líquido-líquido y sólido-líquido, y el secador de bandejas en la zona CEPURE.
- Integrar las tablas de estado y las gráficas de función secuencial en una interfaz gráfica de usuario (GUI) para proyección de operación de las unidades de proceso.
- Establecer los parámetros de operación segura y estimación tiempos de corridas de los equipos seleccionados.

## **INTRODUCCIÓN**

<span id="page-12-0"></span>Una planta piloto es un entorno controlado donde se permite el desarrollo de pruebas a pequeña escala, útiles en el diseño de nuevos procesos, productos o tecnologías antes de llevarlo a la planta industrial de una empresa, adicional a prestar ese servicio a la industria, los estudiantes pueden hacer uso de la planta para aplicar todos los conocimientos teóricos proporcionados por la academia para hacer prácticas que los acerquen a la industria, este tipo de plantas contribuye a la innovación, competitividad y generación de propuestas sostenibles desde la integración de las distintas ramas de la ingeniería (química, mecánica, industrial, entre otras).

La Universidad de América es una institución de educación superior acreditada que ofrece enseñanza, investigación, actividades de extensión universitaria y educativa de manera integral, es por esto que se han implementado mejoras para potenciar las aptitudes y habilidades de sus futuros egresados de los programas de ingeniería; con el fin de fomentar la generación de conocimientos, responsabilidad social y compromiso con el desarrollo sostenible se está realizando la construcción y adecuación del centro de procesos e innovación para la industria sostenible (CEPIIS), es un centro dispuesto para el uso de distintos actores de la economía, pero especialmente enfocado hacia sus estudiantes y cuerpo docente.

Actualmente los procesos industriales abarcan una amplia gama de actividades en los sectores de la economía, para llevar a cabo todos estos se han dispuesto a una disminución de la mano de obra, pues los errores humanos son más comunes que los generados posterior a una automatización de los procesos.

El centro de procesos ya finalizó su construcción y se están ultimando detalles para la posterior verificación y puesta en marcha de los equipos, con lo mencionado anteriormente se hace necesario la rectificación y construcción de los diagramas de instrumentación y tuberías (P&ID), a través de estos se exponen todos los instrumentos y unidades que componen actualmente los equipos de extracción y secado del CEPIIS, posterior al levantamiento de estos esquemas, se seleccionó una práctica para cada uno de estos, para el primero se propone una extracción de aceite de eucalipto con etanol, este fue seleccionado a partir de los datos evaluados en el trabajo de grado "Evaluación de la obtención y uso del aceite esencial de eucalipto (eucalyptus globulus) como fungicida" elaborado por Amaya Sánchez P.A., Sandoval Jaime J.J. y para el segundo el secado de rodajas de piña por su alto porcentaje de agua.

13

Las tablas de estado soportan las gráficas de función secuencial, los GRAFCET permiten realizar paso a paso un procedimiento previamente establecido de forma segura y correcta, en estas se ejecutan estados que están contenidos en las tablas de estado donde se especifica la disposición de equipos e instrumentos, por ejemplo, si una válvula debe estar abierta o cerrada, una bomba encendida o apagada, o el porcentaje hasta el cual debe llenarse un nivel como mínimo.

Cuando se cuenta con el diagrama P&ID, los GRAFCET y las tablas de estado se puede realizar la programación de una interfaz gráfica de usuario, donde los potenciales usuarios del CEPIIS pueden capacitarse e incrementar la curva de aprendizaje antes de realizar una práctica en las unidades con las que cuenta el centro.

En la GUI el operador podrá identificar que estados debe ejecutar primero, y que grafico de función secuencial requiere para llevar el equipo a las condiciones adecuadas de operación, para ello se construyeron esquemas de modelo de estados y procedimientos.

Por último, en este proyecto se establecieron parámetros de operación segura y se construyeron listas de chequeo con el fin de asegurar la eficiencia de los instrumentos y verificación de medidas de seguridad como el uso de elementos de protección personal, estado del equipo para operación, y condición de las válvulas visual y operativa.

#### **1. GENERALIDADES**

#### <span id="page-14-1"></span><span id="page-14-0"></span>**1.1. Centro de procesos e innovación para la industria** s**ostenible (CEPIIS)**

Una planta piloto consiste en partes específicas de procesos ensambladas que operan como un todo con el propósito de reproducir a menor escala procesos productivos, y a través de ella obtener información experimental que facilite la operación y aplicación a nivel industrial, entre los conocimientos que se pueden adquirir de la reproducción a menor escala, entre estos se encuentra la predicción de comportamiento, modificación de condiciones de operación, rectificación de balances de materia y energía, diseño de equipos, especificaciones iniciales de producto terminado, nuevas fórmulas de producto, también se pueden generar instrucciones para el funcionamiento de la planta y/o manuales del proceso. [1]

Con el fin de formar lideres globales con excelencia académica, responsabilidad social y compromiso con el desarrollo sostenible de la industria la Universidad de América realizo el estudio y posteriormente puso en marcha la construcción de un centro de procesos para la industria sostenible (CEPIIS), esta planta piloto construida a nivel semiindustrial donde se pueden realizar gran variedad de procesos tales como: absorción de gases, destilación, extracción multipropósito, tratamiento de aguas, refinación y adecuación de materia prima, entre otros, todo esto permite a los estudiantes y potenciales usuarios el acercamiento a la industria.

# <span id="page-15-0"></span>**Figura 1** *Edificación Centro de Procesos e Innovación para la Industria Sostenible CEPIIS*

*Edificación Centro de Procesos e Innovación para la Industria Sostenible CEPIIS*

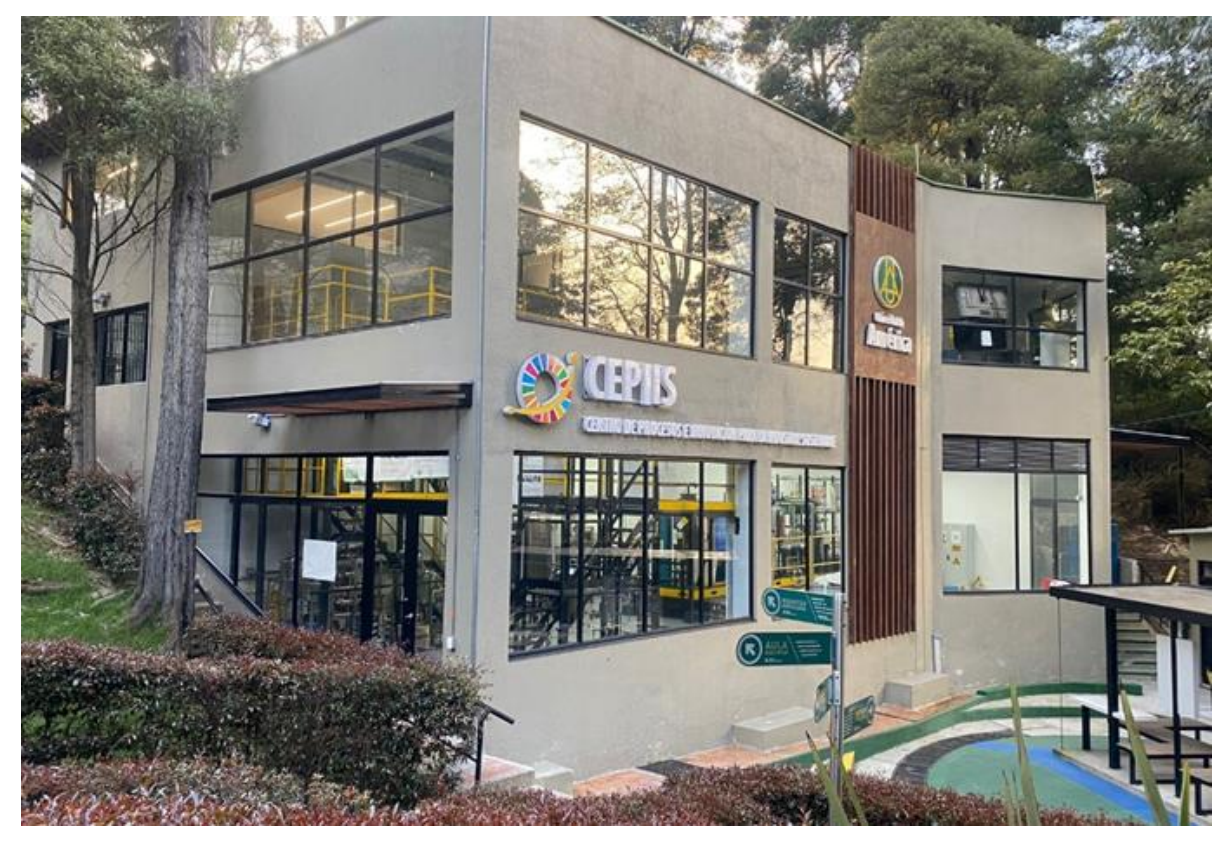

*Nota***.** En la figura 1 se evidencia una fotografía de la edificación finalizada del Centro de Procesos e Innovación para la industria sostenible (CEPIIS). Tomada en la Universidad de América el día 17 de noviembre de 2023.

Considerando la orientación de la universidad y su planta piloto hacia la industria sostenible se ha segmentado el centro en diversas zonas cada una se identifica con abreviaturas que corresponden a su objetivo, equipos y procesos que se pueden llevar a cabo en ellas.

El centro de purificación y refinación (CEPURE) donde se encuentran la planta de absorción de gases, la planta de destilación, la planta de extracción sólido-líquido y líquido-líquido, un secador de bandejas, un equipo de filtro prensa y un molino.

# <span id="page-16-0"></span>**Figura 2** *Planta de absorción de CEPURE en el CEPIIS*

*Planta de absorción de CEPURE en el CEPIIS*

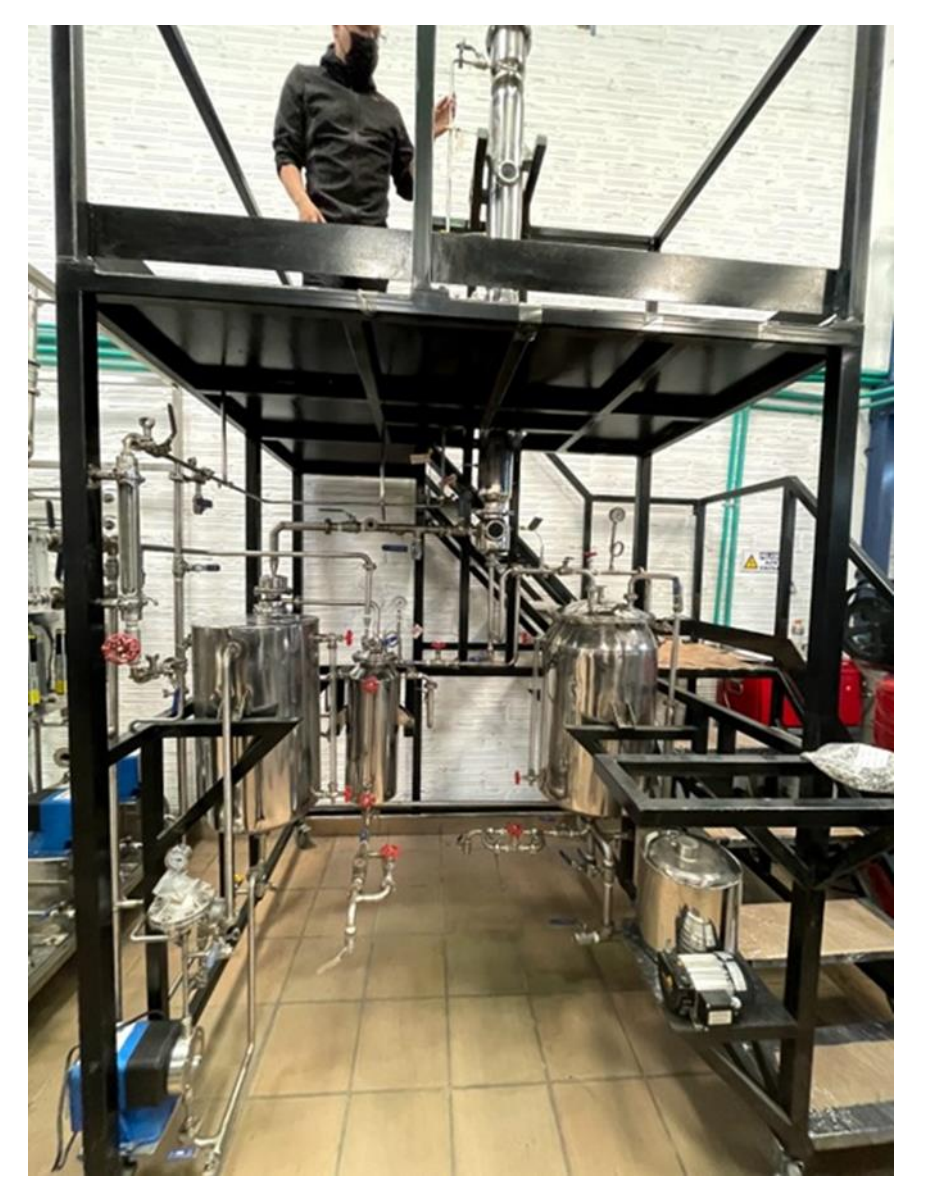

*Nota.* En la figura 2 se evidencia una fotografía de la planta de absorción antes de su montaje en CEPURE del Centro de Procesos e Innovación para la industria sostenible (CEPIIS). Fuente: proveedor del equipo (PSE).

El centro de transformación y adecuación (CETA) donde están el banco de reactores, este recibe gases especiales como nitrógeno, oxígeno y dióxido de carbono, y el tren de evaporadores que recibe el suministro de vapor desde la zona CESI.

# <span id="page-17-0"></span>**Figura** 3

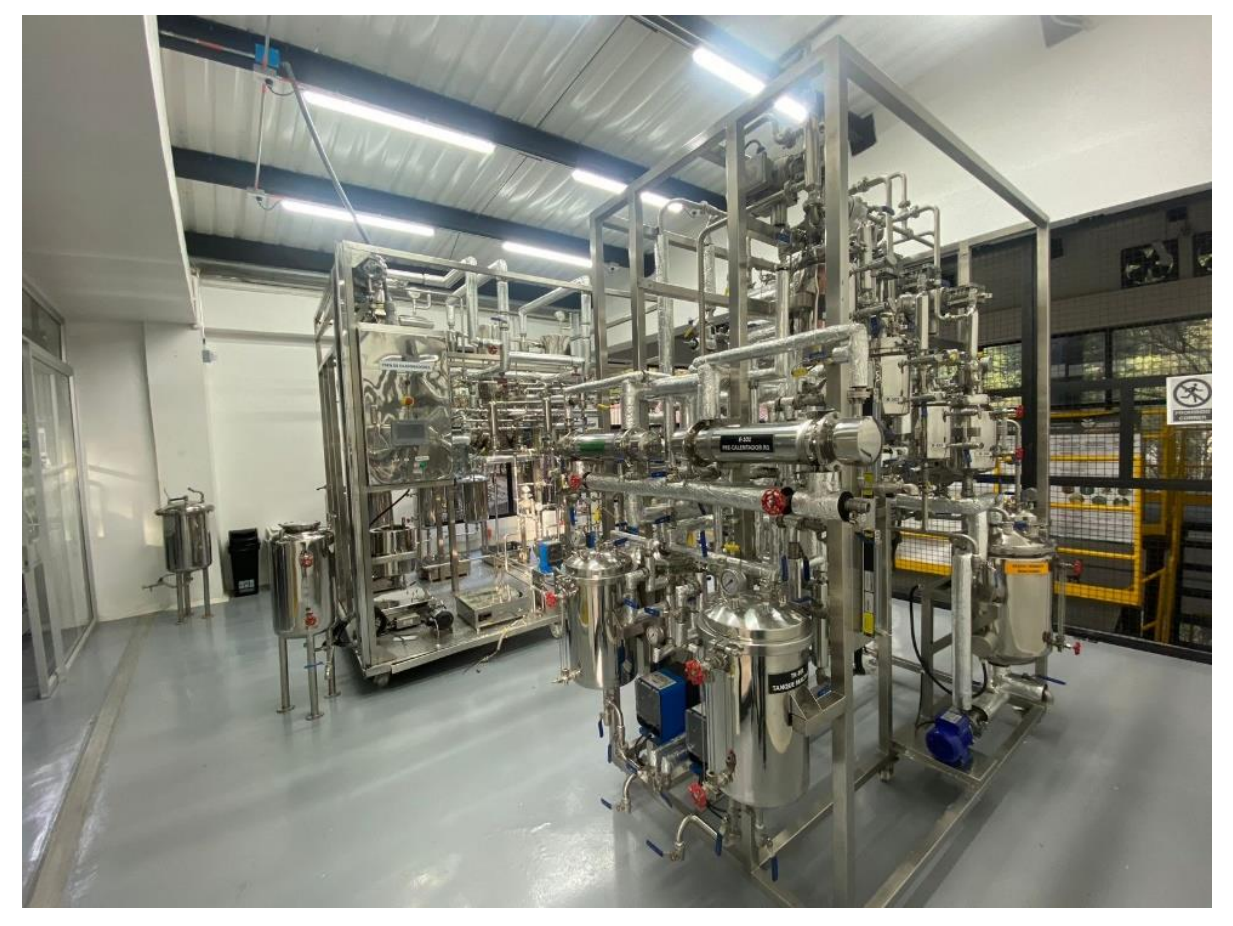

# *Centro de transformación y adecuación CETA del CEPIIS*

*Nota***.** En la figura 3 se evidencia una fotografía de los equipos ubicados en la zona de transformación y adecuación de materia prima del Centro de Procesos e Innovación para la industria sostenible (CEPIIS). Tomada en la Universidad de América el día 21 de julio de 2023. El centro de calidad y de procesos biológicos (BIOCAL), este laboratorio cuenta con biorreactor fermentador, reactor de alta presión, gases especiales, cabina de extracción de flujo laminar, tres cuartos, el primero aislado lumínica y acústicamente, el segundo cuenta con una micro balanza una mirilla para hacer seguimiento de los valores y una manilla antiestática, y el ultimo cuenta con mesa anti vibratoria para calibración y todo lo relacionado con metrología.

# <span id="page-18-0"></span>**Figura 4** *Laboratorio procesos biológicos y calidad del CEPIIS*

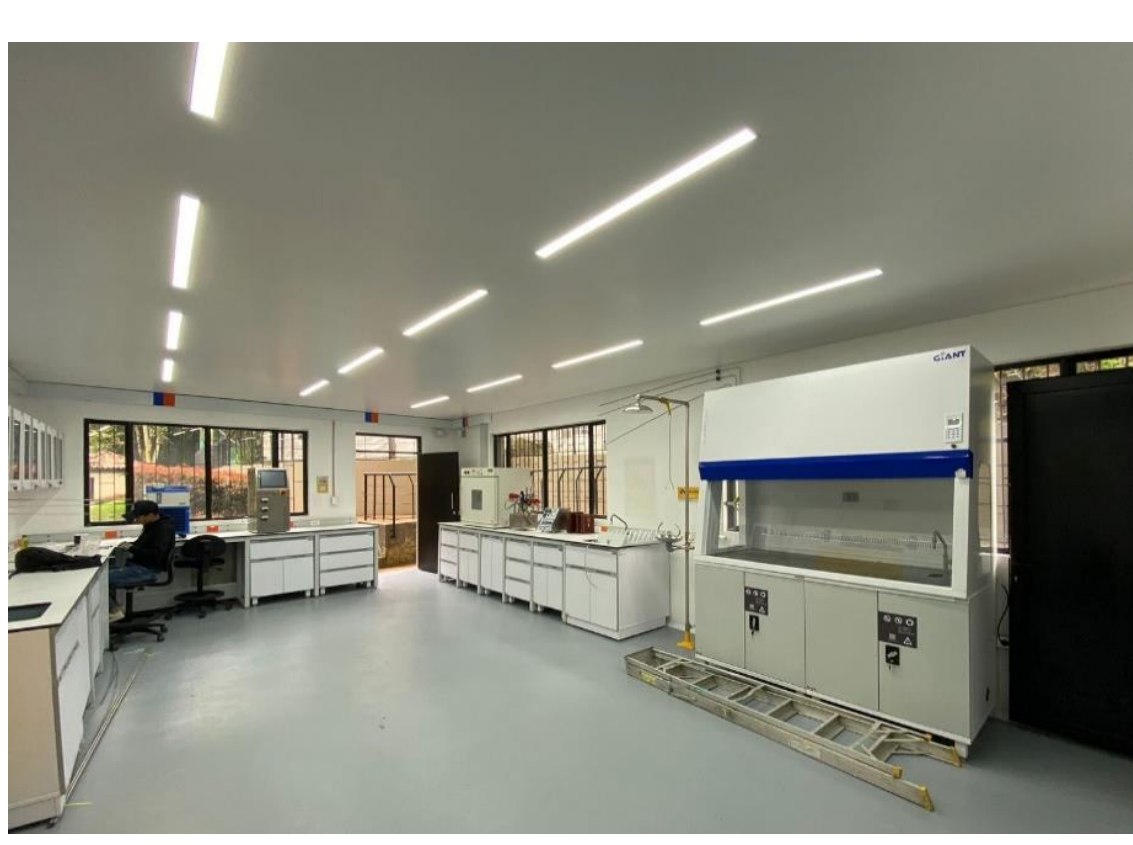

# *Laboratorio procesos biológicos y calidad del CEPIIS*

*Nota.* En la figura 4 se evidencia una fotografía de los equipos ubicados en el laboratorio del Centro de Procesos e Innovación para la industria sostenible (CEPIIS). Tomada en la Universidad de América el día 21 de julio de 2023.

El centro de servicios industriales (CESI) en este espacio se dispone de una planta térmica para la producción de vapor que será suministrado a los equipos de evaporación y destilación, además se proyecta la instalación de una planta de tratamiento de aguas industriales PTAI.

# <span id="page-19-0"></span>**Figura 5** *Planta térmica de CESI en el CEPIIS*

*Planta térmica de CESI en el CEPIIS*

*Nota***.** En la figura 5 se evidencia una fotografía de la planta térmica de la zona CESI del Centro de Procesos e Innovación para la industria sostenible (CEPIIS). Tomada en la Universidad de América el día 21 de julio de 2023.

El centro optimización y control (COCO) aquí se cuenta con quince computadores y tres televisores que permiten el seguimiento de procesos, adquisición de datos y procesamiento de los mismo.

# <span id="page-20-0"></span>**Figura 6** *Centro de control y optimización COCO del CEPIIS*

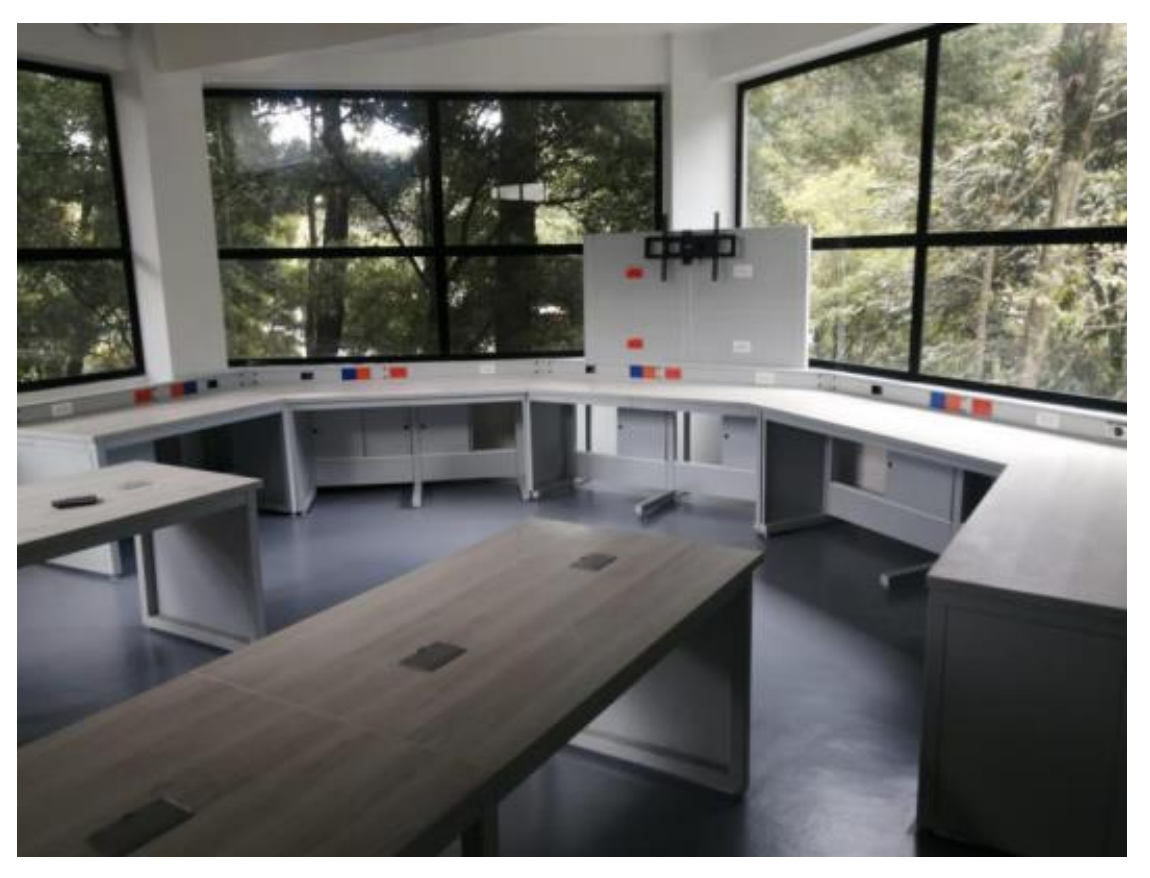

*Centro de control y optimización COCO del CEPIIS*

*Nota***.** En la figura 6 se evidencia una fotografía de la sala destinada para el control y optimización del Centro de Procesos e Innovación para la industria sostenible (CEPIIS). Tomada en la Universidad de América el día 21 de julio de 2023.

El cuarto de bombas, reactivos y residuos RESPEL (CUBO) se divide en varios cuartos en uno de estos se realizará el almacenamiento de reactivos en grandes cantidades, en otro la disposición de reactivos peligrosos, un cuarto de bombas para impulsar el agua requerida desde los tanques que se encuentran en la parte superior se cuenta con cinco tanques que contendrán agua potable y agua tratada de la PTAI.

# <span id="page-21-1"></span>**Figura 7** *Edificación CUBO del CEPIIS*

## *Edificación CUBO del CEPIIS*

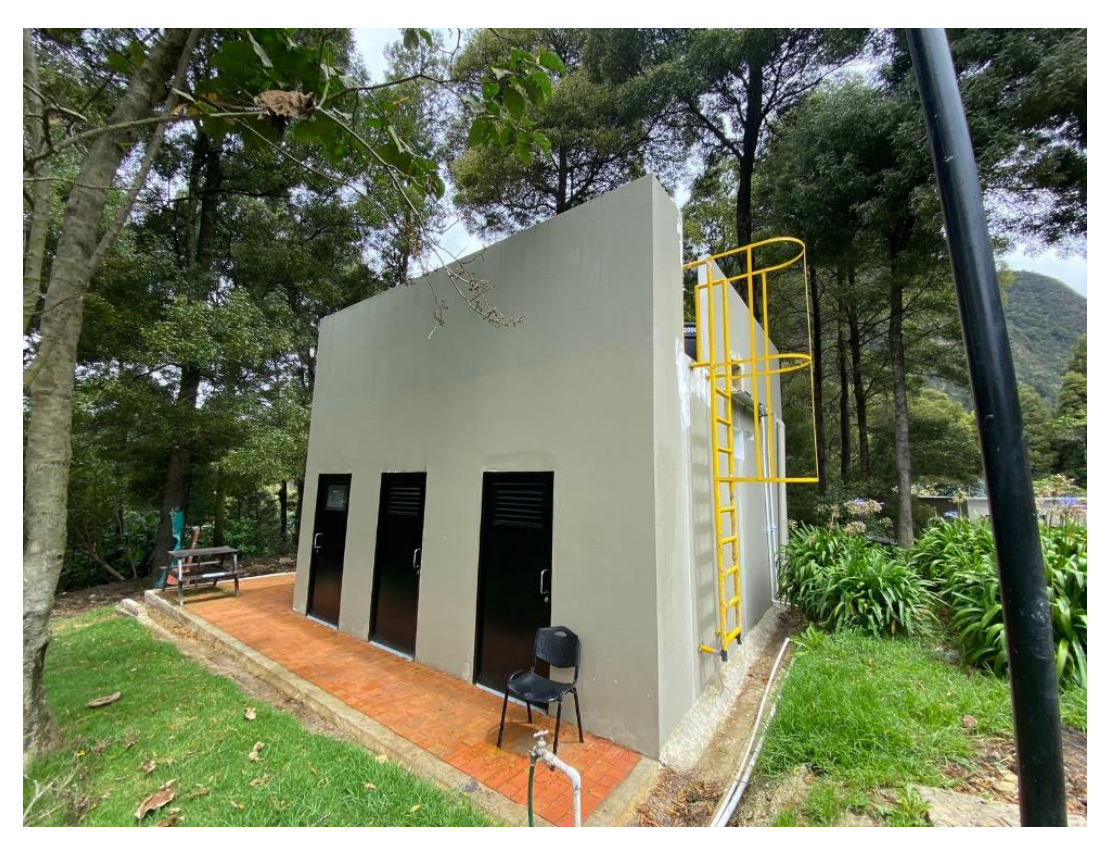

*Nota***.** En la figura 7 se evidencia una fotografía de la edificación del cuarto de bombas, reactivos, tanques de agua y residuos RESPEL del Centro de Procesos e Innovación para la industria sostenible (CEPIIS). Tomada en la Universidad de América el día 21 de julio de 2023.

#### <span id="page-21-0"></span>**1.2. Centro de purificación y refinación (CEPURE)**

Este proyecto está enfocado en el centro de purificación y refinación (CEPURE) del CEPIIS, con el objetivo de desarrollar una interfaz gráfica de usuario que integre los diagramas de tubería e instrumentación, los gráficos de función secuencial y por último el reconocimiento de las condiciones para la operación segura de las unidades de extracción multipropósito y secado, con el fin de incrementar la curva de aprendizaje de los usuarios, asegurando una extensión de la vida útil de los equipos con el correcto uso.

La purificación se entiende como el proceso de eliminación de impurezas, contaminantes o componentes indeseados de una sustancia o mezcla, para obtener un producto más puro o concentrado, esto para poder realizar análisis de dos o más compuestos presentes; existe gran variedad de técnicas y métodos que pueden ser usados según la naturaleza de las sustancias, todos estos procesos se llevan a cabo para fabricar un producto de interés que cumpla con estándares de calidad y pureza según lo dicte la norma o las propiedades requeridas, entre estos métodos se encuentran la destilación, absorción, extracción, filtración y secado. [2]

La refinación es un conjunto de procesos físicos y químicos que separan y luego transforman las sustancias, hace parte de la línea de proceso que opera de manera continua para fabricar productos finales más útiles y valiosos, este proceso está directamente relacionado con la purificación pues se requiere la eliminación de impurezas y modificación de propiedades, en CEPURE la unidad de destilación donde se puede hacer la refinación de hidrocarburos y aceites es una representación de lo que se mencionó anteriormente. [3]

#### <span id="page-22-0"></span>*1.2.1. Extracción*

La extracción se refiere al proceso mediante el cual se separa una sustancia de otra(s) haciendo uso de un solvente seleccionado teniendo en cuenta la compatibilidad química, este proceso está directamente relacionado con la solubilidad del elemento de interés y el solvente elegido.

La extracción puede llevarse acabo de distintas formas, depende de la naturaleza de los componentes en la mezcla y del proceso; se usa para aislar y purificar compuestos específicos, eliminando impurezas o recuperando productos de interés o de alto valor. Una de las extracciones más comunes es Sólido-Líquido, donde la sustancia a extraer se disuelve en un solvente inmiscible con el resto del material, cuando se tiene una cantidad considerable del producto de interés en mezcla con el solvente, se hace la separación de estos lo que conlleva a una regeneración del solvente que puede reutilizarse.

1.2.1.a Planta de extracción multipropósito. La planta de extracción multipropósito dentro del CEPIIS es un equipo para extracción solido- liquido o liquido-liquido, está diseñada para la obtención o procesamiento de materias primas o productos de interés para la industria.

Este equipo se caracteriza por su compatibilidad química con múltiples solventes y otros químicos que pueden ser requeridos en la extracción o refinación de los productos de interés, asimismo es una planta muy versátil pues puede ser usada en la manufactura de productos de diferentes industrias como la alimentaria, farmacéutica, química, etc. Otra de las ventajas del extractor es el diseño enfocado en la optimización de recursos y la eficiencia en los procesos.

23

# <span id="page-23-0"></span>**Figura 8** *Planta de extracción multipropósito del CEPIIS*

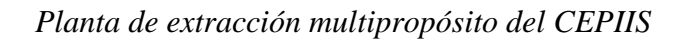

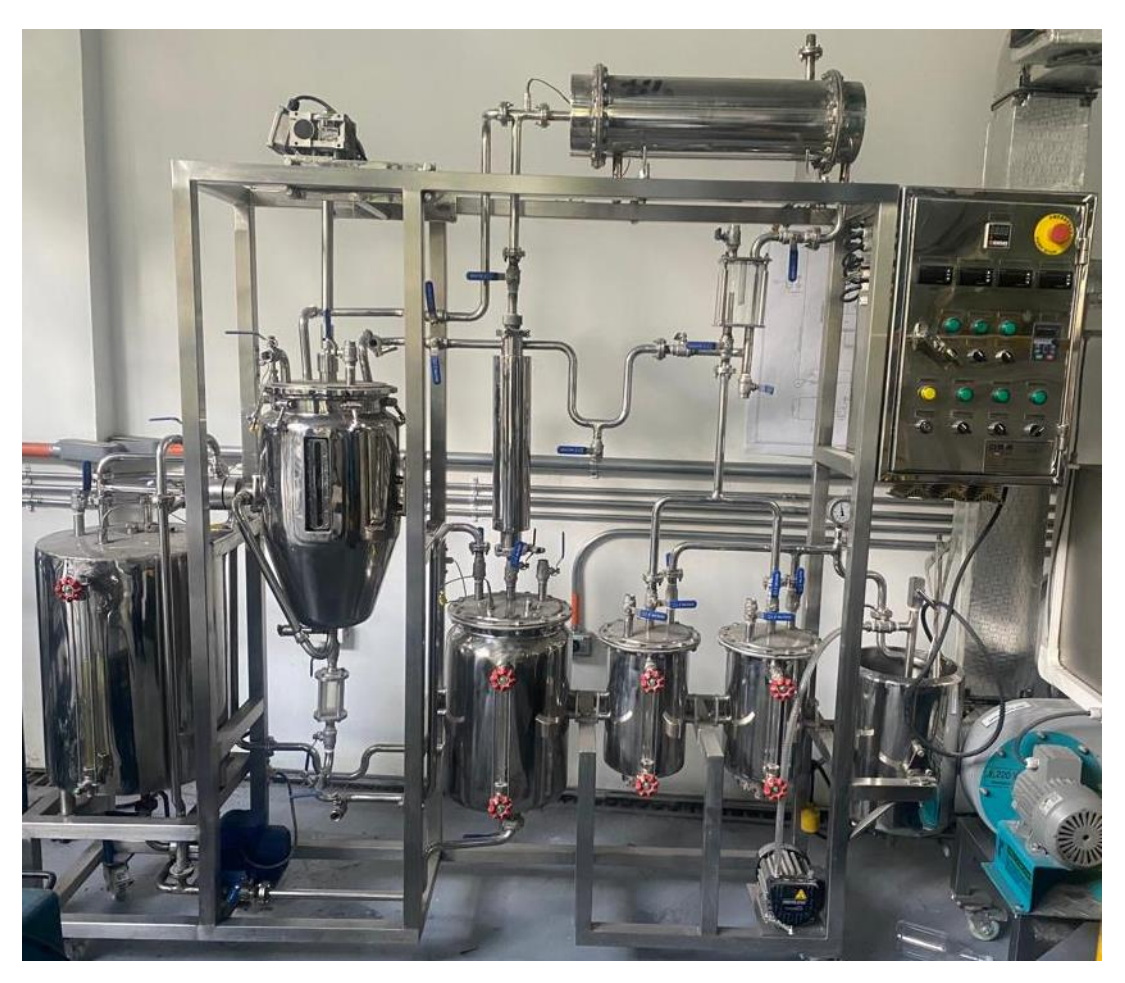

*Nota***.** En la figura 8 se evidencia una fotografía extractor multipropósito ubicado en la zona CEPURE del Centro de Procesos e Innovación para la industria sostenible (CEPIIS). Tomada en la Universidad de América el día 24 de julio de 2023.

1.2.1.b Descripción extracción sólido-líquido**.** La extracción sólido-líquido es una operación unitaria donde se realiza una transferencia de masa de un material en fase solida con el uso de un solvente en fase liquida; el principio de este proceso es la difusión ordinaria que se entiende como la transferencia de masa de una fase a otra y se efectúa por el gradiente de potencial químico, encuentra su adverso en la resistencia, que se provoca por la fricción entre partículas y el fluido, equilibrando el sistema con el transporte de moléculas de una fase a otra, dicho transporte está afectado por condiciones de concentración, temperatura, presión y la velocidad de agitación. [4]

Es importante realizar una previa selección del solvente pues ese debe ser capaz de disolver el componente de interés sin realizar un arrastre de los demás componentes del sólido, entre las condiciones de selección se deben considerar propiedades como solubilidad, viscosidad, volatilidad, toxicidad y costos.

Antes de realizar la extracción se debe hacer la adecuación del sólido, este puede requerir procesos de corte, triturado, molienda u otros con el fin de maximizar la superficie de contacto y a su vez la velocidad de extracción.

1.2.1.c Componentes de la planta de extracción multipropósito. Tanque fluido calefactor: construido en acero inoxidable 304 con capacidad de 50 litros aislado con fibra de vidrio. Cuenta con tres resistencias de inmersión que calientan el aceite térmico, posee una bomba para la circulación de aceite hacia el percolador y el concentrador, esta proporciona un caudal máximo de 19 L/min, 0,5 hp de potencia.

<span id="page-24-0"></span>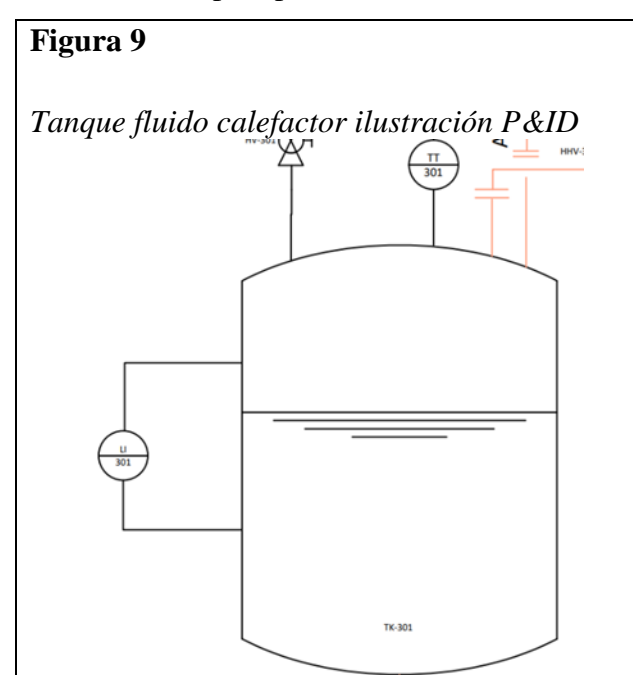

*Nota.* En la figura 9 se evidencia la ilustración del tanque TK-301 en el P&ID que corresponde al extractor multipropósito.

# <span id="page-24-1"></span>**Figura 10**

*Tanque fluido calefactor equipo en planta*

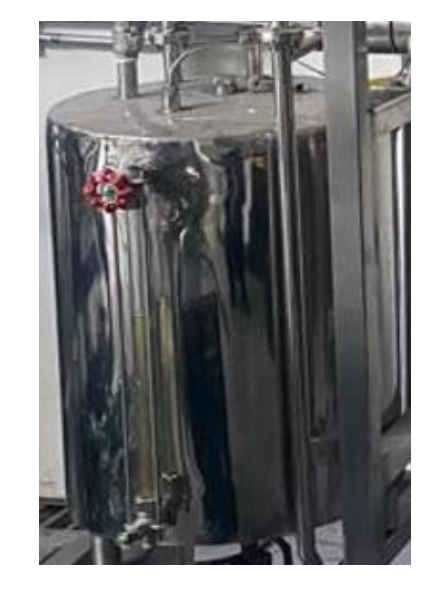

*Nota***.** En la figura 10 se evidencia la fotografía del tanque TK-301 del equipo en planta que corresponde al extractor multipropósito.

Aceite térmico: el aceite suministrado a la unidad es de tipo parafínico de alta estabilidad térmica, con viscosidad a 40°C de 32 cSt (centiStoke), índice de viscosidad de 95 y un punto de inflamación de 225°C.

Percolador: es un tanque cónico enchaquetado con capacidad de 20 litros, construido en acero inoxidable 304, aislado con fibra de vidrio, tiene conectado a la tapa el agitador que es impulsado por un moto-reductor que provee 0,34 hp, relación de reducción 15:1 y 115 rpm, es desplazable en tres posiciones por su sistema de pivote para la carga o descarga de sólidos, cuenta con 2 canastillas removibles de 4 mm y 0,5 mm, y dos agitadores uno de paletas y el otro de cintas helicoidales.

<span id="page-25-0"></span>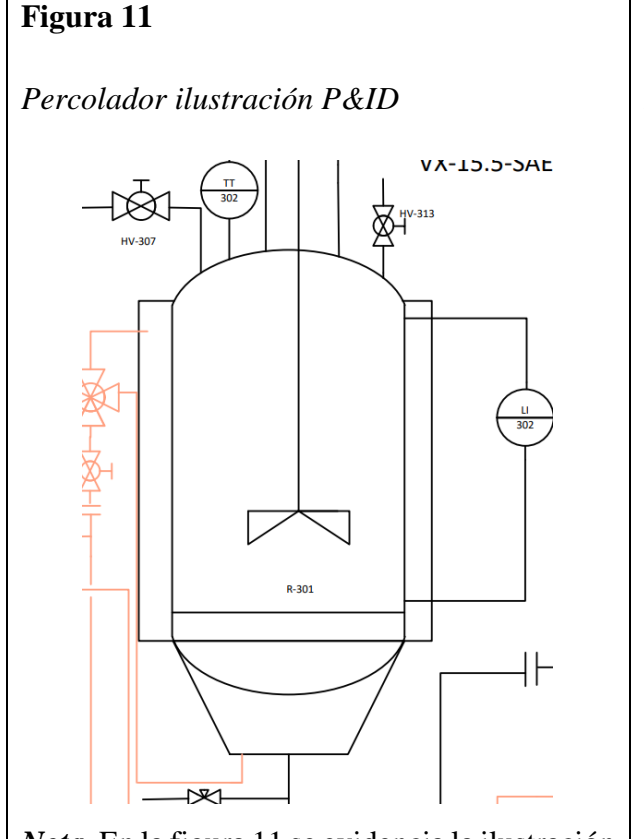

*Nota.* En la figura 11 se evidencia la ilustración del percolador R-301 en el P&ID que corresponde al extractor multipropósito.

# <span id="page-25-1"></span>**Figura 12** *Percolador equipo en planta*

*Nota.* En la figura 12 se evidencia la fotografía del percolador R-301 del equipo en planta que corresponde al extractor multipropósito.

Condensador: dispone de un intercambiador de tubos y coraza, con arreglos tipo TEMA, en acero inoxidable 304.

<span id="page-26-1"></span><span id="page-26-0"></span>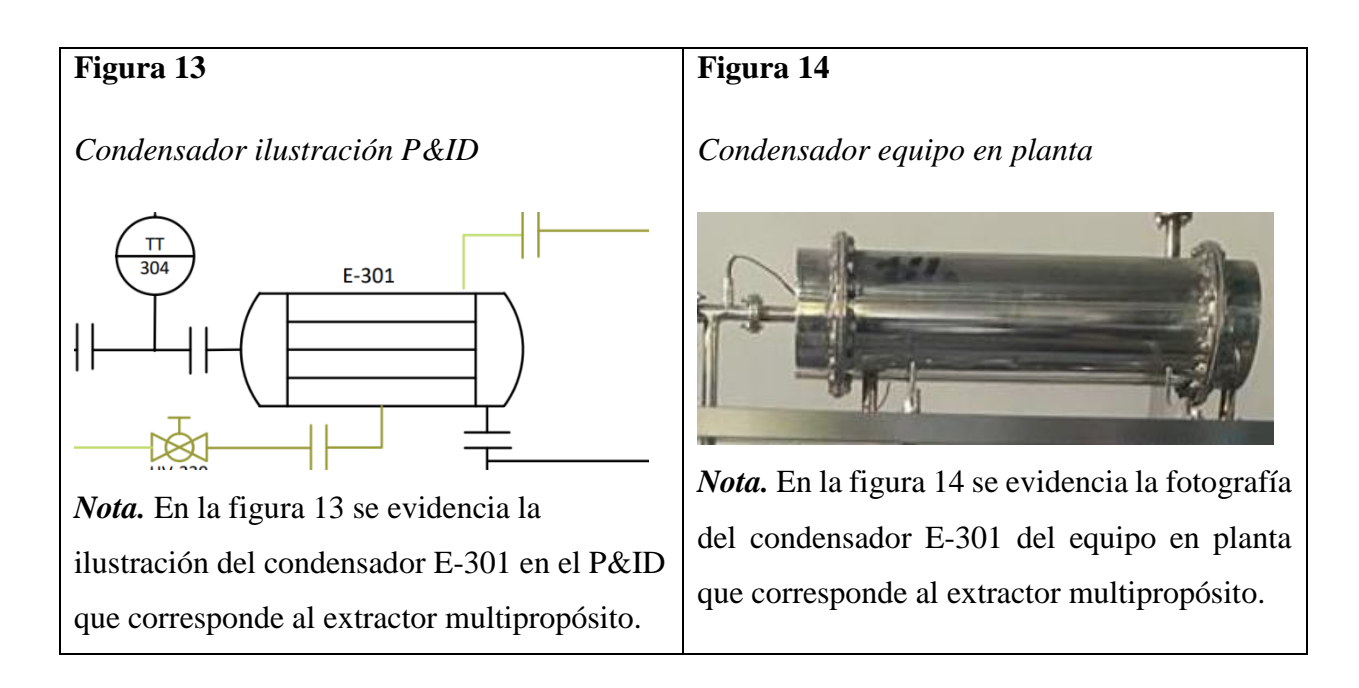

Visor de condensación: construido en vidrio con capacidad de 1 litro, posee sistema de alivio y entrada de fluidos por la conexión superior, conecta con los tanques colectores y recirculación al percolador por la parte inferior.

<span id="page-26-3"></span><span id="page-26-2"></span>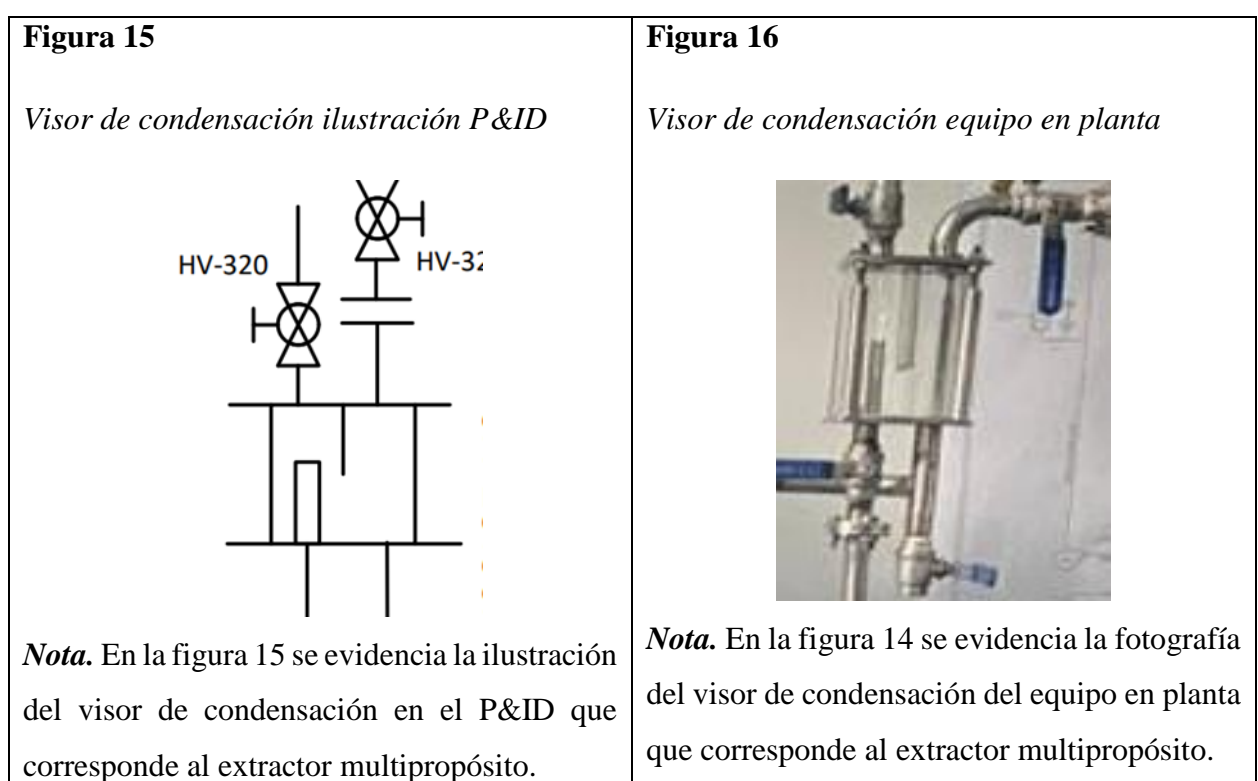

Concentrador: Tanque en acero inoxidable con capacidad de 20 L aislado con fibra de vidrio, cuenta con chaqueta de calentamiento por donde circula el aceite térmico, la tapa es extraíble y termocupla para el control de temperatura, cuenta con un desflemador que previene la formación de espuma.

<span id="page-27-1"></span><span id="page-27-0"></span>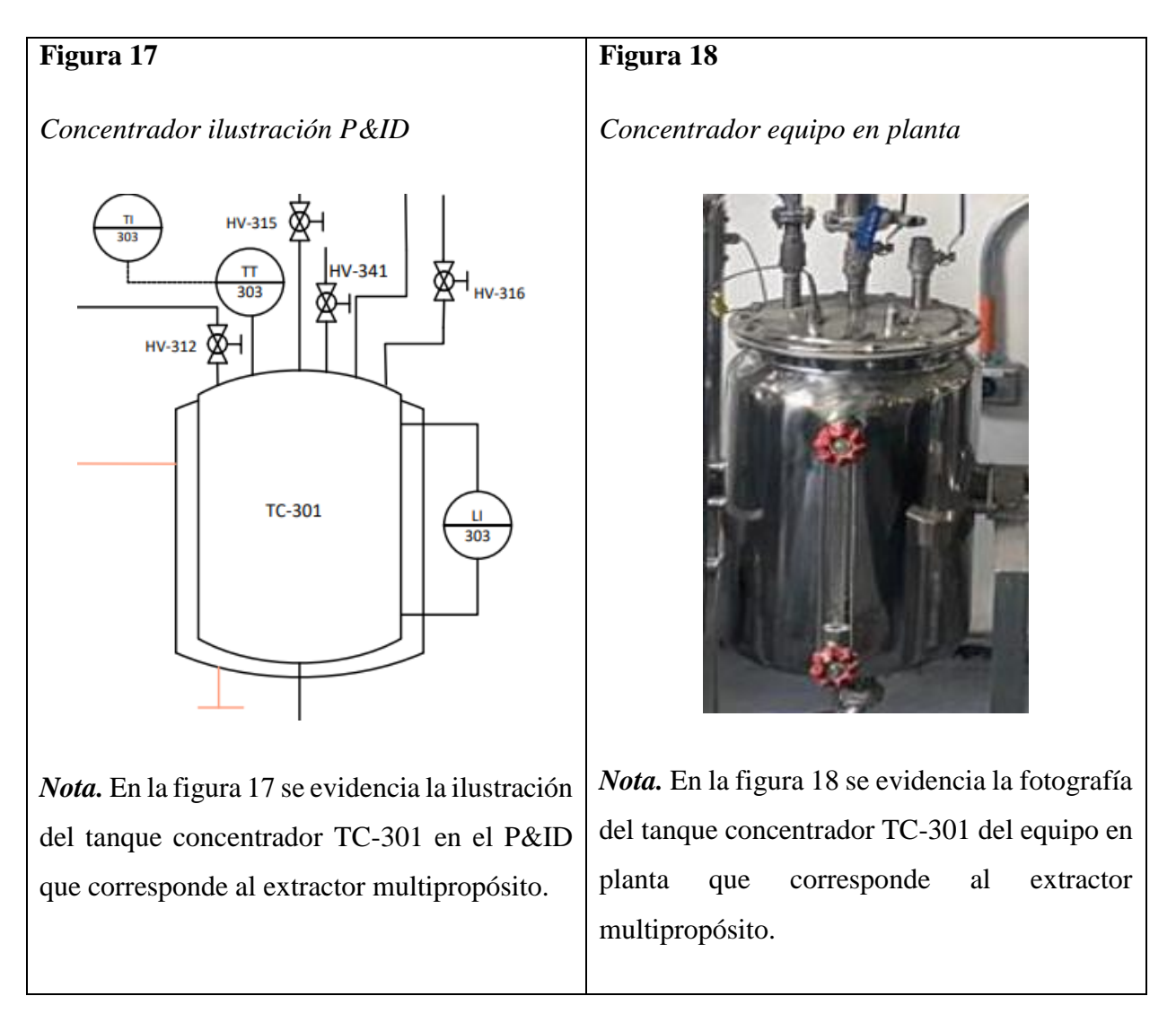

Tanques colectores de solvente: tanques cilíndricos simétricas de acero inoxidable 304 con capacidad de 10 litros cada uno.

<span id="page-28-1"></span><span id="page-28-0"></span>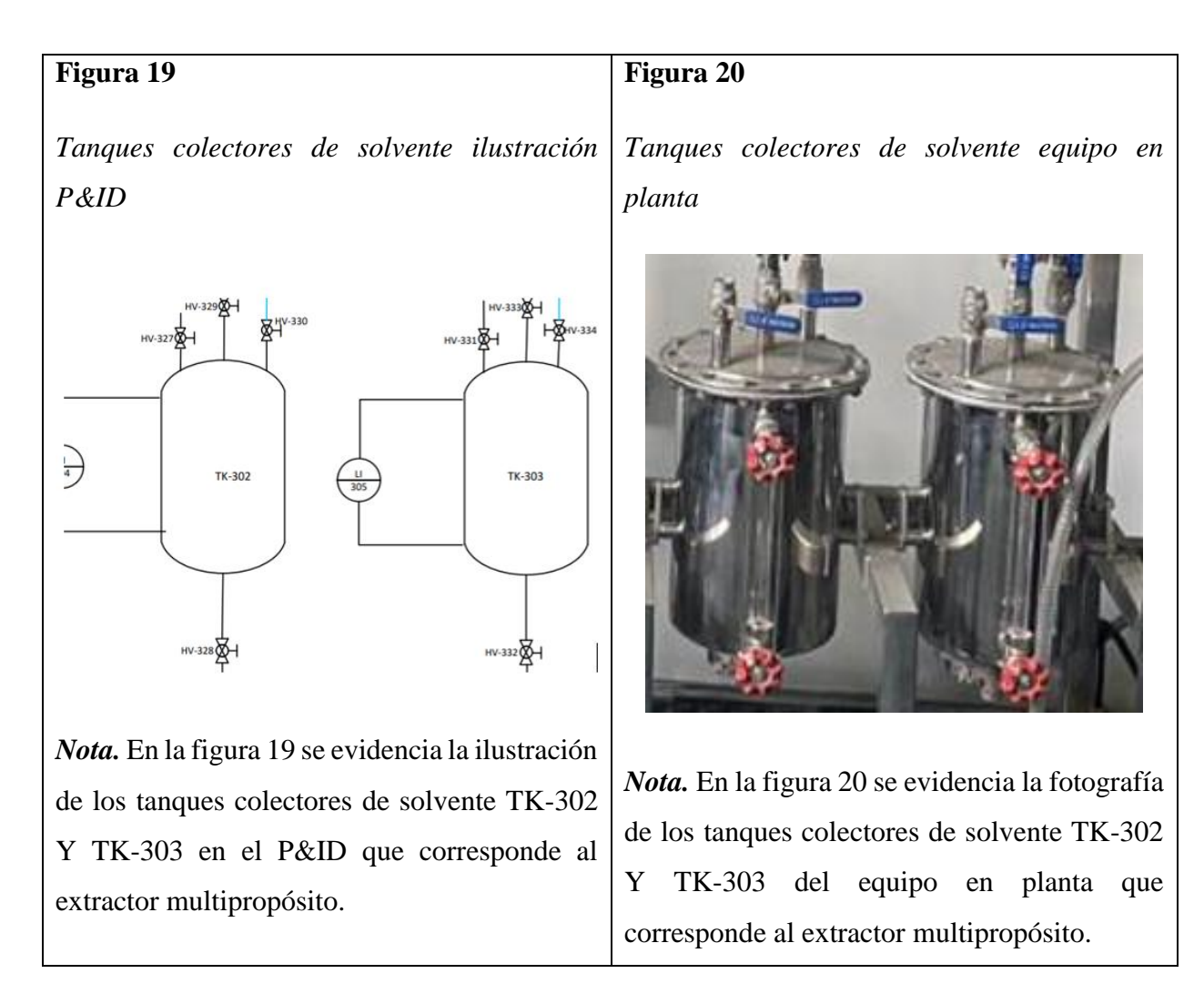

Trampa de vacío: taque cilíndrico con serpentín interno construido en acero inoxidable 304, trampa fría para la remoción de gases condensables, cuenta con una bomba de vacío de diafragma con capacidad de remover 70,3 L/min, una presión mínima de 0,15 bar y tiene 0,2 hp.

<span id="page-29-0"></span>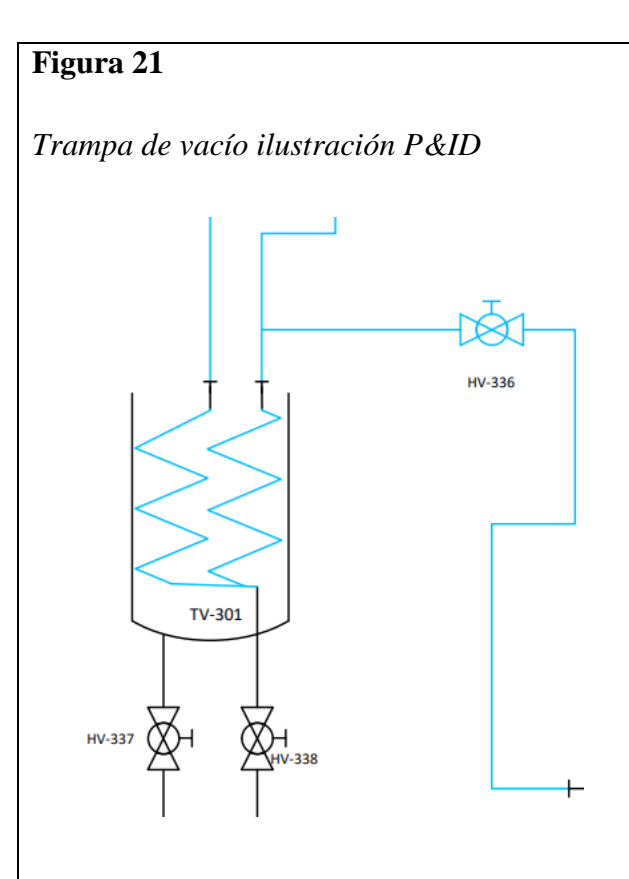

*Nota.* En la figura 21 se evidencia la ilustración de la trampa de vacío TV-301 en el P&ID que corresponde al extractor multipropósito.

<span id="page-29-1"></span>**Figura 22** 

*Trampa de vacío equipo en planta*

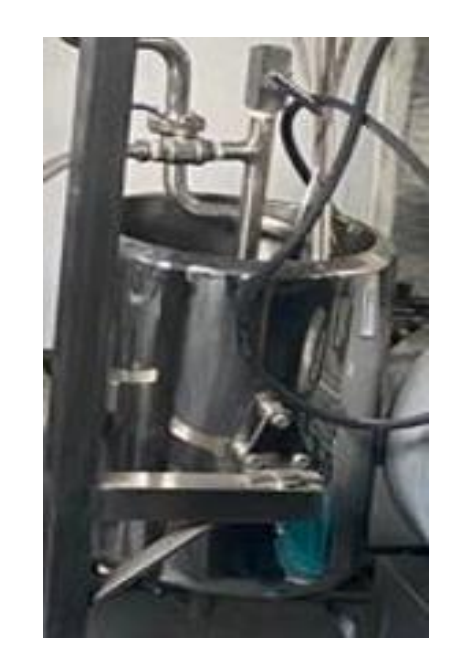

*Nota.* En la figura 22 se evidencia la fotografía de la trampa de vacío TV-301 del equipo en planta que corresponde al extractor multipropósito.

1.2.1.d Practica inicial en la planta de extracción multipropósito.Los aceites esenciales son una mezcla compleja de sustancias aromáticas responsable de las fragancias, son líquidos con escasa solubilidad en agua, solubles en alcoholes y disolventes orgánicos. Antes de su oxidación son incoloros y menos densos que el agua con un alto índice de refracción [5]. Las plantas producen aceites esenciales como metabolitos secundarios en respuesta al estrés fisiológico, ataques de patógenos o factores ecológicos.

Los aceites esenciales pueden variar en composición por múltiples factores, entre ellos el tipo de planta, especie y género, estos están constituidos por una base integrada de hidrocarburos terpenicos que consisten en más de cinco estructuras de isopreno, los más comunes son los monoterpenoides y los sesquiterpenoides. Los monoterpenoides son incoloros con punto de ebullición entre 140°C a 180°C y se pueden clasificar según la cantidad de carbonos contenidos en su estructura como acíclicos, monocíclicos o bicíclicos [6].

La extracción con solventes es un proceso donde se emplean disolventes orgánicos para separar selectivamente el producto de interés, en este caso el aceite esencial, se requiere una hacer un estudio de afinidad y volatilidades diferentes que permitan la posterior separación.

Con el fin de estudiar las aplicaciones y usos del equipo de extracción y generar la interfaz gráfica de usuario (GUI) del proceso se realiza la extracción de aceite esencial de eucalipto como práctica inicial.

El aceite de eucalipto es extraído de las hojas, su esencia se caracteriza por un olor suave, fresco y amaderado, tiene propiedades antibacterianas, antisépticas, descongestionantes, purificantes, refrescantes, antiinflamatorias, antirreumáticas y plaguicida.

El proceso de extracción inicia con el acondicionamiento de la materia prima (hojas), se requiere la selección previa para la eliminación de hojas dañadas y un lavado para retirar impurezas y suciedad, con base en estudios del efecto de la humedad de la hoja de eucalipto y el tiempo de extracción se llegó a la conclusión que el porcentaje de humedad debe estar en un rango de 25% a 30% por esto se requiere un secado previo [7]. Cuando se tiene la materia prima seca se procede a una molienda entre menor tamaño de partícula mayor será el rendimiento, esto genera mayor área superficial en contacto con el disolvente.

Las hojas previamente acondicionadas se colocan junto con el disolvente orgánico para este caso se usa etanol al 70% v/v por su alta volatilidad, se calienta la chaqueta del percolador a 38°C para evitar su evaporación y mantener la eficiencia del proceso, se habilita el camino al concentrador donde se evapora el etanol a 80°C, pasa por el intercambiador de calor y finalmente se recupera el solvente.

31

# <span id="page-31-1"></span>**Figura 23** *Diagrama de bloques extracción aceite de eucalipto*

#### *Diagrama de bloques extracción aceite de eucalipto*

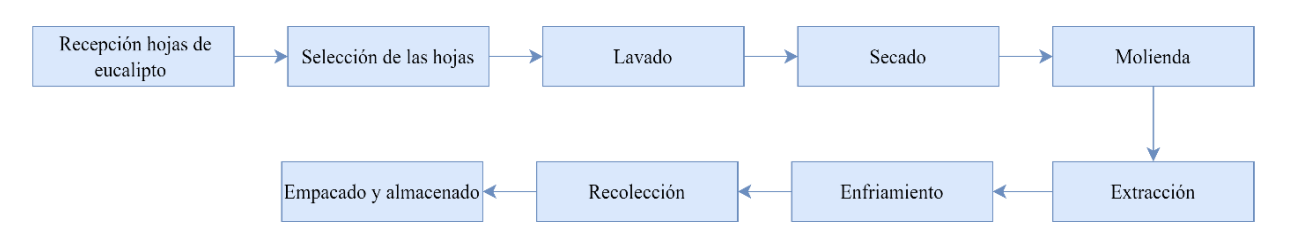

*Nota.* En la figura 23 se evidencia un diagrama de bloques donde se explica simplificadamente las operaciones necesarias para la extracción de aceite de eucalipto en el extractor multipropósito del CEPIIS.

#### <span id="page-31-0"></span>*1.2.2. Secado*

El secado hace referencia a la eliminación de un porcentaje de agua contenida en un material, en este proceso el líquido es extraído en forma de vapor con aire caliente. Este procedimiento es llevado a cabo en la industria en las últimas etapas de acondicionamiento del producto final reduciendo la humedad según el material, el proceso previo y las características requeridas.

Los procesos de secado están regidos por los cambios de fase, transferencia de calor y masa, y la cantidad de agua eliminada puede variar manteniéndose en los parámetros establecidos, un ejemplo de esto son las frutas si el porcentaje de humedad retirado es muy alto se pueden alterar sus estructuras, la calidad de los nutrientes e incluso cambios en sus propiedades organolépticas. Deshumidificación cuenta con ventajas como lo es la disminución del peso esto implica ahorro en temas de transporte de producto, prolongación de vida útil pues se inhibe el crecimiento microbiano y la degradación enzimática. [8]

1.2.2.a Secador de bandejas.Un secador de bandejas es una unidad de procesamiento térmico de tipo directo discontinuo, por lotes o batch, diseñada para la eliminación de sustancias volátiles en este caso la humedad en productos y materiales sólidos, esta reducción depende de condiciones internas y externas como la temperatura, flujo de aire, superficie de contacto, presión y el porcentaje de humedad final esperada, este proceso es esencial en variedad de industrias como la alimentaria, productos químicos, farmacéutica y otras. [9]

En el centro se dispone de un secador compuesto de tres bandejas planas que se integran horizontalmente en la cámara de secado y a través de un arreglo de válvulas se define la dirección del flujo de aire (paralelo o perpendicular). Para la gran mayoría de procesos de deshumidificación o deshidratación se requiere un calentamiento y adecuación del aire, en el equipo adquirido se integran dos unas resistencias eléctricas que son las encargadas del acondicionamiento mencionado, y da paso a la eliminación del aire húmedo, este puede ser expulsado al ambiente o recirculado y reacondicionado para hacer un ciclo cerrado.

# <span id="page-33-0"></span>**Figura 24** *Secador de bandejas del CEPIIS*

*Secador de bandejas del CEPIIS*

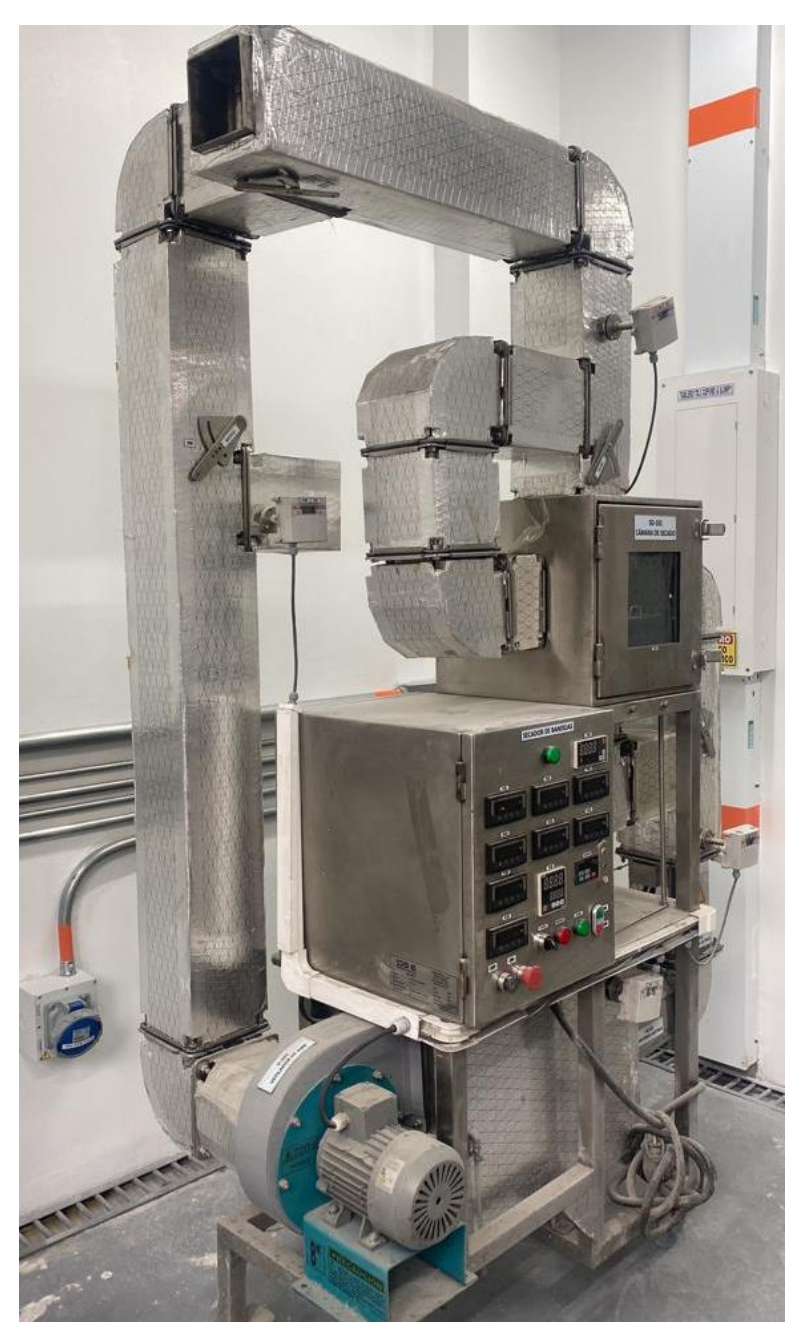

*Nota.* En la figura 10 se evidencia una fotografía del secador de bandejas ubicado en la zona CEPURE del Centro de Procesos e Innovación para la industria sostenible (CEPIIS). Tomada en la Universidad de América el día 24 de julio de 2023.

1.2.2.b Descripción del secado por convección forzada. El equipo de secado dispuesto en el CEPIIS hace uso del principio de convección forzada donde se lleva a cabo la circulación de aire caliente para acelerar el proceso de secado de un material sólido. El método es muy eficiente pues se basan en la transferencia de masa y calor; en la extracción de humedad se transfiere calor del aire al material húmedo, esto genera la evaporación del contenido líquido, en el proceso intervienen también otros factores como la presión y el flujo constante de una corriente térmica elevada, que está en contacto con el material para acrecentar la curva de secado.

Para el secado se siguen algunos pasos básicos que son la carga de bandejas, circulación de aire caliente, transferencia de calor y humedad, eliminación o recirculación del aire húmedo y control de factores (temperatura, humedad, velocidad del flujo).

El secado por convección forzada ofrece un proceso más rápido y uniforme, el uso de tecnologías y monitoreo constante permite un control de deshumidificación y generación de materiales de alta calidad, adicionalmente la versatilidad del equipo adquirido posibilita la diversificación lo que conlleva a una ampliación en la gama de productos. [9]

1.2.2.c Componentes del secador de bandejas. Sistema de humidificación: el equipo cuenta con un tanque reservorio de agua construido en acero inoxidable 304, este está conectado a una bomba que impulsa el fluido por el sistema de aspersión para hacer un control de humedad del aire a la entrada del proceso y antes del sistema de calentamiento.

<span id="page-35-0"></span>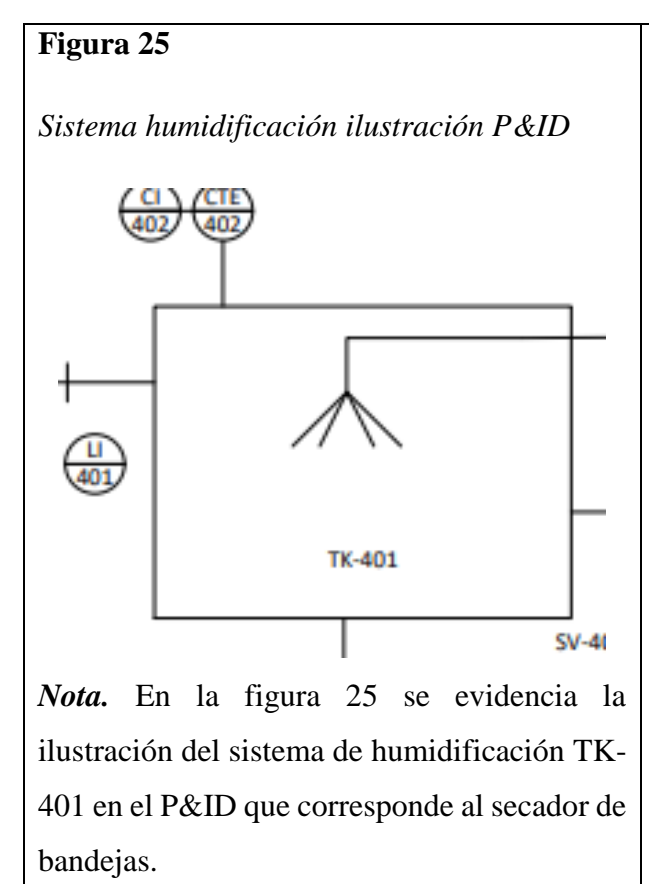

# <span id="page-35-1"></span>**Figura 26** *Sistema de humidificación equipo en planta*

*Sistema de humidificación equipo en planta*

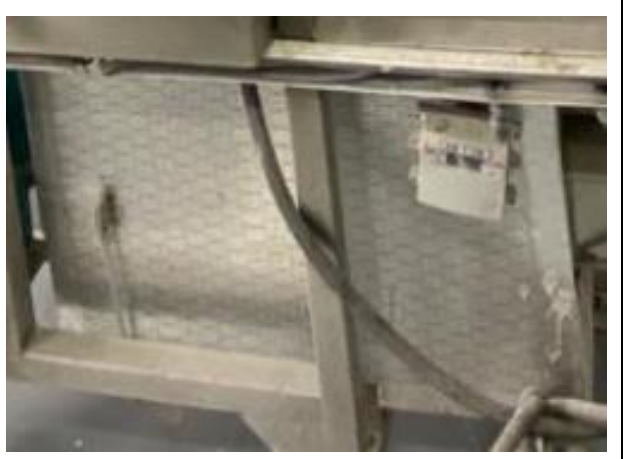

*Nota.* En la figura 25 se evidencia la fotografía del sistema de humidificación TK-401 del equipo en planta que corresponde al secador de bandejas.

Sistema de calentamiento*:* se encuentra compuesto por dos resistencias que pueden entregar hasta 6,75 KW, este sistema permite controlar la temperatura del aire de alimentación, está conectado con la cámara de secado donde se define la temperatura de bulbo seco y esta controla el funcionamiento de las resistencias.
## **Figura 27** *Resistencias eléctricas ilustración P&ID*

*Resistencias eléctricas ilustración P&ID*

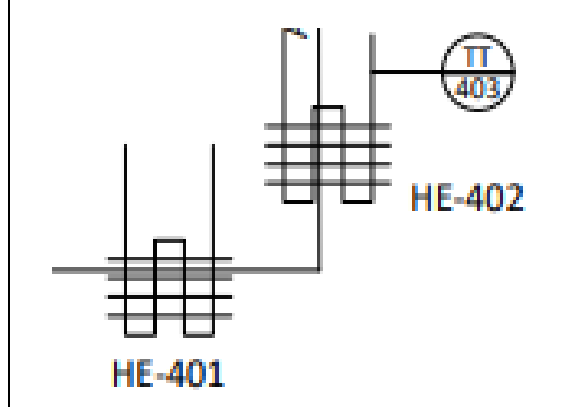

*Nota.* En la figura 27 se evidencia la ilustración de la configuración de resistencias eléctricas del sistema HE-401 y HE-402 en el P&ID que corresponde al secador de bandejas.

# **Figura 28** *Resistencias eléctricas equipo en planta*

*Resistencias eléctricas equipo en planta*

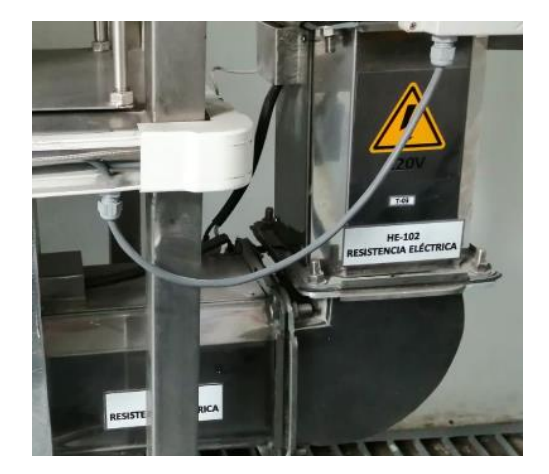

*Nota.* En la figura 25 se evidencia la fotografía de la configuración de resistencias eléctricas del sistema HE-401 y HE-402 del equipo en planta que corresponde al secador de bandejas.

Sistema de escape o reciclo: el equipo tiene un sistema de tuberías construidas en acero inoxidable 304, en este se encuentran válvulas manuales mediante las cuales se puede hacer la expulsión al medio ambiente o reciclo del aire húmedo extraído del producto.

Cámara de secado: está construida en acero inoxidable 304, tiene aislamiento térmico, en la puerta tiene un visor de vidrio donde se puede visualizar el avance del proceso en el producto ubicado sobre las tres bandejas cuadradas de 30 cm de lado y con malla tejida con aperturas de 5 mm también elaboradas en acero inoxidable 304, la cámara tiene 40 cm de longitud por 40 cm de alto y 40 cm de ancho, contiene el controlador de temperatura donde se define la temperatura de bulbo seco y cuenta con una balanza para conocer los valores de humedad extraídos.

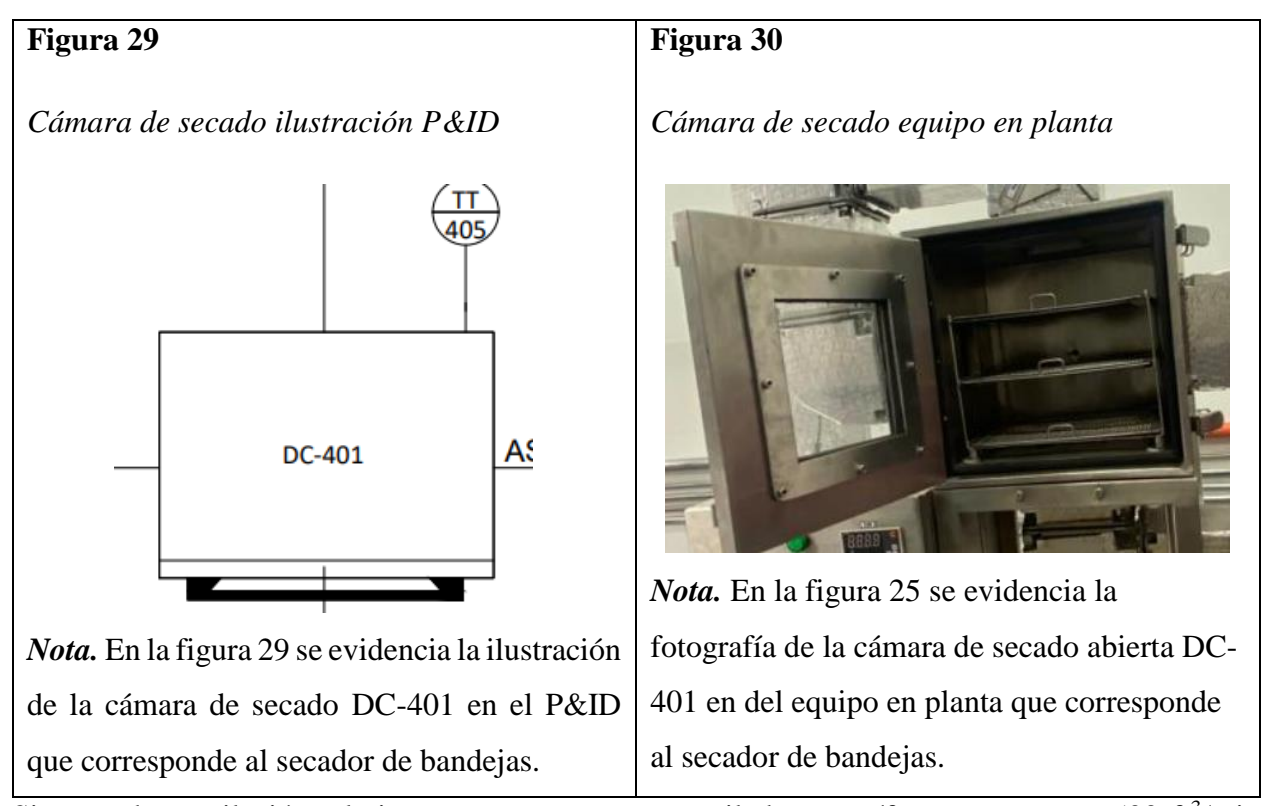

Sistema de ventilación: el sistema cuenta con un ventilador centrífugo que provee 500 ft<sup>3</sup>/min  $(14.158 \text{ m}^3/\text{min})$ , toma aire del medio ambiente por lo que cuenta con un filtro de aire para evitar la contaminación por microorganismos o partículas suspendidas, este está conectado a un motor que cuenta con un variador de velocidad lo que permite regular el flujo de aire seco.

# **Figura 31** *Ventilador centrifugo ilustración P&ID*

*Ventilador centrifugo ilustración P&ID*

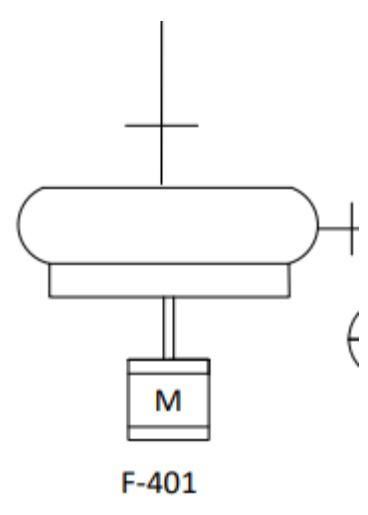

*Nota.* En la figura 31 se evidencia la ilustración del ventilador centrifugo F-401 en el P&ID que corresponde al secador de bandejas.

**Figura 32** 

*Ventilador centrífugo equipo en planta*

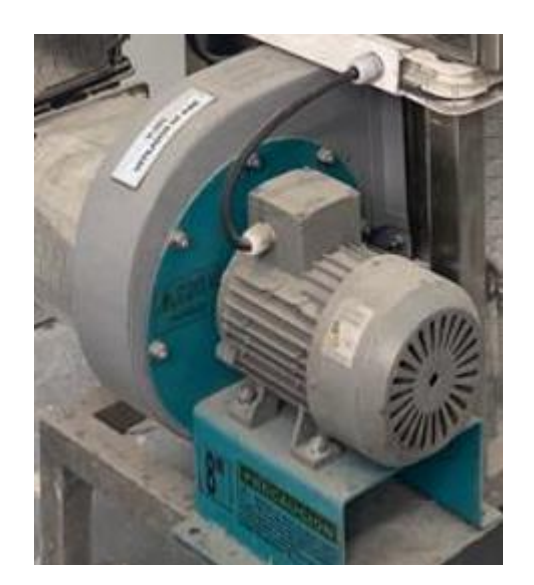

*Nota.* En la figura 32 se evidencia la fotografía del ventilador centrifugo F-401 en del equipo en planta que corresponde al secador de bandejas.

Sistema de tuberías: el equipo cuenta con ductos de aire de 123,5 mm de largo por 123,5 mm de ancho, tiene aislamiento térmico y dampers que son accionados de forma manual, según el proceso que se quiera hacer se pueden cambiar de posición los dampers, así como para hacer expulsión del aire húmedo al medio ambiente o reciclo.

Tablero de control: Unidad de manejo de encendido de los indicadores de temperatura y humedad, sistema de encendido de las resistencias, encendido de la bomba de agua, encendido del ventilador, y control variador de velocidad. Cuenta con un controlador para el sistema de calentamiento del aire y 5 botones para la energización del sistema, encendido de resistencias de calentamiento, encendido de sistema de termopares, encendido ventilador, encendido de bomba, con sus correspondientes bombillos led y una parada de emergencia.

1.2.2.d Práctica inicial en el secador de bandejas. Los frutos secos son ricos en ácidos grasos insaturados, vitamina E, fibra y minerales, se definen como aquellos que en su composición tienen menos del 50% de agua [10].

El consumo de frutos secos se remonta al inicio de la agricultura hace más de 780.000 años, es decir, forman parte de la dieta humana hace miles de años y siguen tomando un papel muy importante. Dada su baja humedad son productos que en condiciones apropiadas presentan una larga conservación, a lo largo de su procesamiento se debe asegurar su inocuidad [10].

La piña está clasificada dentro de la familia de las bromeliáceas y tiene origen en zonas tropicales, se tiene disponible todo el año; tiene una gran cantidad de vitaminas, principalmente el complejo B, el 85% de la piña es agua.

#### **Tabla 1** *Composición química de la piña*

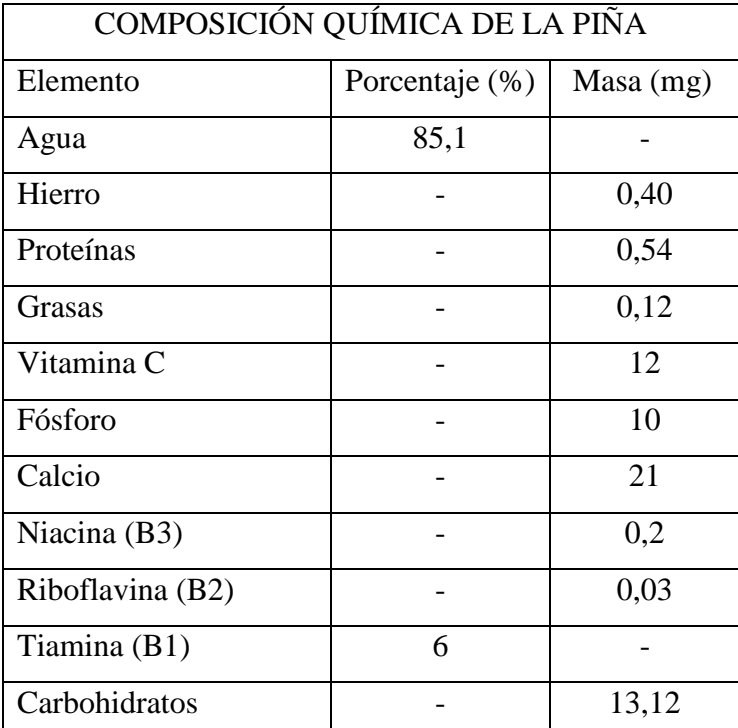

#### *Composición química de la piña*

*Nota.* En la tabla 1 se realiza una caracterización de la composición química de la piña. Tomado de: P. Valdez Marín, «Manual de deshidratación I,» 4 SEPTIEMBRE 2008. [En línea]. Available: https://manualdeshidratacion.blogspot.com/. [Último acceso: 1 AGOSTO 2023].

Con el fin de estudiar las aplicaciones y usos del equipo de secado y generar la interfaz gráfica de usuario (GUI) del proceso se realiza el secado de rodajas de piña como práctica inicial.

En la industria alimentaria para incrementar el tiempo de vida útil y conservar propiedades organolépticas de algunos frutos se llevan a cabo operaciones de secado y deshumidificación, en el proceso se presentan perdidas de volumen y peso lo que conlleva un almacenamiento y transporte más eficaz, asimismo la disminución e inhibición del crecimiento microbiano.

Para llevar a cabo el secado se debe hacer la preparación previa de la materia prima, en primera instancia se deben seleccionar las piñas que se encuentren en buen estado sin frutas en estado de descomposición, sin insectos, muy maduras o verdes, posteriormente se debe eliminar la cascara y el corazón de la piña, luego se realiza el corte en rodajas de altura similar (aproximadamente 2 cm), se coloca dentro de la cámara de secado las rodajas en las bandejas de forma ordenada y sin apilar una sobre otra, asegurándose que no esté en contacto con las paredes de la cámara ni la puerta, así se puede tomar el valor de peso inicial y proceder a circular el aire caliente en una temperatura entre 65°C y 70°C, por un tiempo estimado de 60 minutos y un flujo de aire entre 1.5 m/s y 2.0 m/s.

#### **Figura 33** *Diagrama de bloques secado de piña*

*Diagrama de bloques secado de piña*

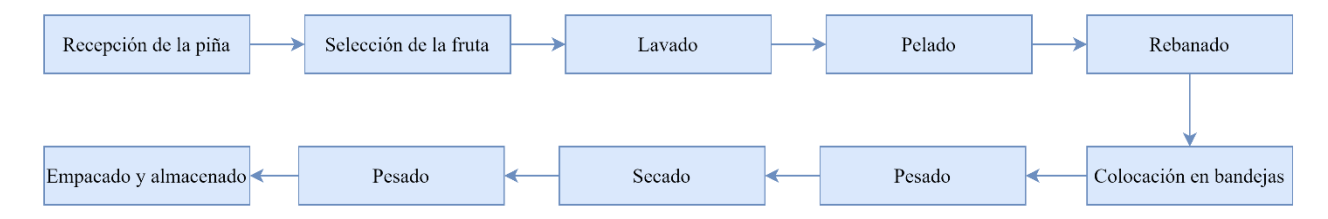

*Nota.* En la figura 33 se evidencia un diagrama de bloques donde se explica simplificadamente las operaciones necesarias para el secado de rodajas de piña en el secador de bandejas del CEPIIS.

#### **2. DIAGRAMAS P&ID**

Un diagrama de tuberías e instrumentación (P&ID) es un diagrama que muestra el flujo de un proceso en las tuberías, así como los equipos instalados y los instrumentos de control.

Para elaborar estos diagramas se cuenta con algunas normas estándar, para el presente trabajo se usa como referencia la norma ISA 5.1 e ISA 5.5, la norma ANSI/ASME Y14.1 y Y14.2.

ISA 5.1, desarrollada por la Instrumentation, Systems, and Automation Society (ISA), establece estándares para la identificación y símbolos utilizados en la instrumentación industrial y los diagramas de procesos. Este estándar normaliza los símbolos gráficos para facilitar la comunicación en la industria, permitiendo a los profesionales interpretar de manera consistente la información en diagramas y documentos relacionados con la instrumentación.

ISA 5.5 se centra en los símbolos gráficos empleados en las interfaces de visualización de procesos industriales. Al definir símbolos gráficos estandarizados, esta norma busca proporcionar coherencia en la representación de datos y estados de proceso en las pantallas de control. Esto mejora la eficiencia y la seguridad al facilitar la interpretación precisa de la información presentada por los operadores y profesionales de control.

ANSI Y14 desarrollada por Engineering Drawings and Related Documentation Practices aborda las prácticas de dibujo técnico en ingeniería establecidas por el American National Standards Institute. Mientras que ANSI Y14.2 se centra en las reglas y directrices para la representación de roscas, ANSI Y14.1 proporciona normas más generales para la creación de dibujos técnicos. Estas normas garantizan un marco estandarizado en la creación de documentos de ingeniería, mejorando la comunicación y la consistencia en la representación gráfica de detalles específicos, como las roscas, en dibujos técnicos utilizados en diversas disciplinas de ingeniería

Las tuberías estarán nombradas de la siguiente forma:

## **Tabla 2** *Ejemplo nombramiento de tubería*

#### *Ejemplo nombramiento de tubería*

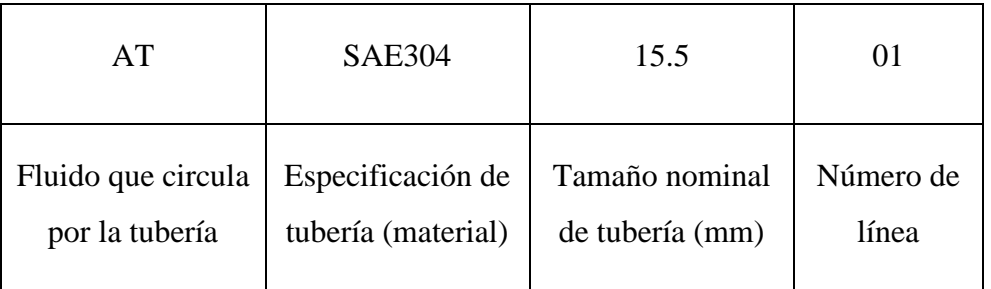

*Nota.* En la tabla 2 se realiza la descripción y ejemplificación del nombramiento de las líneas de tubería en los equipos del CEPIIS.

En el ejemplo anterior inicialmente se identifica el fluido que circula por las tuberías, material en el que están construidas (acero inoxidable 304), el tamaño nominal (15.5 mm) y el número de tubería dentro del plano (01); las líneas de tubería se nombran después de cada equipo en el que el fluido pueda tener un cambio, de composición, concentración, también si hay reducciones, entre otros.

Para la elaboración de diagramas P&ID se utilizó AutoCAD, este software permite crear dibujos técnicos y es adaptable a las necesidades del diseño, tiene una biblioteca con símbolos estándar que responden a las normas mencionadas anteriormente, adicionalmente la universidad adquirió las licencias lo que facilita trabajar en programa instalado en un computador y no en la versión web donde no se encuentran disponibles todas sus funciones.

Estos diagramas están elaborados con una serie de símbolos que permiten identificar todos los elementos que conforman un proceso, al estar incluidos, se puede conocer las dimensiones de la tubería, tipos de válvulas, niveles, purgas, bombas, algunos de estos serán definidos a continuación.

#### **Sensores de temperatura:**

Las termocuplas tipo K permiten realizar la transmisión por medio de una señal eléctrica, de los datos análogos de temperatura a el tablero de control. Éstas se encuentran distribuidas por todo el equipo para poder hacer un perfil de temperaturas durante todo el ciclo, puntos críticos, en el extractor temperatura del percolador, del concentrador, del condensador, en los tanques de recuperación de solvente y en el secador la temperatura de bulbo seco en la cámara de secado, son algunos de los puntos en los que encontramos estos termopares, en los planos P&ID son

representados con círculos divididos por la mitad donde en la parte superior se encuentran las letras "TT" y debajo una serie de números que permiten identificar cuantas y cual es cada termocupla.

## **Figura 34** *Transmisor de temperatura tipo K*

*Transmisor de temperatura tipo K*

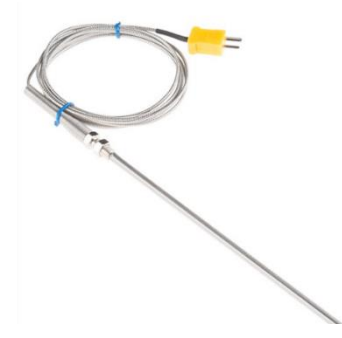

*Nota.* En la figura 34 se evidencia la fotografía que representa las termocuplas instaladas en los equipos del CEPIIS.

# **Higrómetros:**

Los higrómetros se encargan de medir la cantidad de vapor de agua presente en el aire (humedad relativa), y de la temperatura en varios puntos del equipo de secado.

# **Figura 35**

*Higrómetro en el equipo de secado*

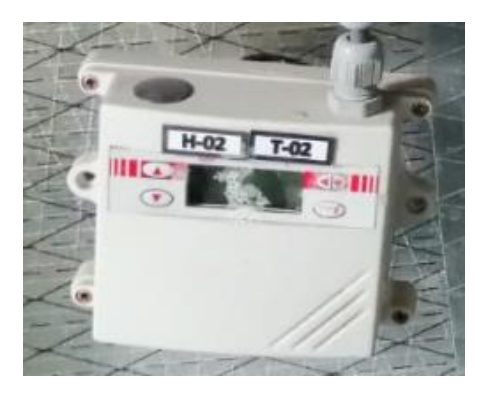

*Nota.* En la figura 35 se evidencia la fotografía que representa los higrómetros instalados en el equipo de secado del CEPIIS

## **Elementos de control final:**

Para hacer control sobre el flujo, se tienen válvulas de bola, de globo y dampers. la mayoría son de bola, que mediante su mecanismo de esfera perforada permite la apertura o cierre con un ¼ de vuelta sobre su actuador. Las de globo son menos, seleccionadas para calibración de instrumentos y regulación del paso de vapor, su mecanismo de tornillo, acoplado al embolo, permite regular la posición de la válvula en un porcentaje de apertura mucho más preciso. Las dampers se encuentran únicamente en el equipo de secado y están especialmente indicadas para controlar el paso de gases en conducciones.

## **Figura 36** *Válvula de globo equipo en planta*

*Válvula de globo equipo en planta*

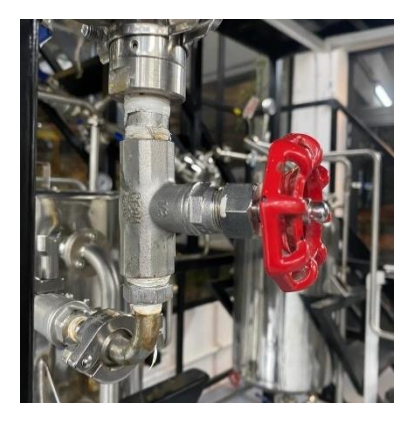

*Nota.* En la figura 36 se evidencia la fotografía que representa las válvulas de globo instaladas en los equipos del CEPIIS.

# **Figura 37** *Válvula de bola equipo en planta*

*Válvula de bola equipo en planta*

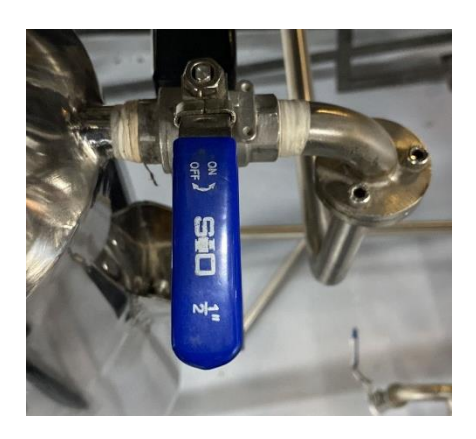

*Nota.* En la figura 37 se evidencia la fotografía que representa las válvulas de bola instaladas en los equipos del CEPIIS.

## **Figura 38**

*Válvula dámper equipo en planta*

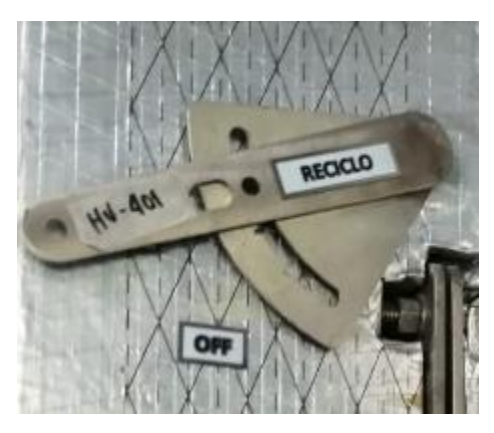

*Nota.* En la figura 38 se evidencia la fotografía que representa las válvulas dámper instaladas en el equipo de secado del CEPIIS

# **Lazos de control:**

Un lazo de control es un sistema compuesto por componentes interconectados que trabajan juntos para regular o mantener una variable de proceso (temperatura, presión, caudal, flujo masico, etc.) en un valor deseado o establecido, para realizar dicha tarea se utilizan sensores, controladores y elementos finales de control.

#### **Figura 39** *Componentes de un lazo de control*

*Componentes de un lazo de control*

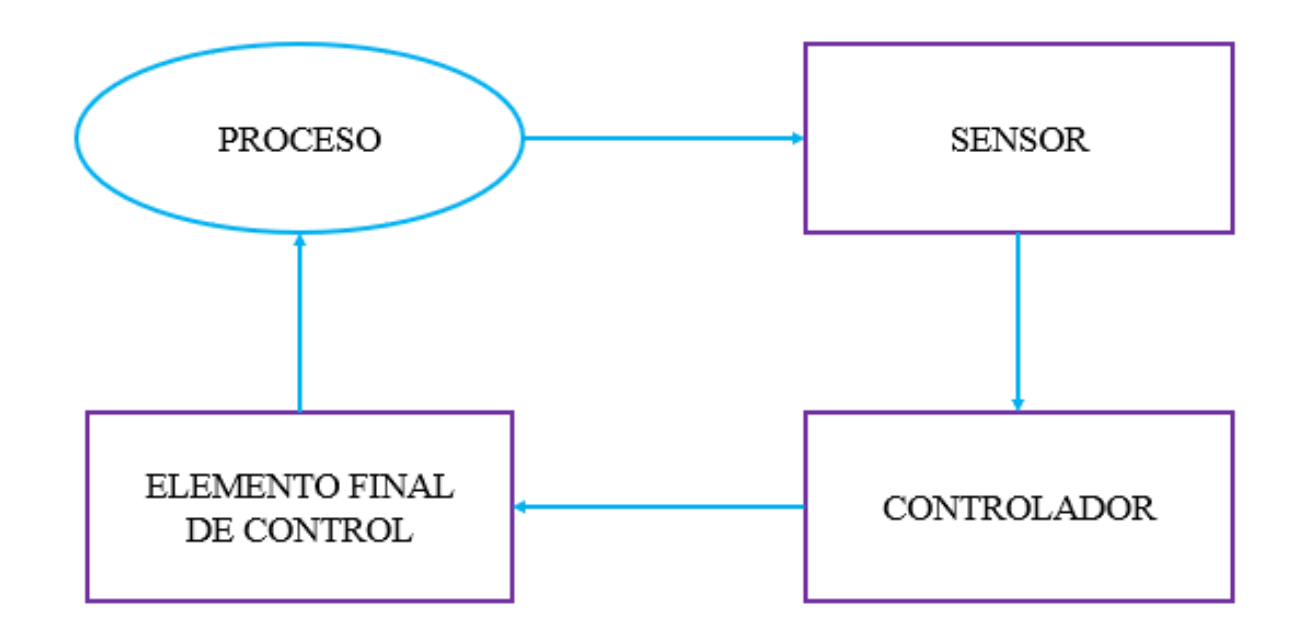

*Nota.* En la figura 39 se representa en un esquema cíclico los componentes generales de un lazo de control.

En la Figura 39 se muestran los elementos de un lazo de control y el orden en que estos se ejecutan en una especie de bucle durante un proceso productivo, inicialmente se tiene proceso (equipo o unidad) allí es donde se realiza la medición inicial, el sensor que la realiza transmite la señal donde se representa la medición hacia un elemento que es el controlador este puede ser manipulado manualmente o estar automatizado, finalmente el elemento final de control recibe la señal o es manipulado para realizar un cambio en las variables de ser necesario. Generalmente los dispositivos finales de control son válvulas, motores, resistencias, ventiladores, entre otros.

En el extractor multipropósito uno de los lazos de control es para la temperatura como sensor se tienen termocuplas, el controlador se encuentra en el tablero de control donde se pueden establecer el set point y por último como elementos finales de control están las válvulas de alivio que permiten regular la presión en un tanque u otro equipo, lo que posibilita el control de la temperatura también.

En el secador de bandejas también se tienen termocuplas que son el sensor y transmisor de temperatura, en el tablero de control se definen valores de set point (temperatura de bulbo seco) y

el elemento final de control es manual que permite encender o apagar las resistencias eléctricas que acondicionan el aire para el proceso.

## **Figura 40**

### *Diagrama P&ID Extractor multipropósito*

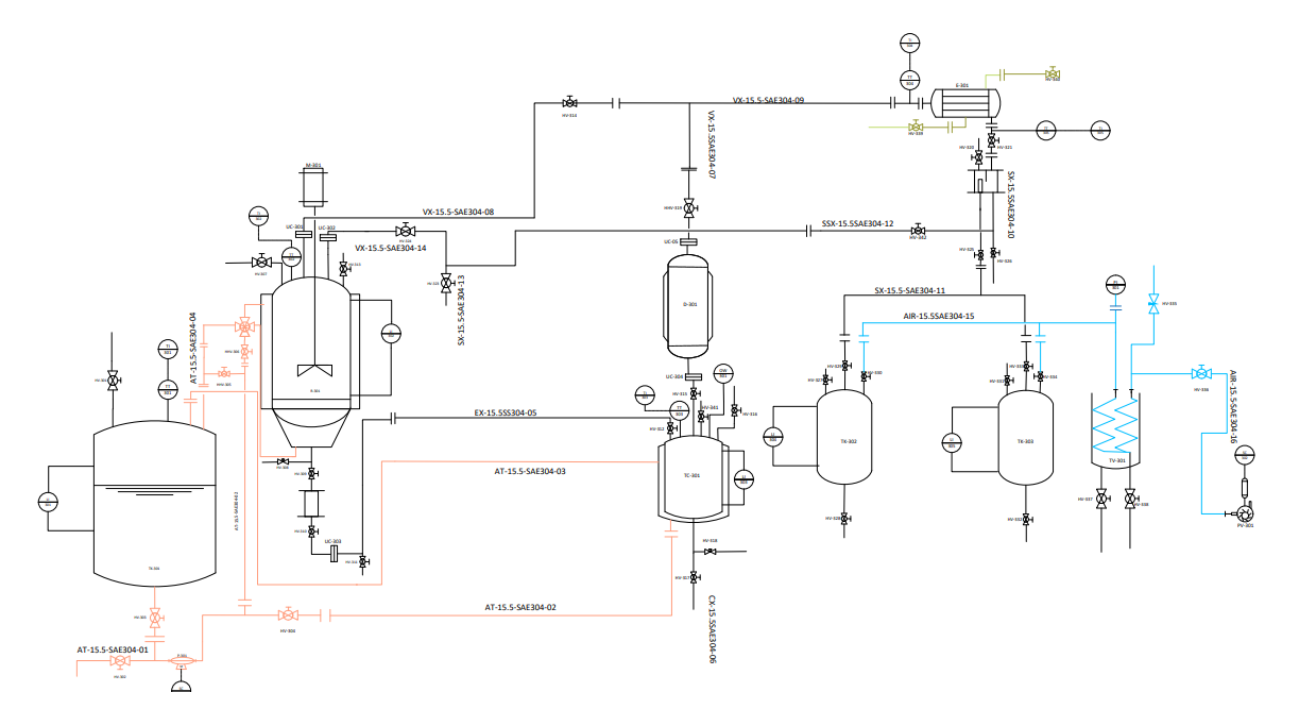

*Nota.* En la figura 40 se evidencia una fotografía del diagrama de tuberías e instrumentación (P&ID) con información actualizada del extractor multipropósito adquirido por el CEPIIS, puede consultarlo en el **Anexo 1**.

Como se puede evidenciar en la figura 40 hay líneas de distinto color, las azules indican el flujo de aire, las naranjas las tuberías donde circula el aceite térmico, las negras son la tubería o línea de proceso y por ultimo las verdes que representa la corriente de agua.

# **Tabla 3** *Convenciones P&ID del extractor multipropósito*

| <b>PV</b>    | Bomba de vacío       | R.        | Percolador                |
|--------------|----------------------|-----------|---------------------------|
| $\mathbf{P}$ | Bomba                | <b>TT</b> | Transmisor de temperatura |
| M            | Motor                | <b>UC</b> | Uniones tipo clamp        |
| <b>OW</b>    | Punto de prueba      | TI        | Indicador de temperatura  |
| <b>SC</b>    | Control de velocidad | D         | Desflemador               |
| AT           | Aceite térmico       | LI        | Indicador de nivel        |
| EX           | Fluido extraído      | PI        | Indicador de presión      |
| CX           | Fluido concentrado   | E         | Intercambiador de calor   |
| VX           | Vapor de solvente    | TV        | Trampa de vacío           |
| <b>SX</b>    | Solvente liquido     | TK        | Tanque                    |
| <b>SSX</b>   | Solvente saturado    | <b>TC</b> | Tanque concentrador       |
| AIR          | Aire                 | <b>HV</b> | Válvula manual            |

*Convenciones P&ID del extractor multipropósito.*

*Nota.* En la tabla 3 se realiza la descripción e identificación de convenciones o siglas utilizadas para nombrar instrumentos y líneas de tubería para el extractor multipropósito.

# **Figura 41** *Diagrama P&ID secador de bandejas*

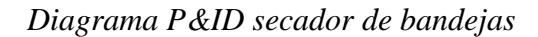

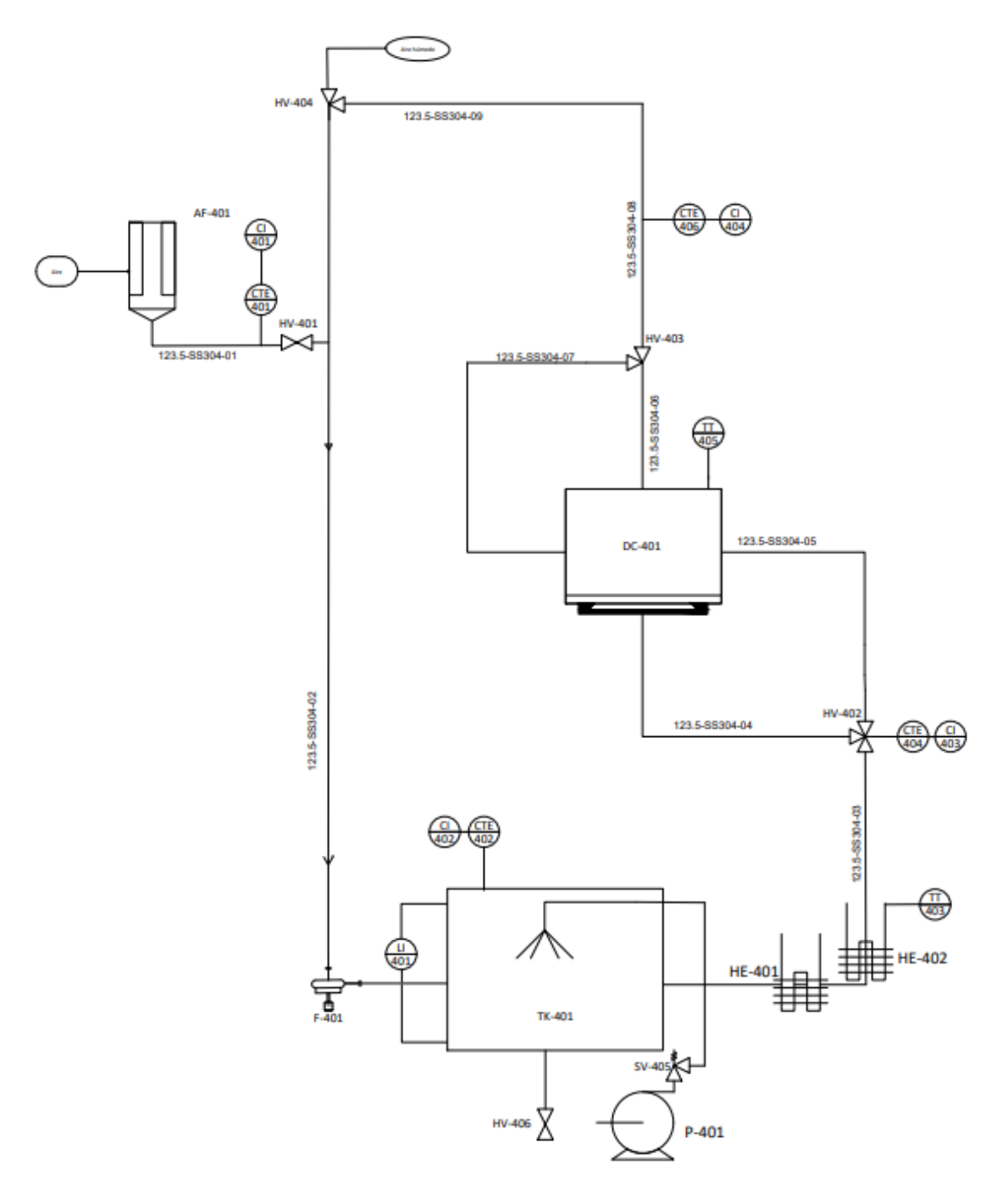

*Nota.* En la figura 41 se evidencia una fotografía del diagrama de tuberías e instrumentación (P&ID) con información actualizada del secador de bandejas adquirido por el CEPIIS, puede consultarlo en el **Anexo 1**.

# **Tabla 4** *Convenciones p&id del secador de bandejas*

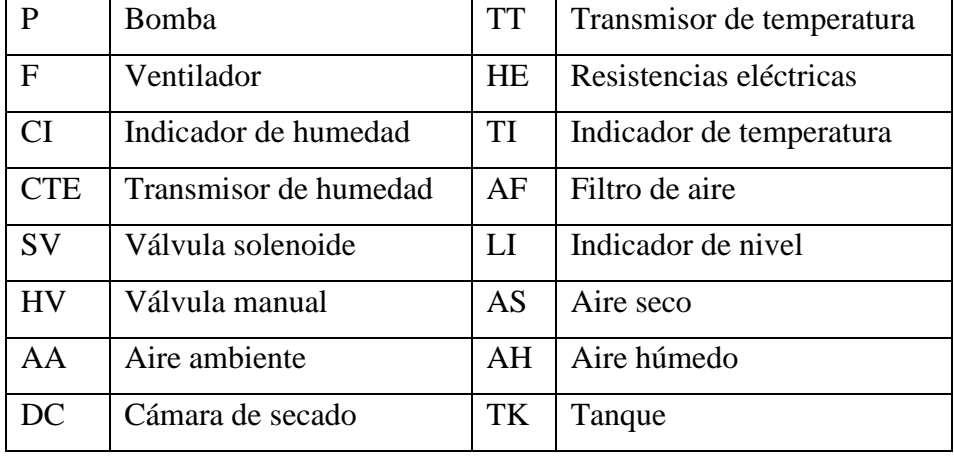

*Convenciones p&id del secador de bandejas*

*Nota.* En la tabla 4 se realiza la descripción e identificación de convenciones o siglas utilizadas para nombrar instrumentos y líneas de tubería para el secador de bandejas.

## **3. TABLAS DE ESTADO Y GRÁFICAS DE FUNCIÓN SECUENCIAL**

Un proceso químico cambia, combina y separa la materia pasándola de un estado a otro mediante cambios químicos y físicos, estos procesos pueden ser continuos o discontinuos. El secuenciar estados permite que los operadores ejecuten de forma correcta los procesos productivos, cuidando de su integridad y los equipos.

Los gráficos de función secuencial pueden ser definidos también como una receta donde se deben cumplir varias acciones, en estas es donde se realiza una tarea, es decir, todo lo que se encuentra en el bloque es ejecutado simultáneamente, a esta acción esta enlazada una transición, en este punto se espera un cambio en algún estado en otras palabras hasta que toda la acción fue completada, y en algunos casos se encuentran decisiones donde se debe elegir un camino según una evaluación de datos, como podría ser un valor de temperatura. Las acciones, transiciones y decisiones pueden estar en paralelo con otras pues en algunos procesos se puede requerir hacer más de una tarea a la vez.

Los gráficos de función secuencial son un lenguaje reconocido por la norma IEC-61131-3 como modelos que pueden ser utilizados en PLC y DCS [12].

Para la elaboración de graficas de función secuencial se definen módulos unitarios que son aquellas piezas importantes de un módulo de equipo que es un grupo de equipos que realizan una o varias tareas relacionadas, también se reconocen los módulos de control que pueden ser válvulas, bombas, sensores, estos elementos de control son aquellos que pueden tener un estado, por ejemplo, abierto o cerrado, encendido o apagado.

Para poder elaborar las gráficas de función secuencial se requiere de una tabla de estados donde se proporciona información acerca de todos los módulos de control y su estado en cada fase del proceso.

Una herramienta útil para comprender mejor el uso y la necesidad de elaborar las tablas de estados y graficas de función secuencial en conjunto es el modelo de estados y procedimientos, es un esquema donde los estados estacionarios, es decir, donde el estado termodinámico del proceso no cambia, y los estados transitorios, estos son los modos por los que pasa el proceso para llegar al estacionario [12] en estas graficas se muestra cómo se puede mover de un estado a otro y que grafico de función secuencial debe usar para llegar a él.

52

# **3.1. Tablas de estado y gráficas de función secuencial extracción sólido-líquido Figura 42** *Modelo de estados y procedimientos para la extracción sólido-líquido*

*Modelo de estados y procedimientos para la extracción sólido-líquido*

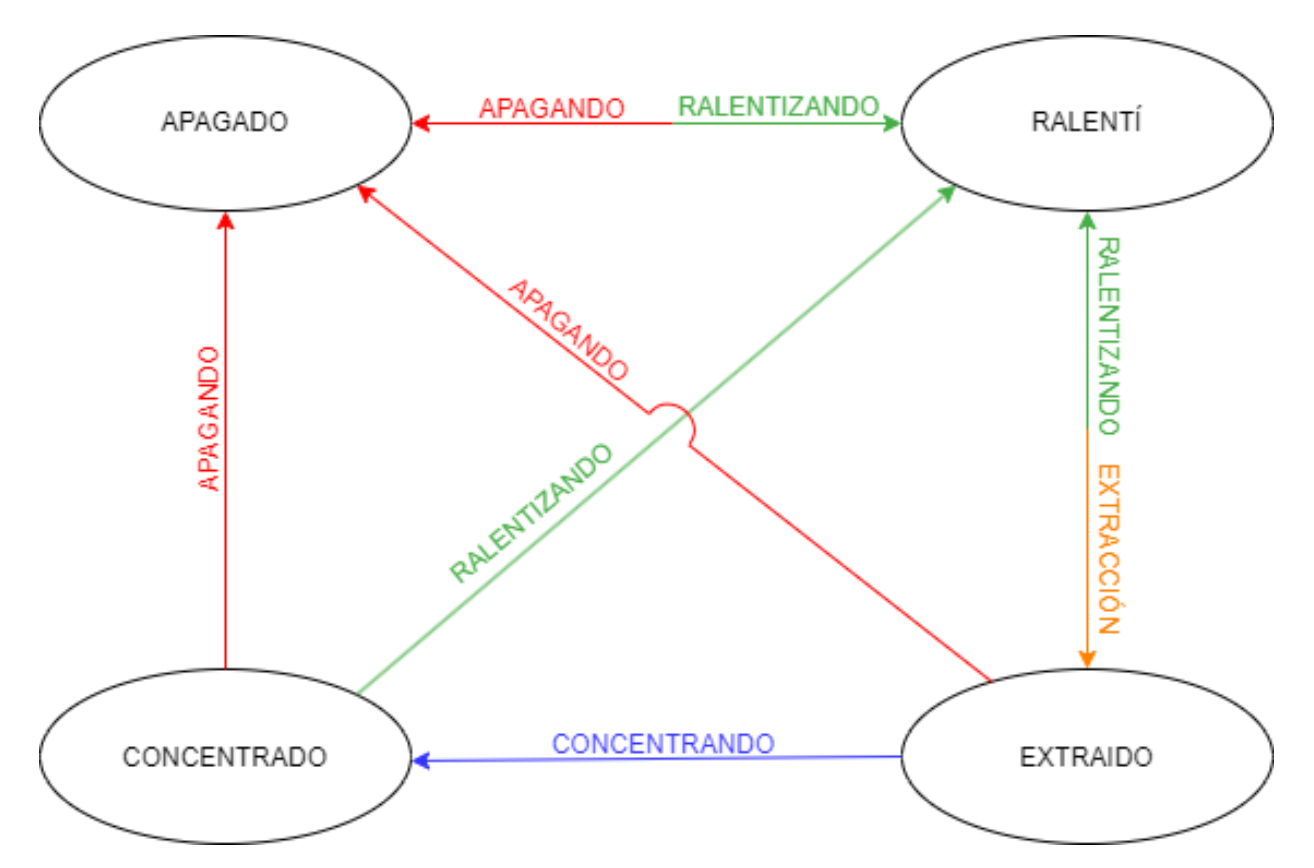

*Nota.* En la figura 42 se evidencia un esquema donde se encuentran los estados y procedimientos que se pueden realizar en el extractor multipropósito para una extracción solido-liquido adquirido por el CEPIIS.

En la figura 42 de modelos de estado y procedimiento se presentan en óvalos los cuatro estados estacionarios (apagado, ralentí, concentrado y extraído) estos son en los que el equipo se puede encontrar por un largo periodo de tiempo, para poder operarlos, se cuenta con la de estado donde se tienen registrados todos los instrumentos de control y su disposición como se mencionó anteriormente, los procedimientos son las gráficas de función secuencial, son las que se encuentran sobre las flechas con distintos colores, estos esquemas permiten realizar moverse entre estos estados mediante acciones, transiciones y decisiones.

## **Tabla 5** *Tabla de estados para la extracción de aceite de eucalipto con etanol*

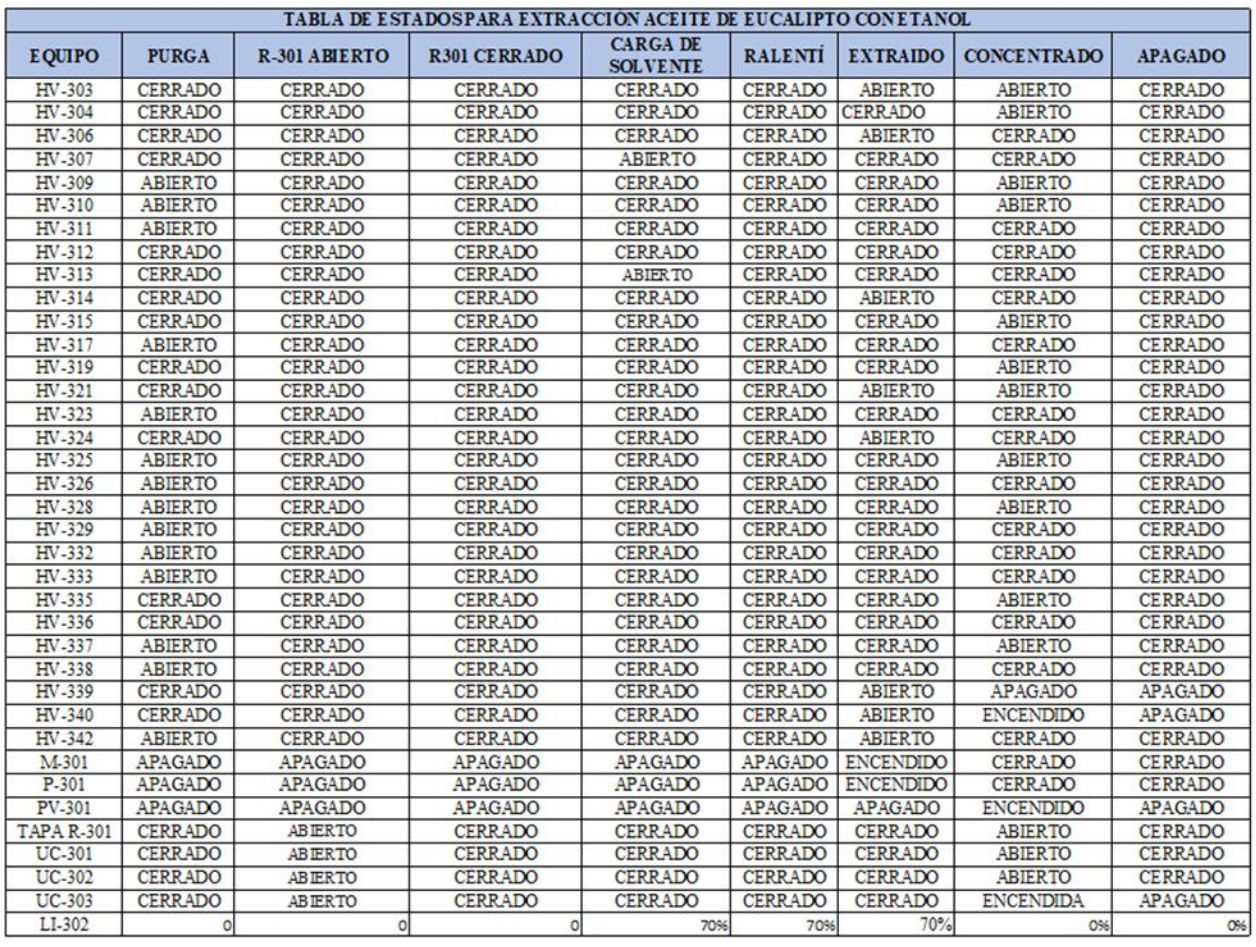

*Tabla de estados para la extracción de aceite de eucalipto con etanol*

*Nota.* En la tabla 5 se consolidan los estados que se pueden ejecutar en el extractor multipropósito para una extracción solido-liquido adquirido por el CEPIIS.

La tabla 5 se elaboró teniendo en cuenta todos los elementos, quipos e instrumentos de control que pueden ser manipulados a lo largo del proceso, estos se encuentran registrados en la tabla con una clave alfanumérica que fue asignada previamente, allí se define la disposición los instrumentos en cada estado (ejemplo, carga de solvente). Al tener esta tabla y los gráficos de función secuencial se puede operar el equipo de extracción correctamente.

Cada uno de los estados que se presentan en la tabla son ejecutados dentro de los GRAFCET, es decir, se requiere poner las válvulas, bombas y demás instrumentos de cierta forma para poder cumplir las acciones o el paso a paso definido en las gráficas de función secuencial.

# **Figura 43** *Gráfico de función secuencial de ralentizando para el extractor*

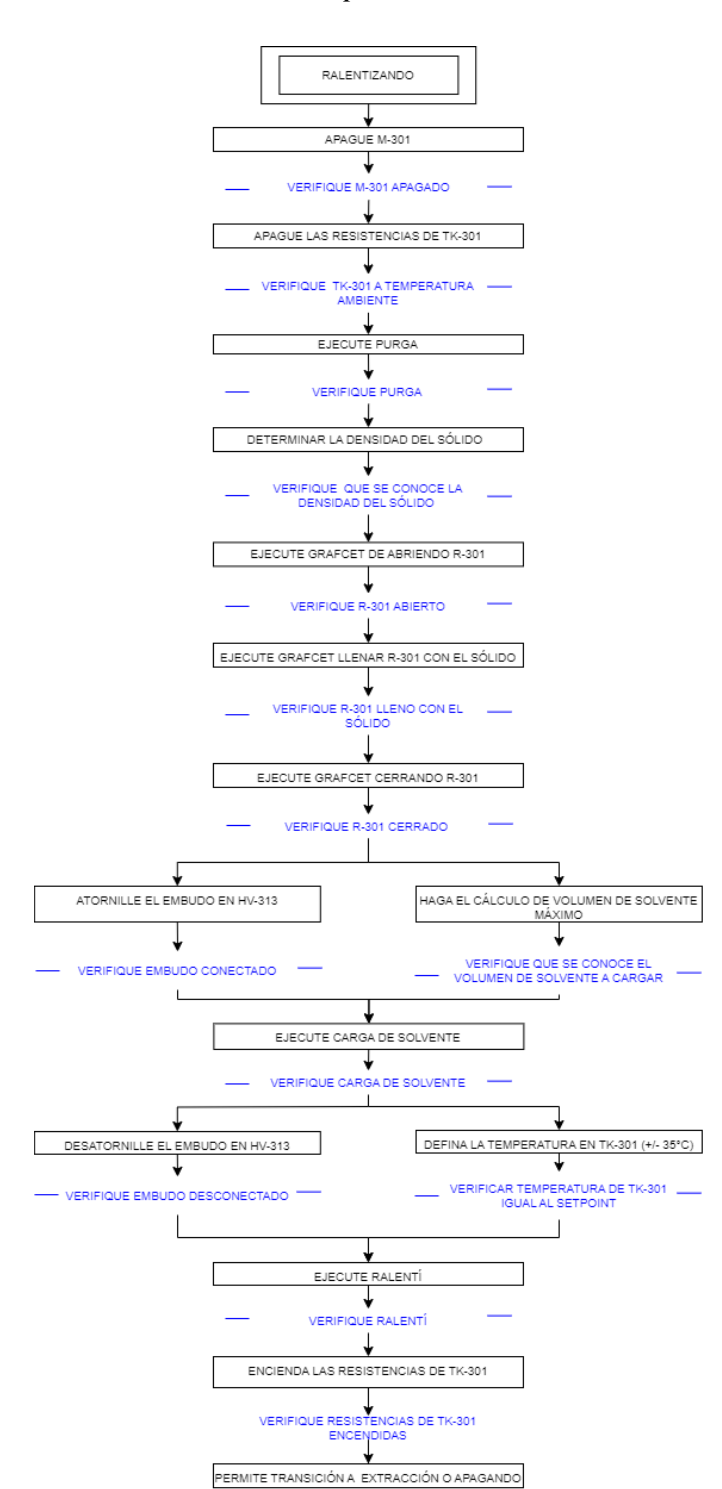

*Gráfico de función secuencial de ralentizando para el extractor*

*Nota.* En la figura 43 se muestra el GRAFCET para llevar a cabo ralentizando para la extracción solido-liquido.

El objetivo de ralentí es dejar el percolador (R-301) cargado con solvente y el sólido. Lo primero que se debe hacer es apagar y verificar el motor del agitador (M-301), seguido de esto, se apagan las resistencias de calentamiento y se espere hasta poder verificar que el equipo está a temperatura ambiente. Se debe ejecutar purga; consulte las tablas de estado para colocar los instrumentos en la disposición correspondiente. Determine la densidad del solido con la siguiente ecuación:

$$
\rho = \frac{m}{V}
$$

Cuando se conozca la densidad del sólido, Ejecute el GRAFCET de abriendo R-301 y una vez este verificado R-301 abierto, se ejecuta el GARFCET llenar R-301 con el sólido. Verifique R-301 lleno con el sólido y ejecute el GRAFCET cerrando R-301

Cuando se verifique que R-301 está cerrado y cargado con el sólido, atornille el embudo en HV-313 y haga el cálculo de solvente máximo usando la siguiente ecuación:

$$
V_{solvente} = V_{percolador} * 0.8 - V_{canasta} - V_{agitador} - V_{sólido}
$$

Donde:

Vsolvente = Volumen del solvente

Vpercolador = Volumen del percolador

Vcanasta = Volumen de la canasta

 $V_{\text{agitador}} = \text{Volume}$  del agitador

Vsólido = Volumen del sólido

Verifique que el embudo está conectado y que se conoce el volumen de solvente máximo que se debe utilizar. Ejecute carga de solvente; consulte la tabla de estados para conocer la disposición de los instrumentos. Verifique el arreglo de válvulas, desatornille el embudo de HV-313 y defina la temperatura de las resistencias en 35ºC. Ejecute ralentí; coloque los instrumentos de la disposición que se menciona en la tabla de estados. Verifique la disposición de los equipos y encienda las resistencias. Verifique que la temperatura está aumentando.

Una vez terminado permite transición a extracción o apagando.

# **Figura 44** *Gráfico de función secuencial abriendo R-301 del extractor*

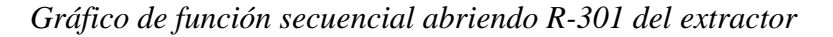

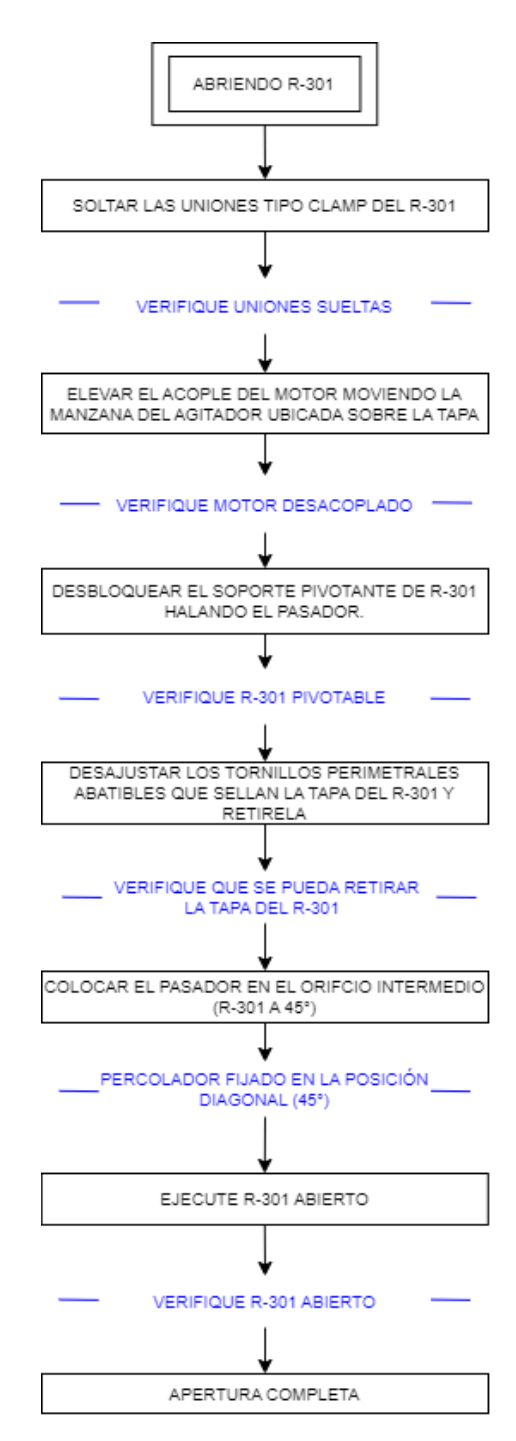

*Nota.* En la figura 44 se muestra el GRAFCET para llevar a cabo la apertura del percolador R-301 para la extracción solido-liquido.

En primera instancia se deben soltar las bridas tipo clamp (UC-301, UC-302 y UC-303). Verificadas las uniones sueltas, se eleva el acople del motor moviendo la manzana del agitador ubicada sobre la tapa. Verifique que el motor se encuentre desacoplado y desajuste los tornillos abatibles que sellan la tapa del R-301. Verifique que todos los tornillos perimetrales están abatidos y desacople el soporte pivotante de R-301 halando el pasador.

Cuando el percolador se encuentre pivotable, colóquelo en la posición de 45º e ingrese el pasador. Verifique que el percolador está en la posición a 45º. Ejecute R-301 abierto, según la disposición encontrada en la tabla de estados. Con el percolador destapado se finaliza el GRAFCET. Se debe continuar con la ejecución del GRAFCET de ralentizando.

#### **Figura 45** *Gráfica de función secuencial para llenar R-301 con sólido en el extractor*

*Gráfica de función secuencial para llenar R-301 con sólido en el extractor*

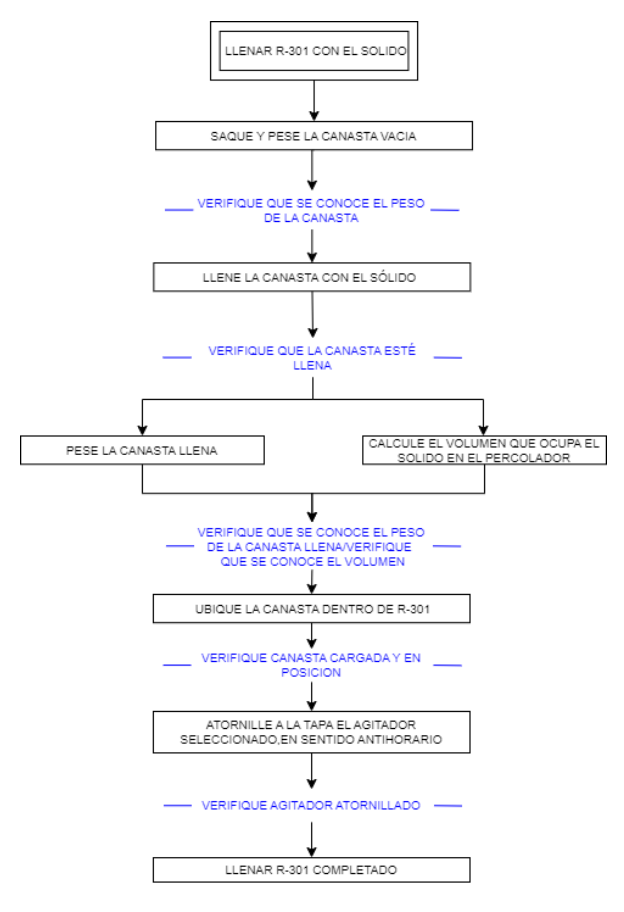

*Nota.* En la figura 45 se muestra el GRAFCET para llenar con el sólido del percolador R-301 para la extracción solido-liquido.

Para cumplir con el llenado del percolador R-301 la primera acción que se debe ejecutar es sacar y pesar la canasta vacía. Conocido el peso, llene la canasta con el sólido. Verifique que la canasta está llena, preceda a pesarla y calcule volumen que ocupa el sólido en el percolador usando la siguiente ecuación:

$$
V=\frac{m}{\rho}
$$

Conocido el peso de la canasta llena y el volumen ocupado en el percolador, ubique la canasta dentro del R-301. Verifique que la canasta está cargada y en la posición correcta. Atornille el agitador seleccionado a la tapa del R-301 en sentido antihorario, (Rosca izquierda) Verifique que el agitador este acoplado. Con esto se termina el GRAFCET, se continua en el gráfico de ralentizando.

#### **Figura 46** *Gráfica de función secuencial para cerrar R-301 del extractor*

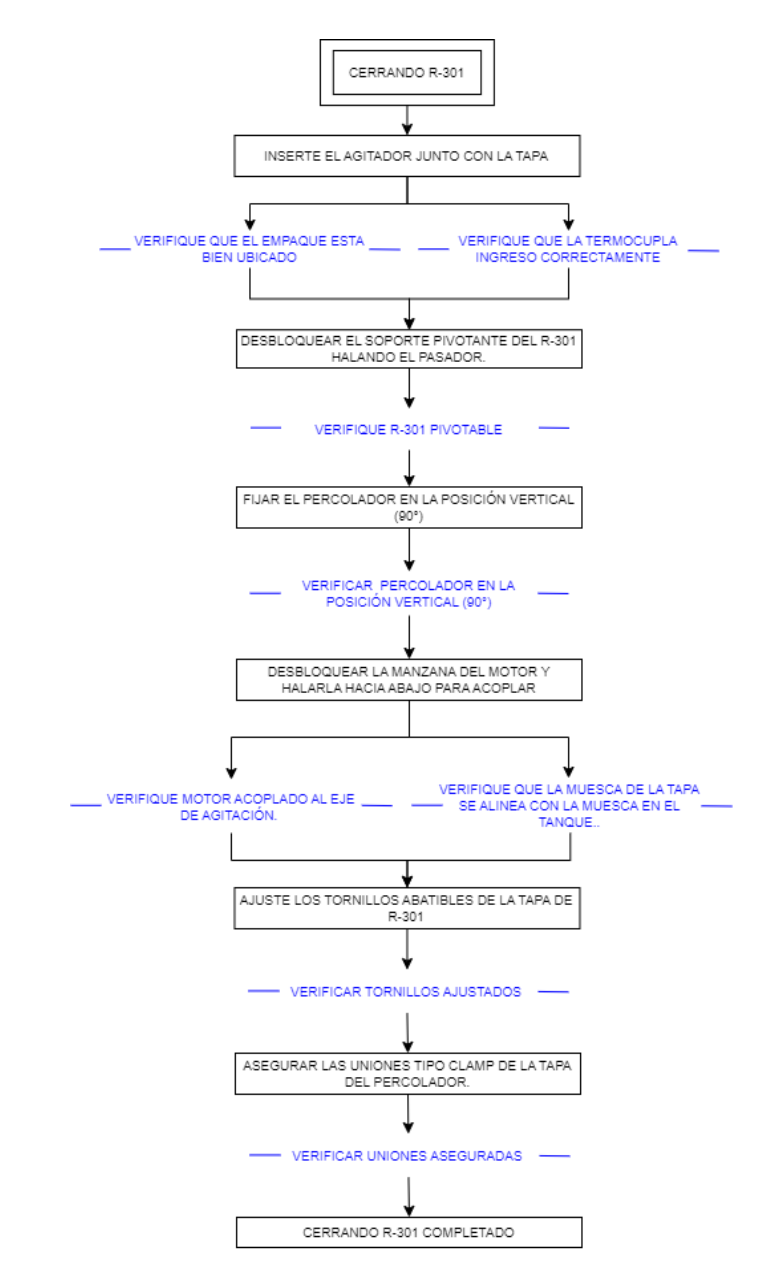

*Gráfica de función secuencial para cerrar R-301 del extractor*

*Nota.* En la figura 46 se muestra el GRAFCET para llevar a cabo el cierre del percolador R-301 para la extracción solido-liquido.

Lo primero que se debe ejecutar es insertar el agitador junto con la tapa, verificar que la tapa ingreso correctamente y que el empaque está en la posición de operación. Desbloquear el soporte pivotante de R-301 halando el pasador, verifique que R-301 es pivotable y fíjelo en la posición

vertical de 90º. Con el percolador en la posición vertical, desbloquee la manzana del motor y hale hacia abajo para acoplarla. Verifique que el motor está acoplado al agitador.

A continuación, ajuste los tornillos perimetrales del R-301. Verifique que los tornillos están ajustados y asegure las bridas tipo clamp (UC-301, UC-302, UC-303). Con la verificación de las uniones acopladas se termina el GRAFCET de cerrando, y debe continuar con el GRAFCET de ralentizando en la etapa correspondiente.

#### **Figura 47** *Gráfica de función secuencial de concentrando para el extractor*

*Gráfica de función secuencial de concentrando para el extractor*

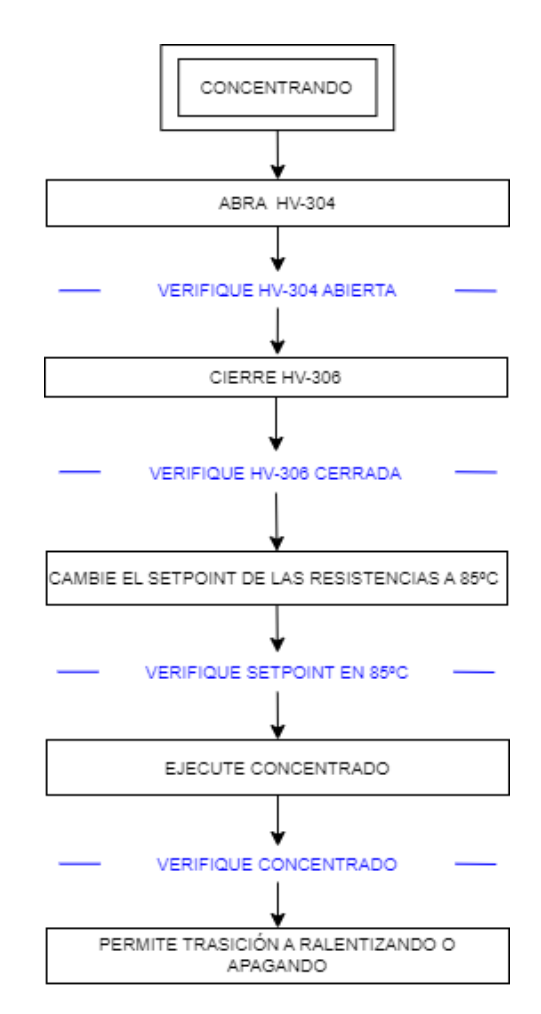

*Nota.* En la figura 47 se muestra el GRAFCET para llevar a cabo la concentración del aceite extraído para la extracción solido-liquido.

Para el GRAFCET de concentrando, se debe primero abrir HV-304 para dejar fluir el aceite térmico hacia el concentrador en paralelo con el percolador. Verifique la válvula abierta y cierre la HV-306 para dejar de calentar el percolador y llevar todo el aceite al concentrador. Verifique que el aceite térmico fluye solo por el concentrador. Cambie el setpoint de la de las resistencias eléctricas a 85ºC para comenzar a evaporar el solvente y dejar solo el aceite producto en el concentrador. Verifique que la temperatura es la adecuada y ejecute concentrando; consulte la tabla de estados para conocer la disposición de cada instrumento y verificarla. Una vez verificado el estado de los instrumentos se termina con este grafico de función secuencia. Permite transición a ralentizando o apagando.

#### **Figura 48** *Gráfica de función secuencial de extracción*

*Gráfica de función secuencial de extracción*

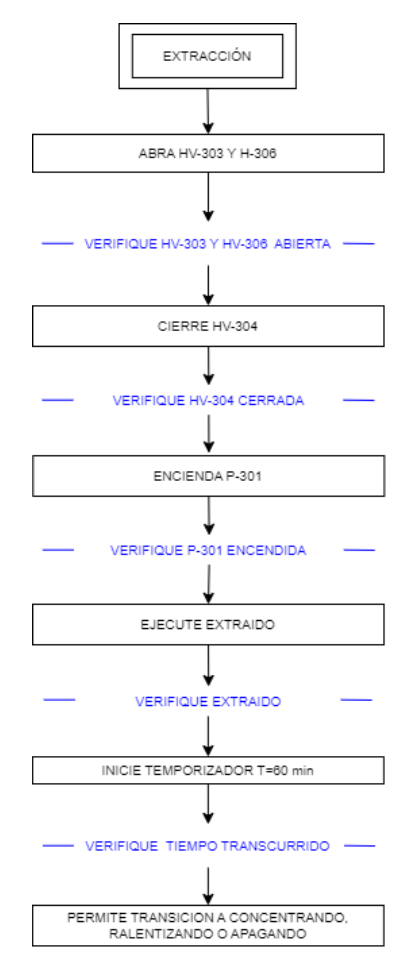

*Nota.* En la figura 48 se muestra el GRAFCET para llevar a cabo la extracción del aceite en el extractor multipropósito.

Para hacer la extracción lo primero que se debe hacer, es el arreglo de válvulas para llevar el aceite térmico desde su almacenamiento hasta el percolador (abrir HV-303 y HV-306). Verifique que las válvulas no permitan flujo, y encienda la bomba P-301 Para colocar el aceite térmico a recircular por el percolador. Verifique que la bomba está encendida y ejecute extraído; consulte la tabla de estados y coloque todos los instrumentos en la posición correspondiente. Inicie el el temporizador del tiempo de extracción T1 =60 minutos. Verifique que ya pasó el tiempo. Permite transición a Concentrando, ralentizando o Apagando.

**Figura 49** *Gráfica de función secuencial de apagando para el extractor*

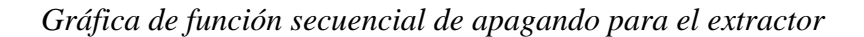

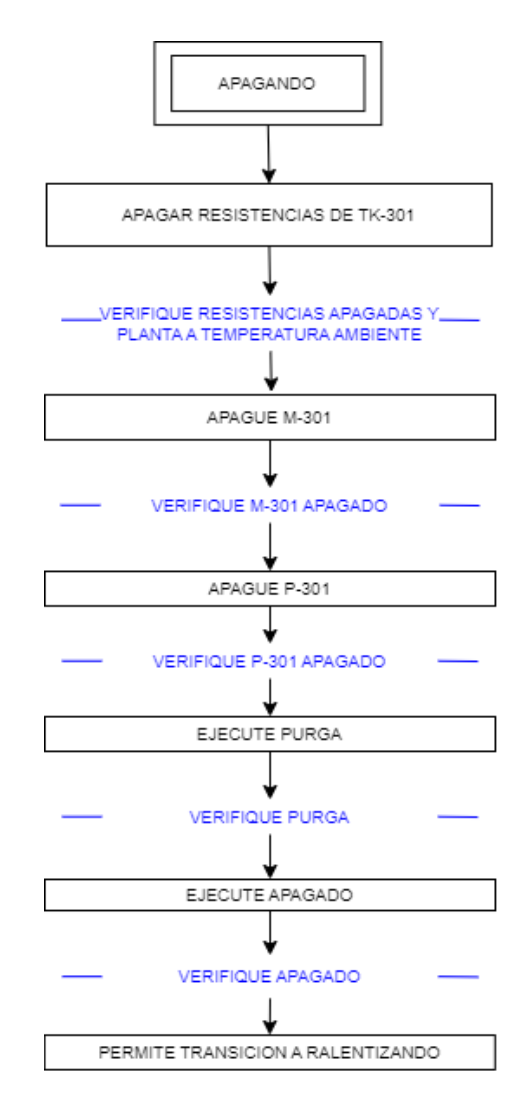

*Nota.* En la figura 49 se muestra el GRAFCET para llevar a cabo el apagado del del extractor multipropósito.

Para llevar el equipo a apagado, la primera acción es apagar las resistencias. Se verifica que las resistencias estén apagadas y se verifica en los TI que la temperatura sea la ambiente (13°C aprox). Apague el motor (M-301) del agitador y verifique que el agitador esta quieto, apague la bomba de aceite (P-301) y verifique que el aceite térmico ya no está fluyendo. Ejecute purga; consulte la tabla de estados y haga el arreglo correspondiente para drenar todos los equipos (En este punto se hace recolección del producto final en el concentrador), una vez desocupados todos los equipos, ejecute apagado. Consulte la tabla de estados y verifique la disposición de todos los instrumentos. Con esto el equipo queda en apagado. Solo permite transición a Ralentizando.

# **3.2. Tablas de estado y gráficas de función secuencial secado Figura 50** *Modelo de estados y procedimientos para el secado con flujo transversal*

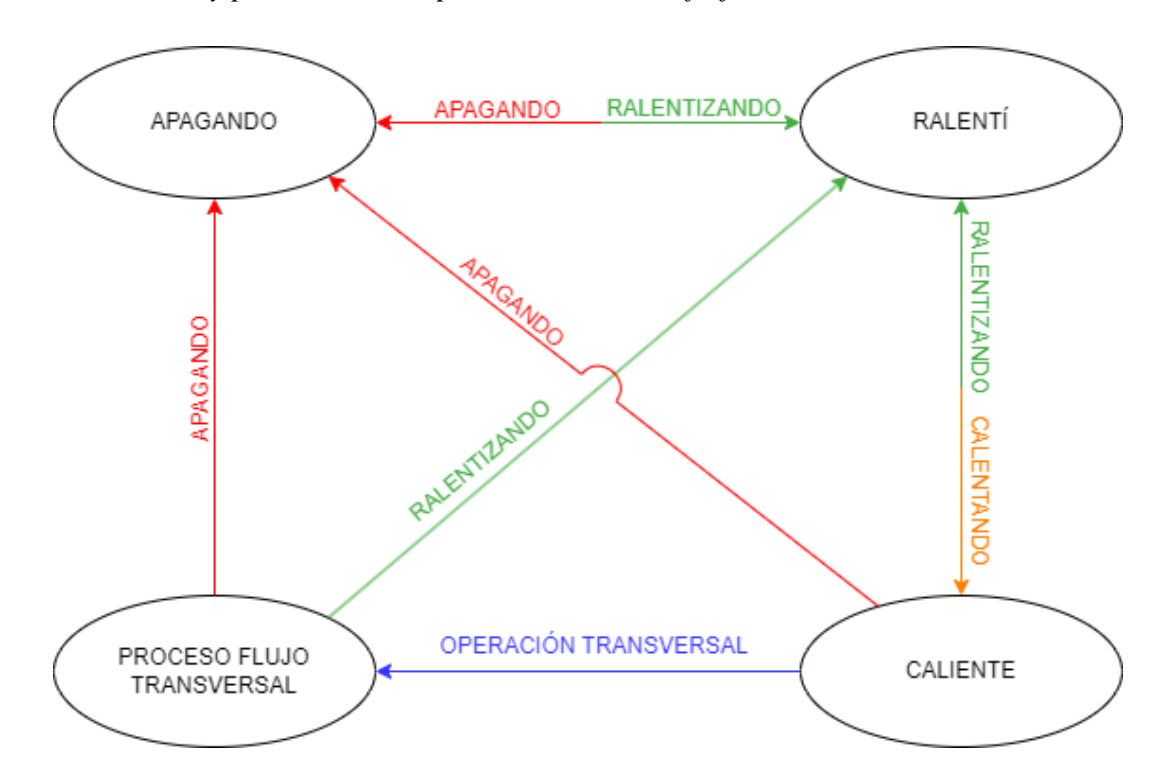

*Modelo de estados y procedimientos para el secado con flujo transversal*

*Nota.* En la figura 50 se evidencia un esquema que contiene los estados y procedimientos que se pueden realizar en el secador de bandejas con flujo transversal en la cámara de secado, equipo adquirido por el CEPIIS.

# **Figura 51** *Modelo de estados y procedimientos para el secado con flujo paralelo*

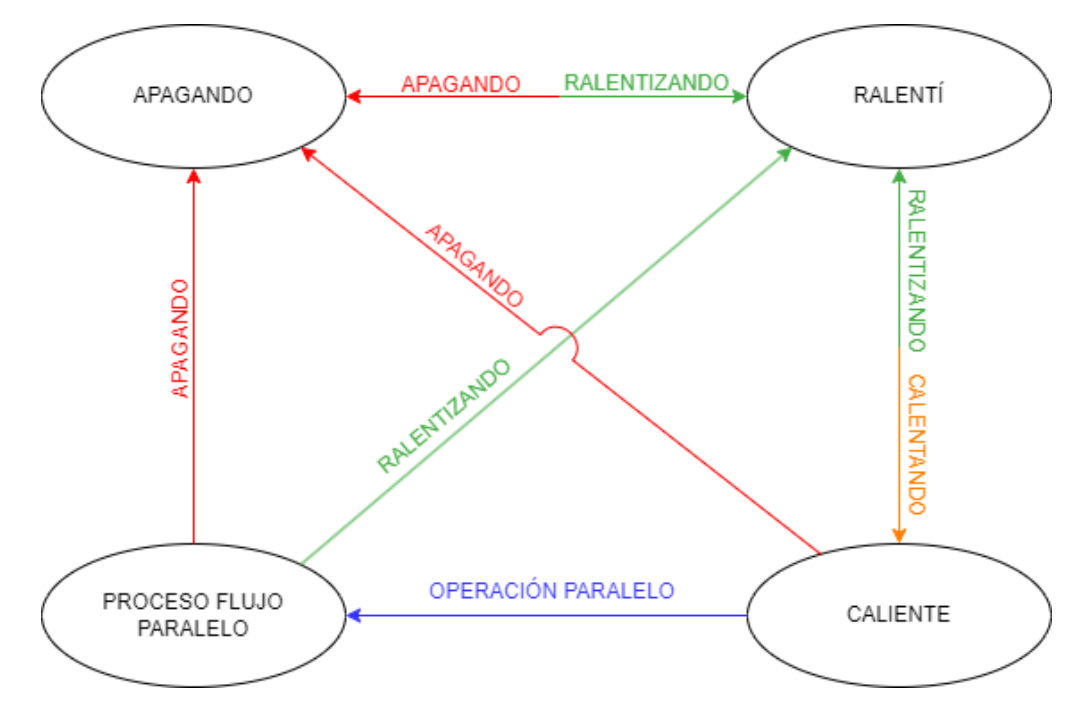

*Modelo de estados y procedimientos para el secado con flujo paralelo*

*Nota.* En la figura 51 se evidencia un esquema que contiene los estados y procedimientos que se pueden realizar en el secador de bandejas con flujo paralelo en la cámara de secado, equipo adquirido por el CEPIIS.

## **Tabla 6** *Estados para el secado de piña sin reciclo*

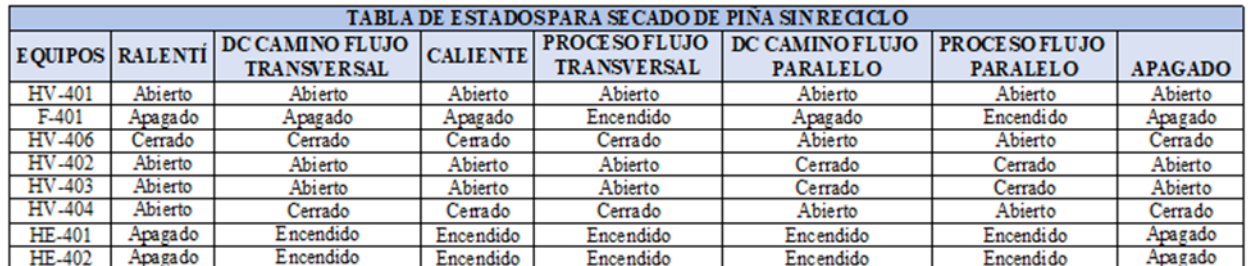

*Estados para el secado de piña sin reciclo*

*Nota.* En la tabla 6 se consolidan los estados que se pueden ejecutar en el secador de bandejas para flujo transversal o paralelo sin realizar reciclo del aire.

La tabla 6 se elaboró teniendo en cuenta todos los elementos, equipos e instrumentos de control que pueden ser manipulados a lo largo del proceso, estos se encuentran registrados en la tabla con una clave alfanumérica que fue asignada previamente, allí se define la disposición los instrumentos en cada estado (ejemplo, caliente). Al tener esta tabla y los gráficos de función secuencial se puede operar el equipo de secado correctamente.

Cada uno de los estados que se presentan en la tabla son ejecutados dentro de los GRAFCET, es decir, se requiere poner las válvulas, bombas y demás instrumentos de cierta forma para poder cumplir las acciones o el paso a paso definido en las gráficas de función secuencial, adicionalmente allí se contiene la operación en paralelo o transversal sin reciclo y readecuación del aire.

#### **Figura 52** *Gráfica de función secuencial para ralentizando del secador*

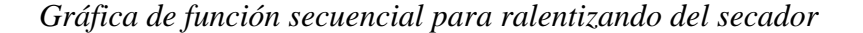

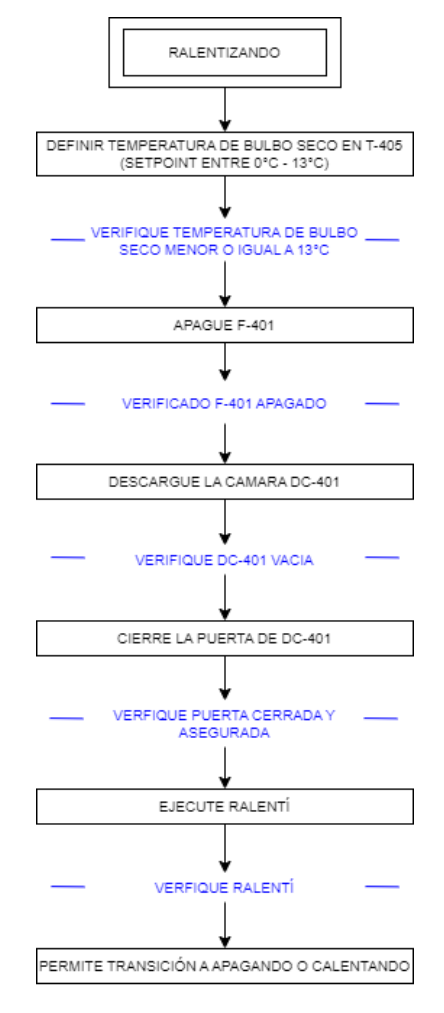

*Nota.* En la figura 52 se muestra el GRAFCET para hacer ralentizando en el secador de bandejas.

En el GRAFCET ralentizando, primero se debe garantizar que el equipo se encuentre a temperatura ambiente (13ºC aprox). Se debe apagar y/o verificar el estado del motor. Si la cámara DC-401 está llena, se debe desocupar y verificar este vacía. Se debe cerrar y verificar el cierre de la puerta de la cámara de secado. En este punto se debe ejecutar ralentí, consulte la tabla de estado y haga el arreglo de válvulas correspondiente.

#### **Figura 53** *Gráfica de función secuencial para calentando del secador*

*Gráfica de función secuencial para calentando del secador*

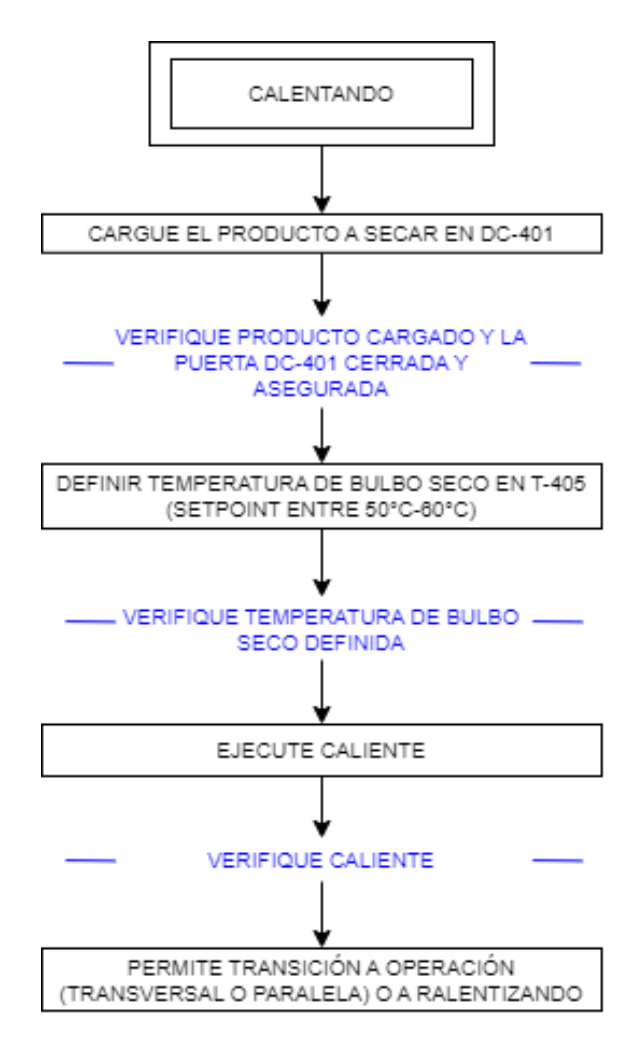

*Nota.* En la figura 53 se muestra el GRAFCET llevar a cabo el calentamiento en el secador de bandejas.

Como primera acción se realizar es abrir la cámara de secado DC-401, coloque el sólido en el interior y cierre la compuerta. Verifique que la compuerta se cerró y el producto quedo en el interior. Procede a definir la temperatura de bulbo seco (Tablero de control, TC-405) entre 50ºC y 60ºC. Verifique que la temperatura es la adecuada en el controlador de temperatura TC-405. Ejecute caliente; consulte la tabla de estados para conocer la disposición de cada instrumento y verifique si estado. Una vez ejecutado todo permite transición a Operación transversal, operación en paralelo o ralentizando.

#### **Figura 54** *Gráfica de función secuencial para la operación transversal del secador*

*Gráfica de función secuencial para la operación transversal del secador*

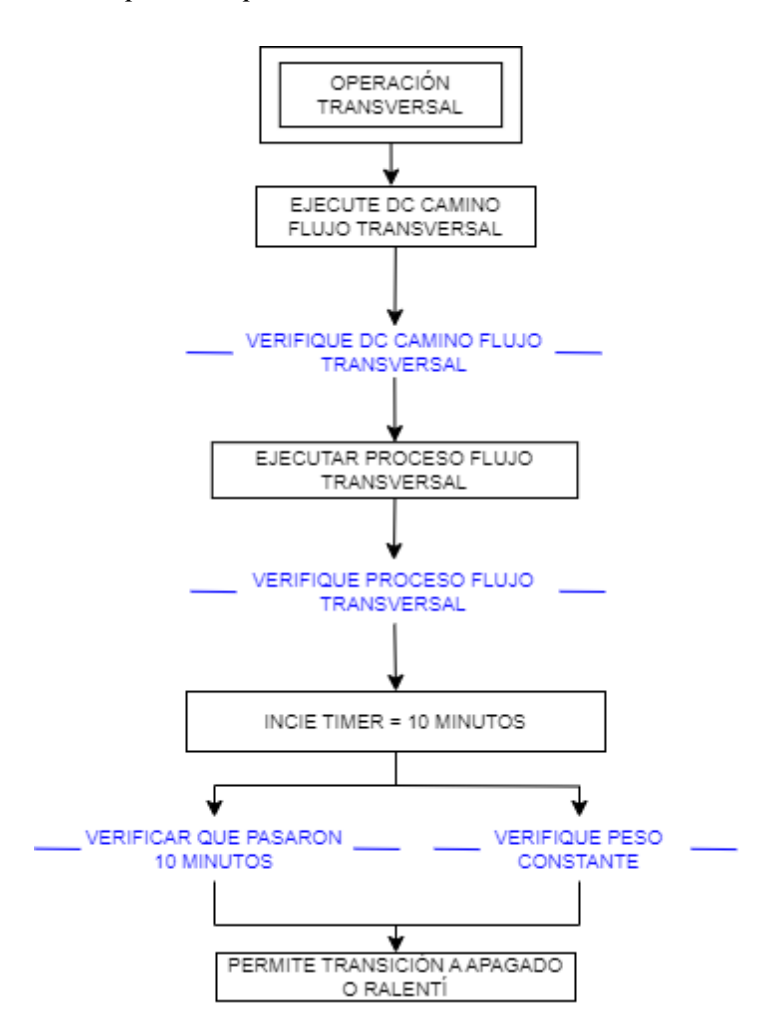

*Nota.* En la figura 54 se muestra el GRAFCET llevar a cabo una operación transversal en el secador de bandejas.

En la operación transversal, primero se ejecuta el estado DC camino flujo transversal; consulte la tabla de estados para hacer el arreglo de válvulas y equipos correspondiente, verifique que los instrumentos están en la disposición correcta. Se ejecuta proceso flujo transversal, haga la activación de instrumentos según lo indicado en la tabla de estados, verifique que el equipo está en proceso con flujo transversal. Inicie el temporizador para esperar que el producto se seque por completo (Verificar MI-404 =  $87\%$  HR)

## **Figura 55** *Gráfica de función secuencial para la operación transversal del secador*

*Gráfica de función secuencial para la operación transversal del secador*

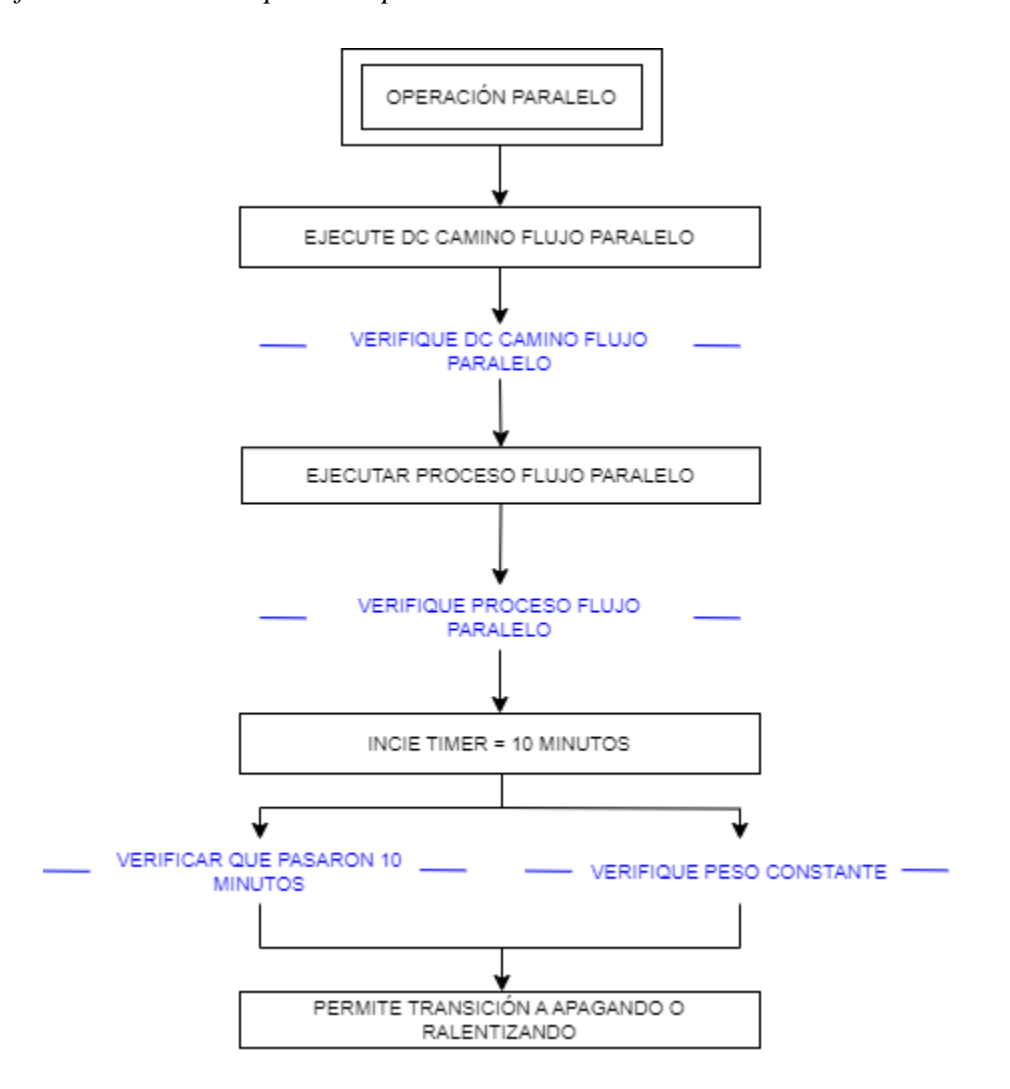

*Nota.* En la figura 55 se muestra el GRAFCET llevar a cabo una operación en paralelo en el secador de bandejas.

La primara acción de este grafico de función secuencial es ejecutar DC camino flujo paralelo; consulte la tabla de estados y coloque los instrumentos en la disociación según la tabla. Verifique la posición de instrumentos y ejecute Proceso flujo paralelo; Consulte tabla de estados. En este punto el equipo ya debe estar en proceso de secado. Se inicia un temporizador de 10 minutos,

pasado el tiempo se debe verificar que el peso dentro de DC-401 es constante. De no ser así, vuelva a ejecutar el tiempo de 10 minutos. Cuando se verifique que el peso es constante, se termina el GRAFCET. Permite transición a Ralentizando o Apagando.

## **Figura 56** *Gráfica de función secuencial para apagando del secador*

*Gráfica de función secuencial para apagando del secador*

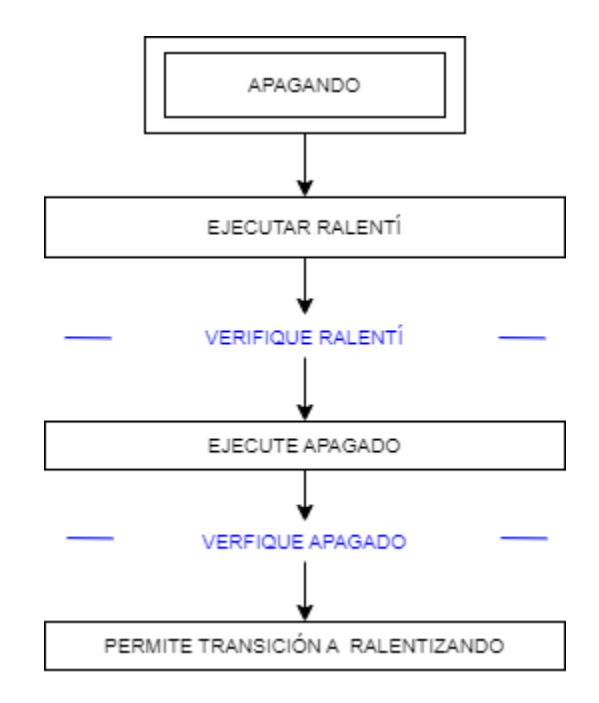

*Nota.* En la figura 56 se muestra el GRAFCET para apagar el secador de bandejas.

En el GRAFCET de apagando, primero se debe ejecutar ralentizando (ejecute el GRAFCET y vuelva a este gráfico, en la etapa donde se quedó). Una vez verificado que el equipo está en ralentí, se ejecuta Apagado; consulte tabla de estados para conocer la disposición del equipo. Verificar apagado y concluye el proceso. Permite transición solo a Ralentizando.

## **4. PARÁMETROS DE OPERACIÓN SEGURA**

Los parámetros de operación facilitan información objetiva para realizar un buen manejo de los equipos, estos dependen del proceso, pero todos tienen un rango mínimo y máximo, son variables que se pueden controlar y ajustar a lo largo del funcionamiento de una unidad, los parámetros influyen en las condiciones y producto final, algunos parámetros son temperatura, presión, tiempo, concentración, humedad, velocidad de agitación, composición, entre otros, controlar estas variables permite garantizar la seguridad del sistema y operarios.

Para poder definir los parámetros de operación segura se debe considerar cuales son los riesgos proporcionados por el proveedor y evidenciar como se pueden mitigar.

Riesgo se entiende como la probabilidad de que se genere un daño a personas, equipos o al entorno, existen varios tipos de riesgo al trabajar en una planta donde se está expuesto a altos niveles de ruido, material particulado, sustancias químicas, entre otros. Existen los siguientes riesgos:

- Riesgo Físico: se utiliza para describir factores que dependen de propiedades físicas de cuerpos y que tienen la capacidad de causar daños en la salud por la intensidad o tiempo de exposición, dentro de estos se incluye el ruido, vibraciones, temperatura, radiación e iluminación [13].
- Riesgo Químico: hace referencia a cualquier sustancia química que pueda causar daños a las personas, animales y/o el entorno, puede provocar intoxicaciones, cáncer, destruir ecosistemas, estos riesgos se pueden clasificar según las propiedades estas son inflamabilidad, explosividad, reactividad, corrosividad y toxicidad [14].
- Riesgo Biológico: es la probabilidad que un trabajador pueda sufrir algún daño después de estar expuesto a un microorganismo capaz de reproducirse o transferir material genético, y que pueden ser nocivos para el ser humano, entre estos microorganismos se incluyen hongos, bacterias, parásitos, virus y algunas toxinas, pueden provocar infecciones, intoxicaciones, alergias e incluso envenenamiento [15].
- Riesgo Mecánico: se refiere a los peligros que pueden generarse cuando las personas están en contacto con máquinas, herramientas y equipos, algunos de los peligros son cortes, quemaduras, electrocución, atrapamiento, aplastamiento y cizallamiento [14].
- Riesgo Locativo: son aquellas situaciones o condiciones de peligro en áreas de trabajo que incrementan la posibilidad que una persona tenga un accidente, existen diversos factores que soportan este riesgo como la distribución de espacios, escaleras y rampas, puertas, pisos, techos, baños, áreas de tránsito, señalización, orden y aseo [14].
- Riesgo Eléctrico: es cuando existe una posibilidad de contacto del cuerpo humano con una corriente eléctrica y puede verse afectada su integridad. Existen dos tipos de contacto el directo que es una se tocan partes activas de un aparato que está en tensión, o indirecto cuando se tocan partes que se han puesto en tensión por un fallo de aislamiento. Puede causar quemaduras, shock, asfixia o fibrilación, también incendio o explosión [16].
- Riesgo Biomecánico: se refiere a todos aquellos elementos externos que actúan sobre una persona al realizar una actividad especifica, como fuerzas, posturas y movimientos contemplados dentro de sus actividades laborales [17].
- Riesgo Ambiental: es la posibilidad que por forma natural o acción humana se produzca daño en el medio ambiente, según la ISO14001:2015 el riego es un efecto de la incertidumbre y conlleva a evaluar amenazas y oportunidades, es decir, evaluar posibles escenarios, sus consecuencias y como prevenirlos o mitigarlos, algunas fuentes de peligro son infraestructura, servicios (gas, electricidad, etc.), instalaciones cercanas, naturales (físicos y biológicos), socioeconómicos (terrorismo, entre otros) [18].

## **4.1 Extractor sólido-líquido**

## **Tabla 7** *Riesgos del extractor multipropósito expuestos por el proveedor*

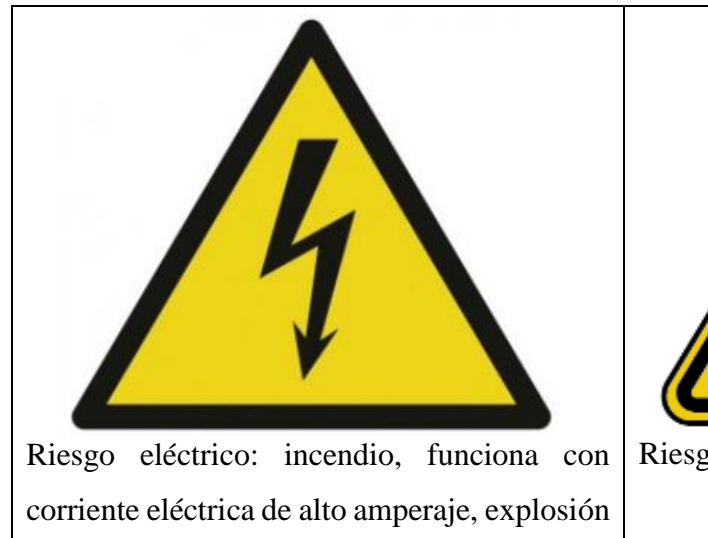

*Riesgos del extractor multipropósito expuestos por el proveedor*

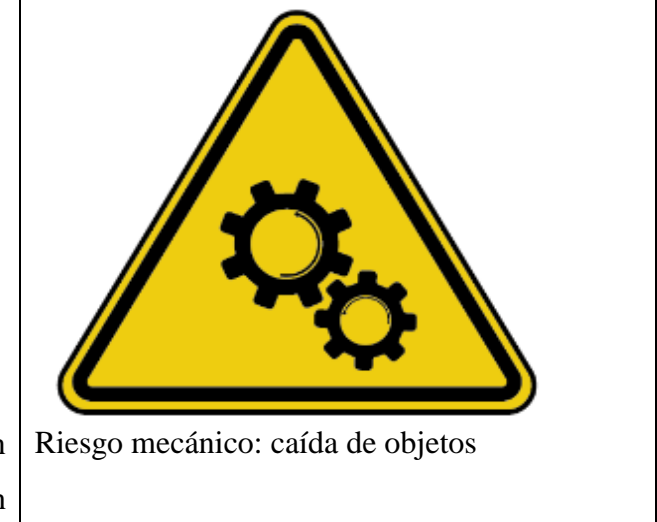
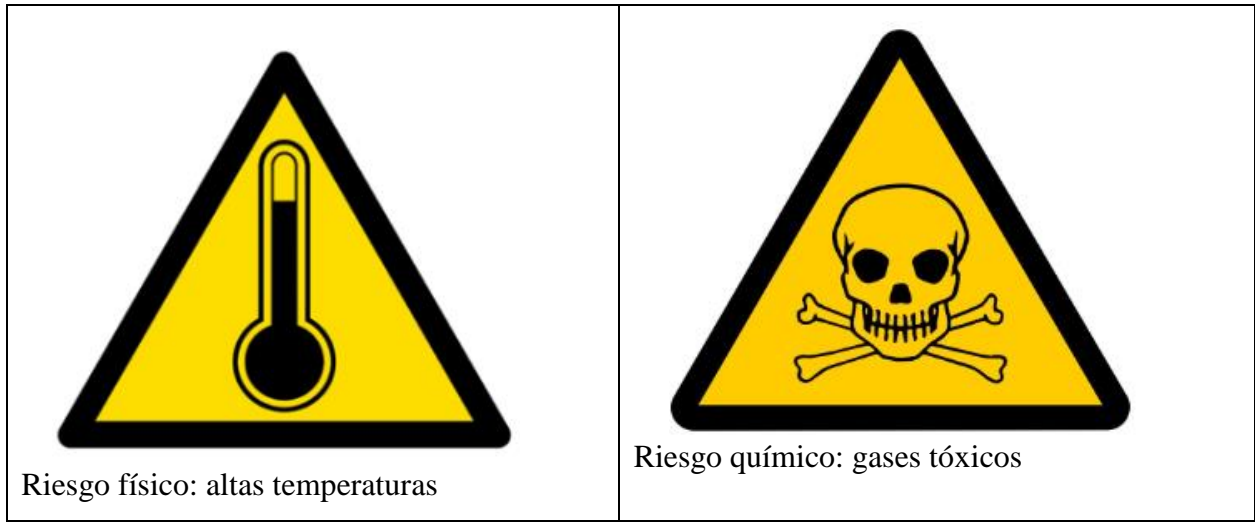

*Nota.* En la tabla 7 muestra los riesgos expuestos por el proveedor para el equipo de extracción multipropósito adquirido por el CEPIIS. Fuente: [19]

# **Tabla 8** *Riesgos evidenciados y medidas de prevención extractor multipropósito*

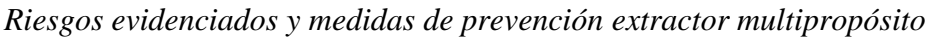

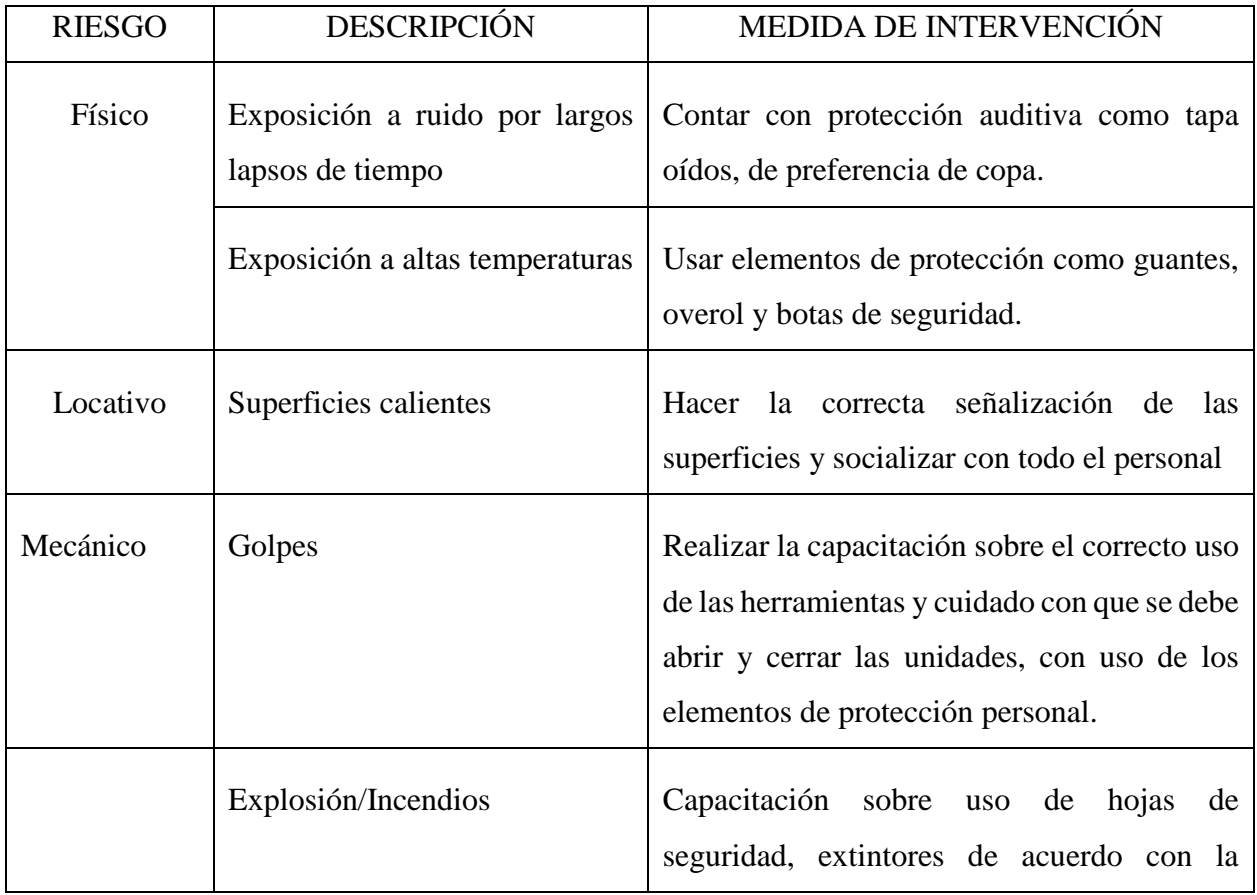

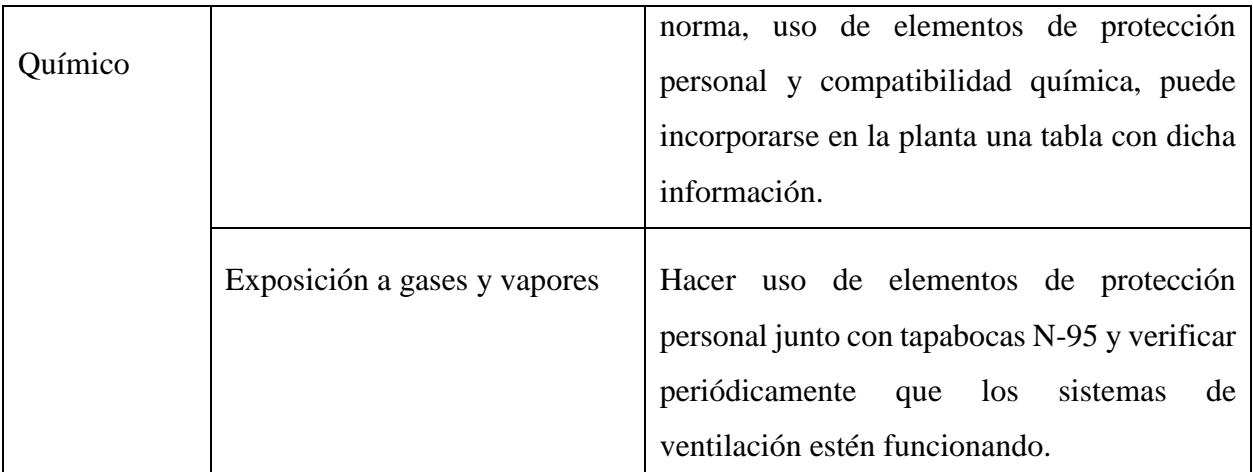

*Nota.* En la tabla 8 muestra los riesgos a los que pueden estar expuestos los operarios y las medidas de intervención o precaución para el equipo de extracción multipropósito adquirido por el CEPIIS. Con el fin de tener una operación correcta y segura de la planta de extracción multipropósito se deben tener en cuenta los requerimientos de instalación brindados por el proveedor de la unidad PSE.

Se requiere un área libre de  $2 \text{ m}^2$  y una altura de  $2,5 \text{ m}$  para su operación de ser posible 3 m, se debe garantizar un suministro eléctrico se requiere un voltaje de 110 V, una frecuencia 60 Hz y un amperaje de 60 A, con conexión a tierra, así mismo el agua de servicio con un volumen mínimo de 1 m<sup>3</sup> /h y a 1 bar de presión, se sugiere que el agua esté libre de durezas para evitar incrustaciones, taponamientos o corrosión del intercambiador de calor.

El equipo debe ubicarse en un lugar con suficiente ventilación donde se garantice la evacuación de vapores producidos [19].

En términos de requerimientos de operación, se deben tener a la mano una serie de herramientas tales como una llave expansiva, un juego de llaves de tuercas, un balde o recipiente para la recolección de purgas y un embudo, esto para el momento en el cual se va a vaciar el tanque de recuperación de solvente. Para una correcta operación y análisis de resultados, se deben tener envases de material inerte para toma de muestras y garrafas o canecas para almacenar el solvente antes y después de la operación de la unidad, además es necesario generar un registro periódico de la información obtenida en la operación, por lo cual se requiere una bitácora de laboratorio y un formato para registro de manejo del equipo.

En la tabla se mencionó el uso de elementos de protección personal, para este equipo se requieren gafas de seguridad, bata u overol, guantes de carnaza, tener en la zona un extintor multipropósito, equipo para derrames, botiquín de primeros auxilios, lavaojos, señalización [19].

Se requiere que la operación de la unidad este realizada con mínimo dos personas, máximo tres personas, adicional pueden tener 2 personas que no operan el equipo pero si visualizan el proceso, es decir, máximo 5 personas por distribución de área y la persona a cargo del CEPIIS este informada del inicio y parada del equipo, no dejar sin supervisión por largos periodos de tiempo el equipo y las personas que operan el equipo no pueden exceder las 8 horas de trabajo, evitar la descarga del equipo si la temperatura es superior a los 25°C, dejar cada pieza del equipo purgada y limpia para evitar su corrosión y evitar la contaminación cruzada [19].

Realizar la verificación de tuberías, elementos de control y módulos para identificar fallos, fugas o escapes antes de hacer uso del equipo, no opere la bomba de aceite si las válvulas se encuentran cerradas para evitar que cavite y evite que entre liquido en la bomba de vacío.

# **4.2 Secador por bandejas**

### **Tabla 9** *Riesgos del secador de bandejas dados por el proveedor*

*Riesgos del secador de bandejas dados por el proveedor*

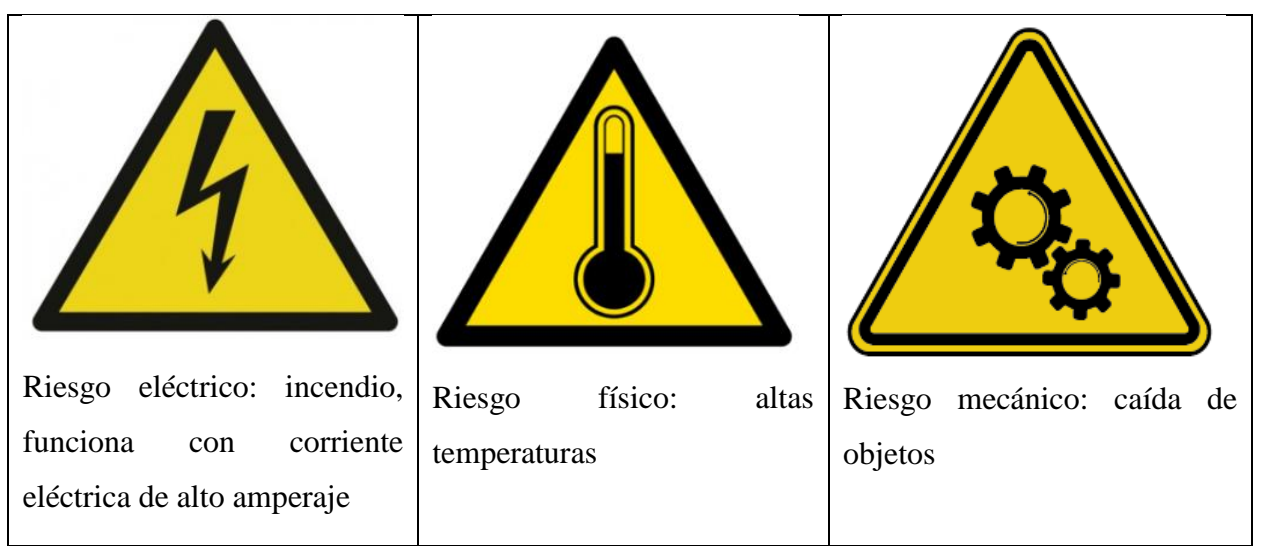

*Nota.* En la tabla 9 muestra los riesgos expuestos por el proveedor para el secador de bandejas adquirido por el CEPIIS. Fuente: [20]

### **Tabla 10** *Riesgos evidenciados y medidas de prevención secador de bandejas*

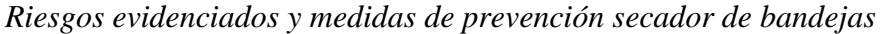

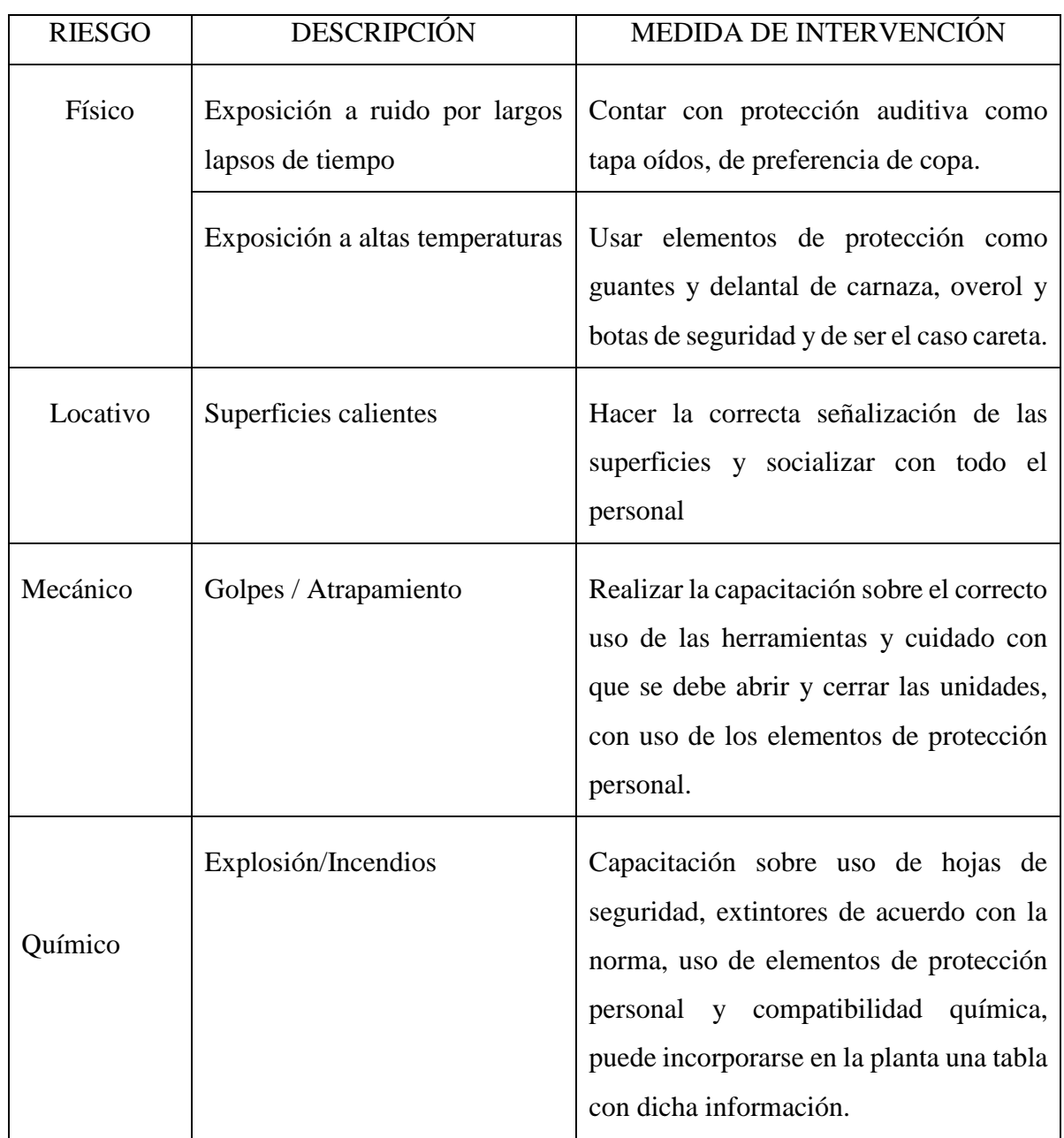

*Nota.* En la tabla 10 muestra los riesgos a los que pueden estar expuestos los operarios y las medidas de intervención o precaución para el secador de bandejas adquirido por el CEPIIS.

Con el fin de tener una operación correcta y segura del secador de bandejas se deben tener en cuenta los requerimientos de instalación brindados por el proveedor de la unidad PSE.

Se requiere un área libre de 2 m<sup>2</sup> y una altura de 2 m para su operación, se debe garantizar un suministro eléctrico se requiere un voltaje de 220 V y una potencia mínima de 10 kW, con conexión a tierra, así mismo el reservorio de agua debe estar al 70% para la adecuación del aire, se sugiere que el agua esté libre de durezas para evitar incrustaciones, taponamientos o corrosión el tanque reservorio [20].

El equipo debe ubicarse en un lugar con suficiente ventilación donde se garantice la evacuación de vapores producidos y que el aire caliente que circula se expulsado al ambiente no sean afectados los operarios.

En términos de requerimientos de operación, se deben tener a la mano una serie de herramientas tales como una llave expansiva, un juego de llaves de tuercas. Para una correcta operación y análisis de resultados, se deben tener envases de material inerte para toma de muestras y recolección del producto seco al finalizar el proceso, además es necesario generar un registro periódico de la información obtenida en la operación [20].

En la tabla se mencionó el uso de elementos de protección personal, para este equipo se requieren gafas de seguridad, bata u overol, guantes de carnaza, tener en la zona un extintor multipropósito, equipo para derrames, botiquín de primeros auxilios, lavaojos, señalización, en el Anexo J se encuentra una tabla de registro de los elementos de protección personal con los que debe cumplir el personal que ingrese a la planta.

Se requiere que la operación de la unidad este realizada con mínimo dos personas, máximo tres personas, adicional pueden tener 2 personas que no operan el equipo pero si visualizan el proceso, es decir, máximo 5 personas por distribución de área y la persona a cargo del CEPIIS este informada del inicio y parada del equipo, no dejar sin supervisión por largos periodos de tiempo el equipo y las personas que operan el equipo no pueden exceder las 8 horas de trabajo, en caso de que la practica dure más del tiempo definido se deberán hacer cambio con otro estudiante o usuario para supervisar el proceso, evitar la descarga del equipo si la temperatura es superior a los 25°C, dejar cada pieza del equipo limpia para evitar su corrosión y la contaminación cruzada [20].

Realizar la verificación de tuberías, elementos de control, bandejas, balanza y cámara de secado para identificar fallos, rupturas o escapes antes de hacer uso del equipo, no encienda el ventilador si las válvulas se encuentran cerradas para evitar que cavite.

77

Con el fin de asegurar la operación segura se desarrollaron un listado de chequeo para la operación segura donde se amplía la información mencionada anteriormente y un listado para comprobar la operatividad de las válvulas para cada equipo, estas pueden ser consultadas en los anexos.

### **Tabla 11** *Rangos de operación en el secador de bandejas*

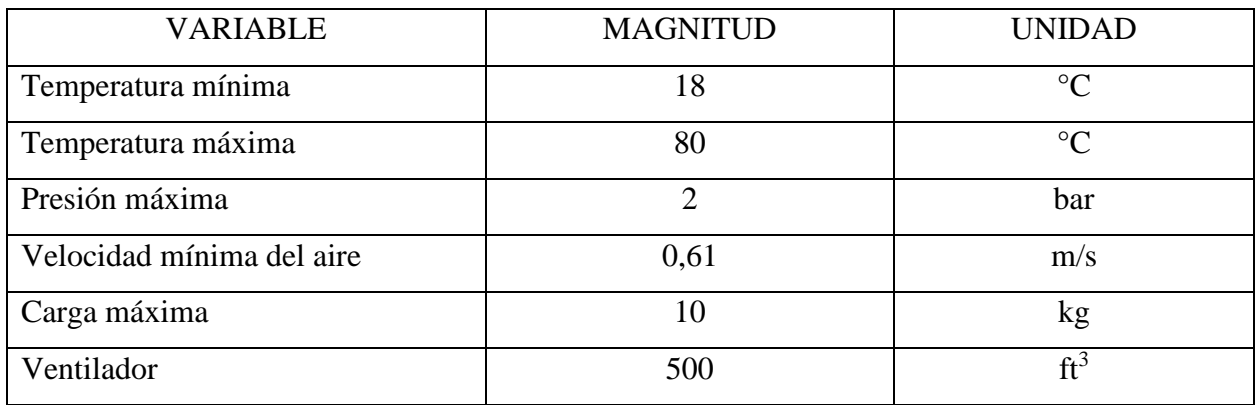

*Rangos de operación en el secador de bandejas*

*Nota.* En la tabla 11 muestran los rangos de operación del secador de bandejas.

Para hablar de tiempos de corrida del equipo de secado necesitaríamos datos experimentales, estos tiempos pueden variar según el material, variables como temperatura, flujo de aire y porcentaje de humedad del sólido, se puede realizar una estimación de tiempos de corrida con el modelo matemático desarrollado por Pabón Beltrán, J.A. donde se tienen en cuenta datos como área superficial, dirección del flujo de aire, humedad inicial y final, temperatura de bulbo seco, allí se menciona que el tiempo de operación mínima sin ningún tipo de percance son 260 min, 120 min y 94,2 min según la materia prima [21].

### **Tabla 12** *Rangos de operación en el extractor multipropósito*

*Rangos de operación en el extractor multipropósito*

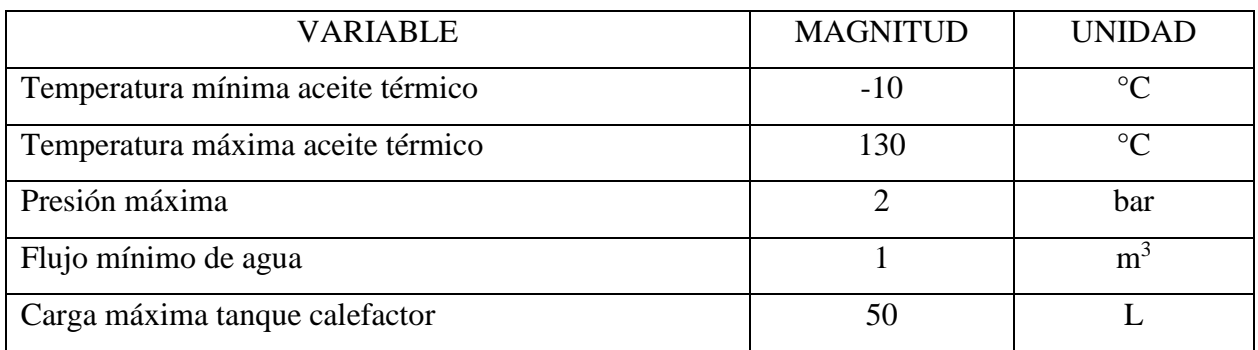

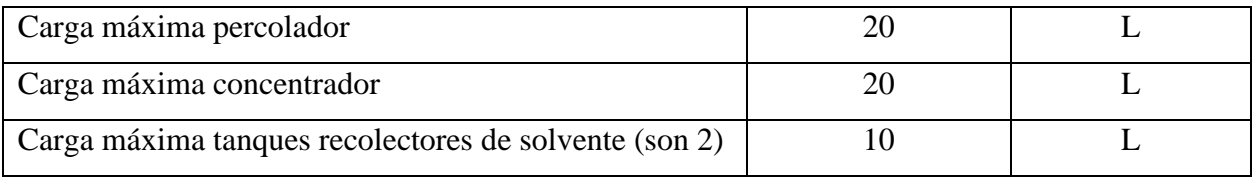

*Nota.* En la tabla 12 muestran los rangos de operación del extractor multipropósito.

### **5. INTERFAZ GRÁFICA DE USUARIO**

Para la selección de la interfaz gráfica de usuario se tuvo en cuenta que existen varias herramientas que permiten la interacción del operador con la máquina, para definir la mejor opción se hizo uso de métodos de decisión multicriterio donde se comparan productos del mercado.

La ponderación lineal (LW), es un método para selección en situaciones con información limitada o incertidumbre, en este se deben seguir una serie de pasos o etapas, se usan funciones de valor para cada una de las alternativas previstas, así la opción con puntuación más alta es la elegida. Como se mencionó anteriormente el método cuenta con seis etapas:

- 1. Identificación del objetivo del proyecto: seleccionar el software para el desarrollo de una interfaz gráfica de usuario para los equipos de secado, extracción y evaporación del CEPIIS.
- 2. Identificación de alternativas: CODESYS, LabVIEW, Logic pro, UniLogic.
- 3. Definición de criterios:

### **Tabla 13** *Criterios de selección para el software de la GUI*

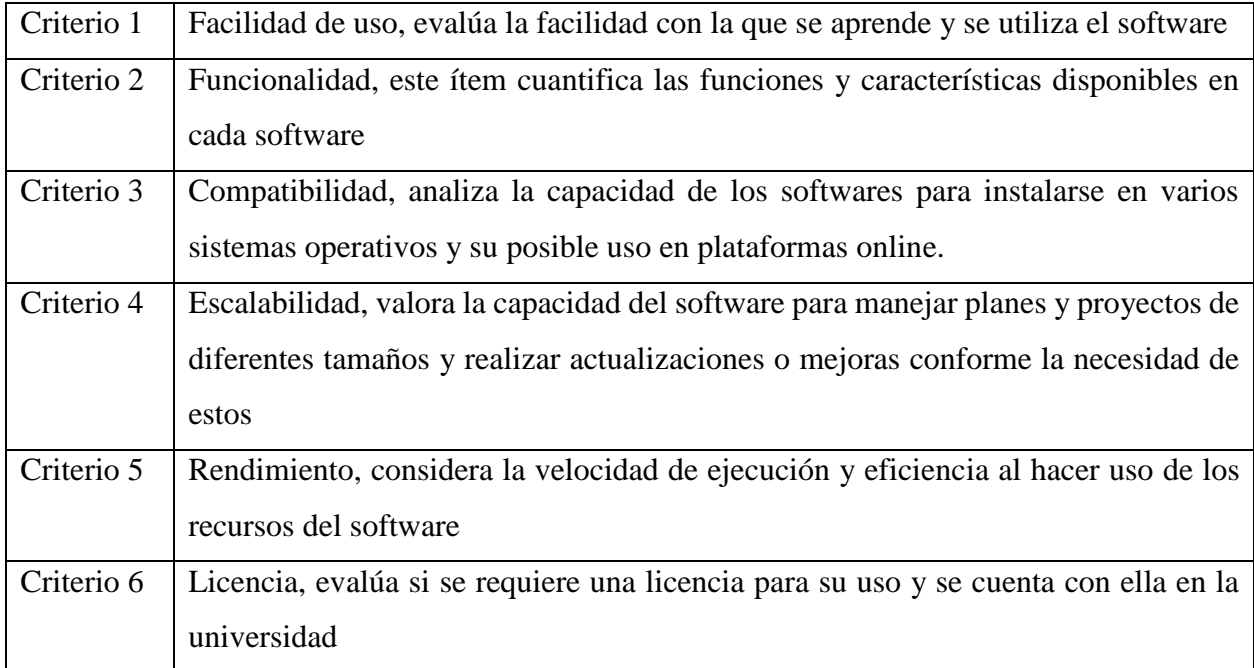

*Criterios de selección para el software de la GUI*

*Nota.* En la tabla 13 en esta se establecen los criterios para la selección del software para desarrollar la interfaz gráfica de usuario.

4. Asignación de ponderación a cada criterio en una escala de 1 a 5

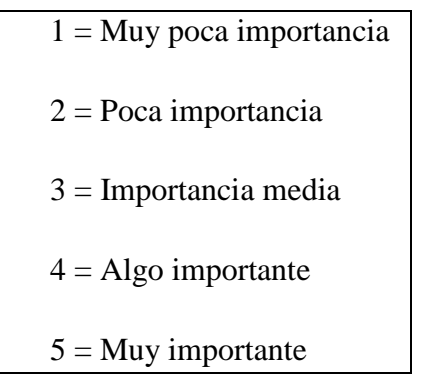

### **Tabla 14** *Asignación de ponderación por criterio*

*Asignación de ponderación por criterio*

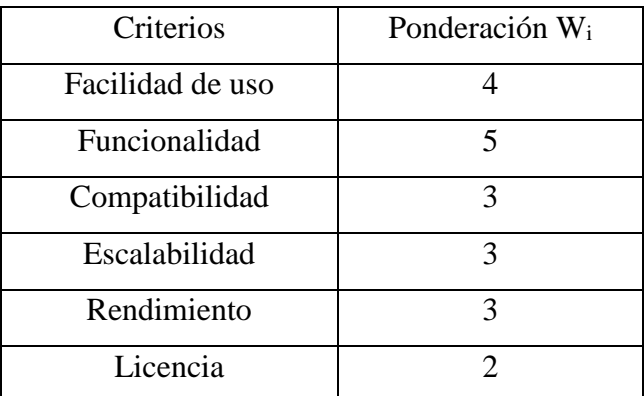

*Nota.* En la tabla 14 se asignan los valores de ponderación a cada uno de los criterios para la selección del software para desarrollar la interfaz gráfica de usuario.

5. Escala de satisfacción para cada alternativa en una escala de 1 a 7

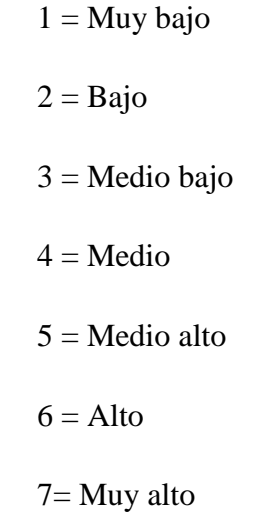

### **Tabla 15** *Escala de satisfacción para cada software*

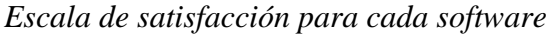

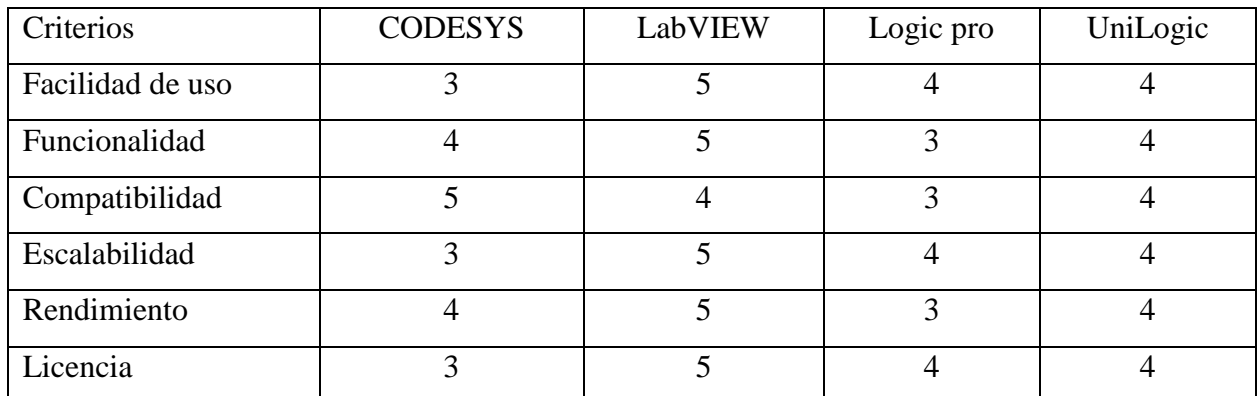

*Nota.* En la tabla 15 se define una escala de satisfacción para cada uno de los criterios de selección del software para desarrollar la interfaz gráfica de usuario.

6. Cálculo de Score para cada una de las alternativas

Se cuenta con una fórmula para hacer dicho calculo

$$
S_j = \sum_i w_i r_{ij}
$$

Donde

 $r_{ij}$  es el rating de alternativa j en función del criterio

 $w_i$  es la ponderación para cada criterio i

 $S_i$  es el score para la alternativa j

### **Tabla 16** *Score para cada software*

*Score para cada software*

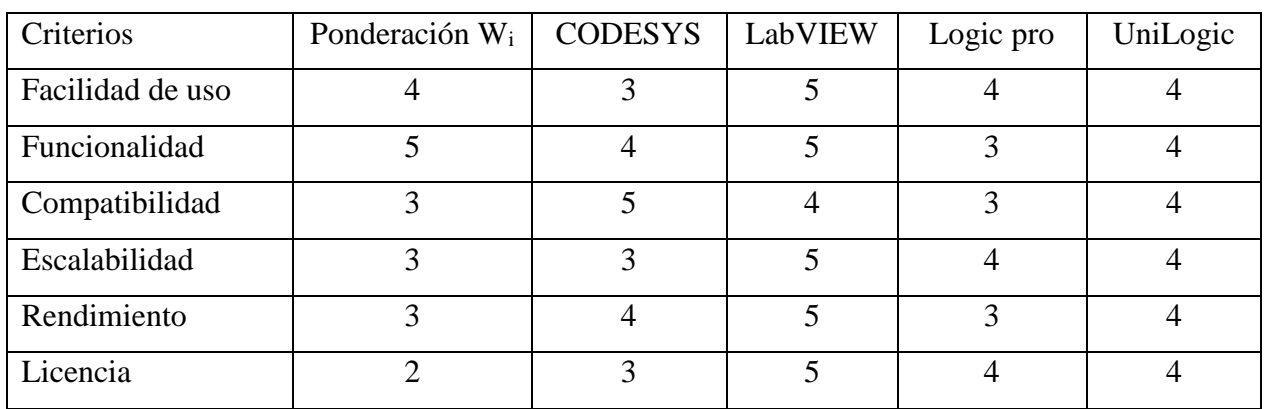

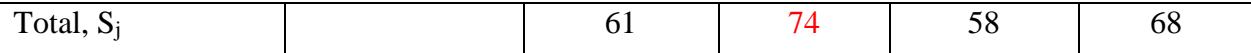

Al comparar el score de los softwares, el que obtuvo la puntuación más alta fue LabVIEW con un total de 74 puntos, esto quiere decir que según los criterios y ponderaciones es la mejor opción, adicional a eso la Universidad América cuenta con la licencia para el desarrollo del proyecto.

LabVIEW es un entorno de programación grafica con 35 años siendo una herramienta que los ingenieros utilizan para desarrollar pruebas automatizadas de investigación, validación y producción, tiene funciones de análisis, elementos de visualización interactivos y configurables, incluye controladores para automatizar cada uno de los instrumentos y un hardware de adquisición de datos, es posible integrarlo con otros lenguajes de programación y protocolos estandarizados de procesos productivos definidos por la industria [22].

#### **5.1 Generalidades del software LabVIEW**

LabVIEW, que se traduce como "Laboratory Virtual Instrument Engineering Workbench", es una plataforma de desarrollo de sistemas creada por National Instruments. Su enfoque es la programación gráfica, donde los programadores diseñan programas visualmente al conectar bloques funcionales, conocidos como "Virtual Instruments" (VI). Esta representación gráfica facilita la comprensión de la lógica del programa, permitiendo el diseño y desarrollo de sistemas de instrumentación y control.

Una característica de LabVIEW es su capacidad para ser hardware agnóstico, Es decir que puede interactuar con gran variedad de dispositivos y sistemas de adquisición de datos a través de controladores y API (Interfaz de Programación de Aplicaciones). Asimismo, LabVIEW se destaca por su versatilidad en entornos distribuidos, permitiendo la creación de sistemas complejos y distribuidos mediante la comunicación entre diferentes instancias de LabVIEW en redes locales o incluso a través de Internet.

LabVIEW ofrece herramientas potentes para el análisis y visualización de datos, facilitando tareas como la adquisición de datos en tiempo real, procesamiento de señales y análisis de datos complejos.

LabVIEW es compatible con la integración de código de programación tradicional, como C, C++, y .NET, brindando a los usuarios la flexibilidad de incorporar funciones escritas en otros lenguajes dentro de sus aplicaciones.

En resumen, LabVIEW ocupa un lugar destacado en el ámbito de la ingeniería y la ciencia, siendo ampliamente utilizado para la adquisición, control y análisis de datos en una variedad de aplicaciones, desde laboratorios de investigación hasta entornos industriales y sistemas de monitoreo complejos. Su enfoque gráfico y su capacidad para adaptarse a diferentes entornos y dispositivos hacen de LabVIEW una herramienta poderosa y versátil en el desarrollo de sistemas de instrumentación y control.

Para instalar y hacer uso de la interfaz gráfica de los equipos del centro de procesos e innovación para la industria sostenible (CEPIIS) en LabVIEW se cuentan con algunos requerimientos de hardware y software, que se enlistan a continuación.

Software requerido: LabVIEW versión 2020 (Puede ser una versión superior)

Sistemas operativos que soportan el software:

- Windows 11
- Windows Server 2022 64-bit
- Windows 10 64-bit
- Windows Server 2016 64-bit
- Windows Server 2019 64-bit
- Mac OS
- Linux
- Ubuntu
- RedHat
- OpenSUSE

Recomendaciones:

- Se recomienda un procesador Pentium 4/M o equivalente
- 8 GB o más de RAM
- Una resolución de pantalla de 1024 x 768 píxeles.
- Espacio en disco de 500 MB a 5 GB para la instalación completa.

La interfaz gráfica de usuario fue testeada sistemas operativos de Windows 11, Windows 10 y Ubuntu, donde su uso fue satisfactorio, también es importante contar con un equipo donde la RAM sea de 8 GB o más de ser posible, y un disco con espacio de 5 GB o más para la instalación completa del software.

Pasos para la Instalación del software:

- 1. Descarga de LabVIEW: Visita el sitio web oficial de National Instruments para descargar LabVIEW (mínimo la versión de 2020). Puedes encontrar las descargas en la sección de productos o descargas de software.
- 2. Ejecutar el Instalador: Una vez que la descarga esté completa, ejecuta el archivo de instalación descargado. Puede tener una extensión como .exe o .iso, dependiendo de la versión y del tipo de instalador que hayas descargado.
- 3. Seleccionar Componentes: Durante el proceso de instalación, se te pedirá que elijas los componentes que deseas instalar. Puedes seleccionar LabVIEW, módulos adicionales, controladores de hardware, entre otros.
- 4. Aceptar Términos y Condiciones: Lee y acepta los términos y condiciones de la licencia de LabVIEW para proceder con la instalación.
- 5. Seleccionar Directorio de Instalación: Elige el directorio predeterminado para instalar LabVIEW.
- 6. Instalación del Software: Inicia el proceso de instalación haciendo clic en el botón correspondiente. Este proceso puede llevar algún tiempo dependiendo de la cantidad de componentes seleccionados y la velocidad de tu sistema.
- 7. Configuración de la Licencia: Durante la instalación, se te pedirá que ingreses la información de la licencia de LabVIEW. Asegúrate de tener la información correcta para completar esta sección.
- 8. Finalización de la Instalación: Una vez que la instalación haya finalizado, puedes cerrar el instalador. Puede ser necesario reiniciar tu computadora para aplicar algunos cambios, así que sigue cualquier instrucción adicional proporcionada.
- 9. Activación del Software: Después de reiniciar, es posible que necesites activar tu copia de LabVIEW. Esto generalmente se realiza a través del Centro de Activación de NI (National Instruments), donde ingresarás el número de serie de tu licencia.

Es importante tener el correo institucional para activar la licencia en el dispositivo donde se descarga el software, también el tiempo que da la licencia son alrededor de 45 días para hacer el entrenamiento o acercamiento de los usuarios a los equipos a través de la interfaz.

# **Figura 57** *Representación del extractor sólido-líquido en LabVIEW*

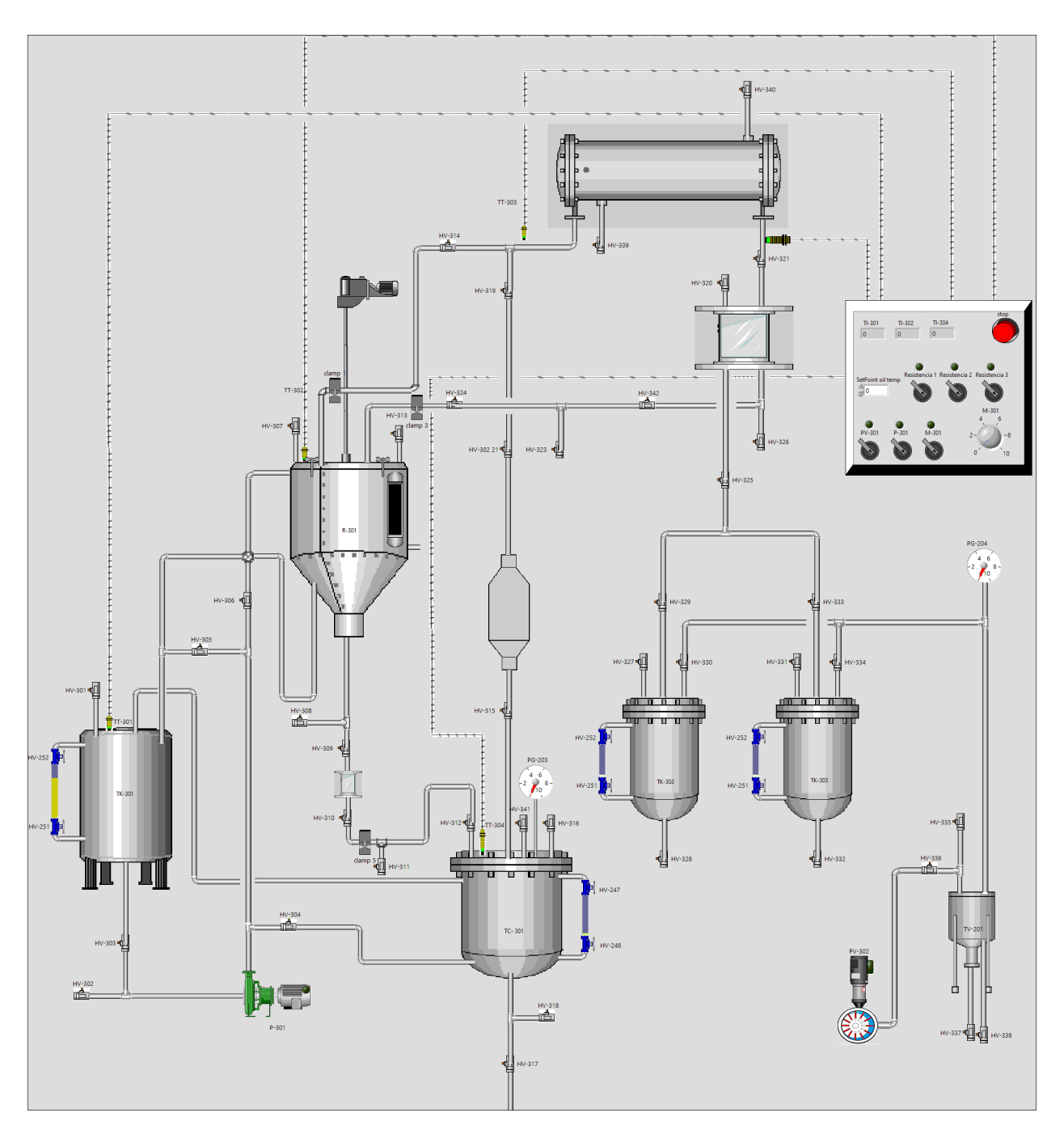

### *Representación del extractor sólido-líquido en LabVIEW*

*Nota.* En la figura 57 se visualiza el equipo de extracción desarrollado en la interfaz gráfica de usuario.

# **Figura 58** *Representación del secador de bandejas en LabVIEW*

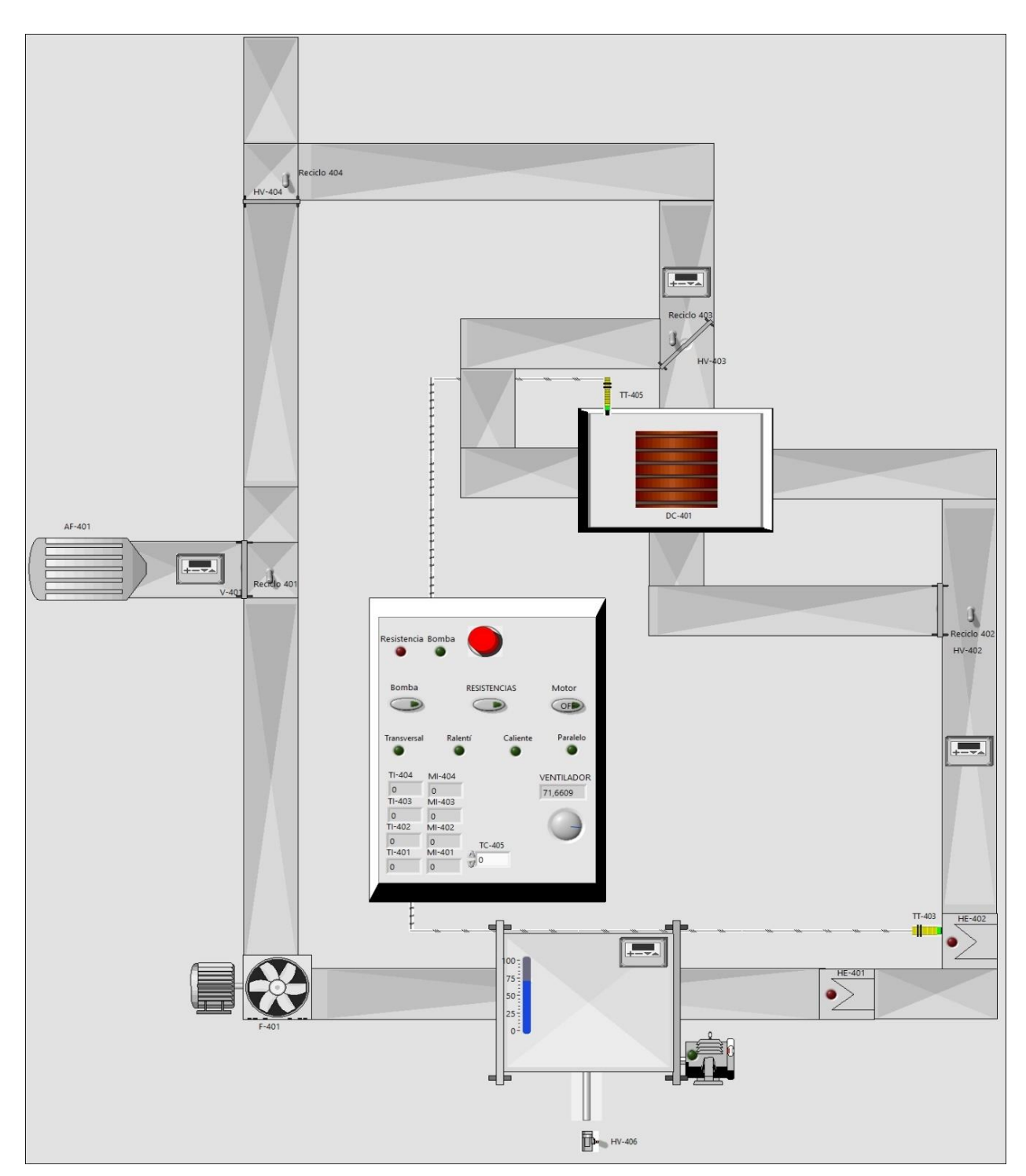

*Representación del secador de bandejas en LabVIEW*

*Nota.* En la figura 58 se visualiza el equipo de secado desarrollado en la interfaz gráfica de usuario.

Para asegurar el correcto funcionamiento de la interfaz gráfica diseñada para cada equipo tras la instalación de un PLC (Controlador Lógico Programable), es crucial llevar a cabo una cuidadosa selección de los instrumentos que serán objeto de modificación para emitir señales y permitir el control desde el centro de control y optimización (COCO). Es importante tener en cuenta que la implementación no buscará una automatización total, ya que se pretende facilitar prácticas directas dentro del centro de procesos. Este enfoque permitirá a los estudiantes familiarizarse y reconocer los equipos de manera más cercana, contribuyendo así a un aprendizaje más práctico y efectivo. La integración de la tecnología PLC se realizará de manera estratégica, buscando un equilibrio que fomente tanto la participación de los estudiantes como la optimización de procesos controlados, al mismo tiempo que se preserva un espacio para la experimentación y el acercamiento directo a los dispositivos industriales. Asimismo, al momento de instalar estos se requiere una actualización de la interfaz puesto que todas las válvulas, bombas (encendido/apagado), ventilador (encendido/apagado, velocidad) que allí se encuentran son manuales.

#### **6.CONCLUSIONES**

Cumpliendo con las normas ISA 5.1 e ISA 5.5 que definen la simbología para representar equipos e instrumentos y la norma ANSI/ASME Y14.1 & ANSI/ASME Y14.2 donde se establecen los requisitos para la creación de dibujos de ingeniería, se elaboró un diagrama de instrumentación y tuberías (P&ID) para los equipos de extracción multipropósito y secado con bandejas, ambos módulos hacen parte del CEPURE (Centro de Purificación y Refinación) ubicado en el CEPIIS (Centro de Procesos e Innovación para la Industria Sostenible).

Para el proceso de extracción de aceite de eucalipto con etanol como solvente y soportado en los estados transitorios Purga, R-301 abierto, R-301 cerrado y Carga de solvente, se realizaron siete gráficos de función secuencial (GRAFCET) para llevar el módulo a los estados estacionarios Ralentí, Extraído, Concentrado y Apagado que se encuentran en su respectiva tabla de estado.

Para el proceso de secado de rodajas de piña y sustentado en los estados transitorios DC camino flujo transversal y DC camino flujo paralelo, se elaboraron cinco gráficos de función secuencial (GRAFCET) para llevar el módulo a los estados estacionarios Ralentí, Caliente, Proceso flujo transversal, Proceso flujo paralelo y Apagado que se encuentran en su respectiva tabla de estado.

Considerando el entrenamiento del personal y la proyección de automatizar los equipos con la instalación de PLC, a cada módulo de procesos de secado y extracción donde se integraron las tablas de estado, graficas de función secuencial y diagramas P&ID, se le desarrollo una interfaz gráfica de usuario para ejecutar los procedimientos establecidos que permiten operar la planta.

Dando cumplimiento a los protocolos HSE previo al uso de los equipos, se construyeron cinco listas de chequeo conteniendo el registro de los elementos de protección personal, tabla de operatividad de las válvulas y tablas con los parámetros de operación segura de las unidades. Los listados pueden ser consultados en los anexos F, G, H, I y J.

Los parámetros de operación segura establecidos para el uso de los equipos no se contrastaron con data real del funcionamiento de las unidades por incumplimiento de las condiciones mínimas requeridas para la puesta en marcha.

#### **REFERENCIAS**

- [1] Minciencias, «GOV.CO,» [En línea]. Available: https://minciencias.gov.co/glosario/plantapiloto. [Último acceso: 2 JUNIO 2023].
- [2] G. GILDOQUIM, «UB.edu,» 22 JUNIO 2023. [En línea]. Available: https://www.ub.edu/talq/es/node/199. [Último acceso: 5 JULIO 2023].
- [3] E. METAL, «Procesos de refinación y transformación,» [En línea]. Available: https://www.ee-metal.com/es/techniques/refining-and-transformation-processes/. [Último acceso: 5 JULIO 2023].
- [4] Universidad Tecnológica Nacional, «Catedra ingenieria de las reacciones,» Rosario, Argentina, 2012.
- [5] M. T. L. Luegon, «Los aceites esenciales,» Elsevier, vol. 23, nº 7, pp. 88-91, 2004.
- [6] O. M.F., Manual práctico de aceites esenciales, aromas y perfumes, España: AIYANA, 2006.
- [7] J. L. G. &. S. R. Moreno, «Modelación y optimización del proceso de extracción de aceite esencial de eucalipto (Eucalyptus globulus).,» Scientia Agropecuaria, vol. 1, nº 2, pp. 147- 154, 2010.
- [8] C. Geankoplis, Procesos de transporte y operaciones unitarias 3rd ed., México: CECSA, 1999.
- [9] N. P. Cheremisinoff, «Handbook of Chemical Processing Equipment.,» Elsevier, pp. 124- 161, 2000.
- [10] E. Gimeno, «Frutos secos y salud,» Elsevier, vol. 21, nº 11, pp. 90-96, 2002.
- [11] P. Valdez Marín, «Manual de deshidratación I,» 4 SEPTIEMBRE 2008. [En línea]. Available: https://manualdeshidratacion.blogspot.com/. [Último acceso: 1 AGOSTO 2023].
- [12] T. A. Meadowcroft, «Process Control Design and Practice,» chemicalengineeringpractice, [En línea]. Available: https://www.chemicalengineeringpractice.org/batch-control. [Último acceso: 6 AGOSTO 2023].
- [13] «Riesgos laborales prevención, medidad y ley,» 21 DICIEMBRE 2019. [En línea]. Available: https://riesgoslaborales.info/category/riesgos-laborales-por-sector/. [Último acceso: 21 SEPTIEMBRE 2023].
- [14] «Blog QHSE,» 30 MARZO 2023. [En línea]. Available: https://www.blogqhse.com/es/riesgo-qu%C3%ADmico. [Último acceso: 20 SEPTIEMBRE 2023].
- [15] «Unir la universidad de internet,» 29 JUNIO 2021. [En línea]. Available: https://www.unir.net/ingenieria/revista/riesgos-biologicos/. [Último acceso: 22 SEPTIEMBRE 2023].
- [16] CTAIMA, «¿Qué es el riesgo eléctrico y que fáctores causan accidentes?,» 21 JULIO 2021. [En línea]. Available: https://www.ctaima.com/blog/que-es-el-riesgo-electrico-y-quefactores-causan-accidentes/. [Último acceso: 24 SEPTIEMBRE 2023].
- [17] K. Fábregas Romero y K. Palacio De Lima, «Peligro Biomecánico,» 18 AGOSTO 2022. [En línea]. Available: https://bonga.unisimon.edu.co/handle/20.500.12442/10859. [Último acceso: 23 SEPTIEMBRE 2023].
- [18] J. Carrillo, «Riesgo ambiental y analisis de los riesgos según la ISO 14001:2015,» 16 ABRIL 2018. [En línea]. Available: https://www.nueva-iso-14001.com/2018/04/riesgo-ambientalsegun-la-iso-14001-2015/. [Último acceso: 28 SEPTIEMBRE 2023].
- [19] PSE, «Manual de operación planta de extracción solido-liquido y liquido-liquido». COLOMBIA 2022 MARZO 2022.
- [20] PSE, «MANUAL DE OPERACIÓN SECADOR DE BANDEJAS». COLOMBIA 11 MARZO 2022.
- [21] J. A. PABÓN BELTRÁN, «PLANTEAMIENTO METODOLOGICO PARA EL DIAGNOSTICO DE LA PLANTA,» FUNDACIÓN UNIVERSIDAD DE AMÉRICA, pp. 51-61, 219.
- [22] EMERSON, «¿Qué es LabVIEW?,» NATIONAL INSTRUMENTS CORP, [En línea]. Available: https://www.ni.com/es-mx/shop/labview.html. [Último acceso: 10 OCTUBRE 2023].
- [23] A. Cabrera Vázquez, «El efecto de la temperatura de operación sobre el proceso de secado en un lecho fluidizado a vacio empleando vapor sobrecalentado para diferentes tipos de partículas,» Departamento de Ingeniería Mecánica, Escuela de Ingeniería, Universidad de las Américas Puebla, Puebla, 2004.
- [24] D. F. Gutierrez Gomez y S. D. Velasquez Cerquera, Desarrollo de plan operativo para la verificación estructural y operativa de equipos del centro de purificación y refinación (CEPURE) con enfoque al diseño de un manual de validación y puesta en marcha., Bogotá, 2023.

#### **GLOSARIO**

**BIOCAL:** centro de calidad y procesos biológicos.

**CEPIIS:** centro de procesos e innovación para la industria sostenible.

**CEPURE:** centro de purificación y refinación.

**CESI:** centro de servicios industriales.

**CETA:** centro de transformación y adecuación.

**COCO:** centro optimización y control.

**CUBO:** cuarto de bombas, reactivos y residuos RESPEL.

**DAMPERS:** Elementos básicos que crean una resistencia, son usados para controlar el flujo de aire en ductos, ventiladores y otros.

**DCS:** Sistema de control distribuido.

**EPP:** Elemento de protección personal

**GRAFCET:** Gráfica de función secuencial

**GUI:** Interfaz gráfica de usuario

**PLC:** Controlador lógico programable.

**P&ID:** Diagramas de tuberías e instrumentación.

**PTAI:** planta de tratamiento de aguas industriales.

**ANEXOS**

#### **ANEXO 1.**

## **DIAGRAMAS DE INSTRUMENTACIÓN Y TUBERÍAS (P&ID) DEL EXTRACTOR MULTIPROPÓSITO Y EL SECADOR DE BANDEJAS.**

A continuación, los diagramas de instrumentación y tuberías (P&ID) del extractor multipropósito y el secador de bandejas ubicados en el centro de purificación y refinación (CEPURE). Los esquemas se encuentran disponibles en una carpeta en Google drive y se puede acceder a él por medio del vínculo adjunto o por el código QR.

### **Figura 59** *Diagramas P&ID del extractor multipropósito y el secador de bandejas*

*Diagramas P&ID del extractor multipropósito y el secador de bandejas*

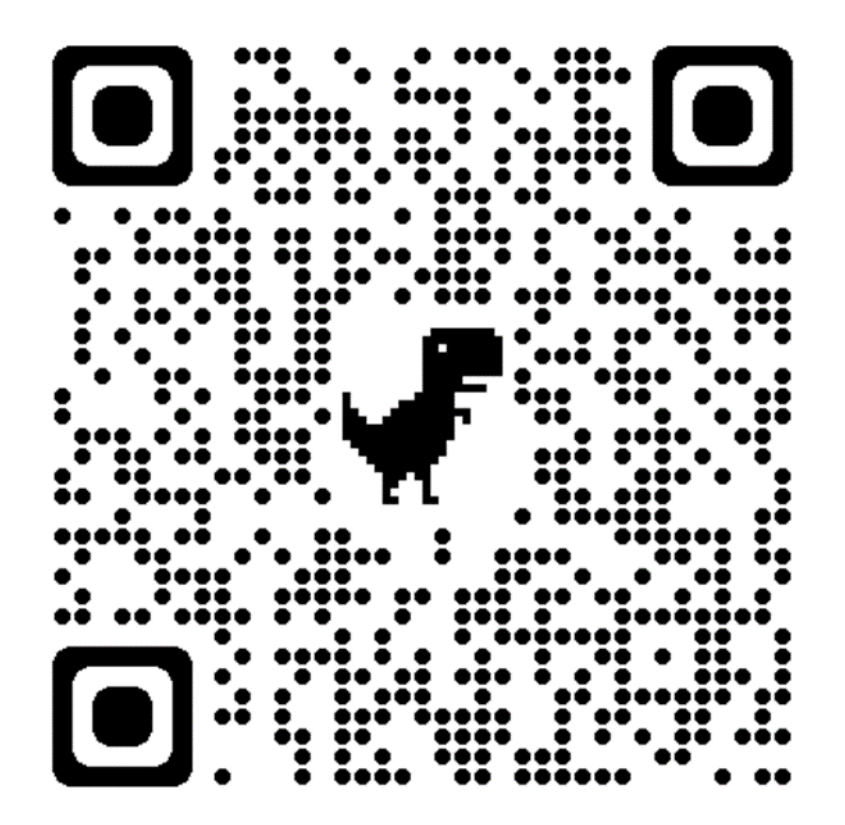

<https://drive.google.com/drive/u/0/folders/1nWk6rVryWzUcyThepEo7ZxzGrfNpN6xN>

#### **ANEXO 2.**

### **TABLAS DE ESTADO**

A continuación, las tablas de estado del extractor multipropósito y el secador de bandejas ubicados en el centro de purificación y refinación (CEPURE). Los esquemas se encuentran disponibles en una carpeta en Google drive y se puede acceder a él por medio del vínculo adjunto o por el código QR

### **Figura 60** *Tablas de estado de los equipos de extracción multipropósito y secado de bandejas*

*Tablas de estado de los equipos de extracción multipropósito y secado de bandejas*

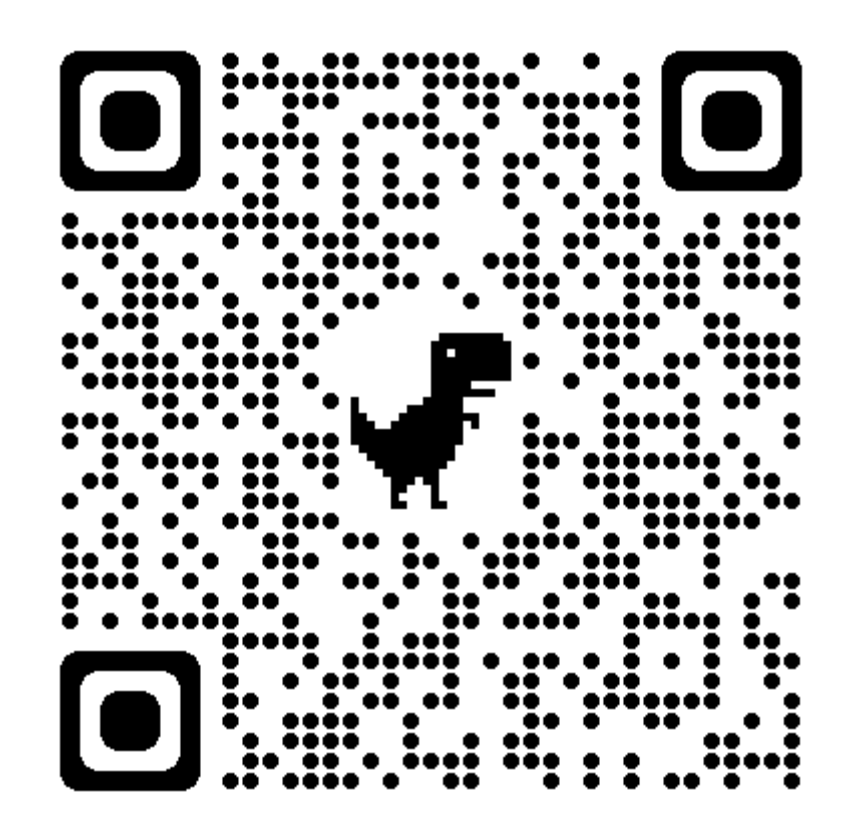

<https://drive.google.com/drive/u/0/folders/1bwS0kZgx0-LvyAmfeCi1kqsYtb56JckF>

#### **ANEXO 3.**

### **GRÁFICOS DE FUNCIÓN SECUENCIAL (GRAFCET)**

A continuación, los gráficos de función secuencial (GRAFCET) del extractor multipropósito y el secador de bandejas ubicados en el centro de purificación y refinación (CEPURE). Los esquemas se encuentran disponibles en una carpeta en Google drive y se puede acceder a él por medio del vínculo adjunto o por el código QR

### **Figura 61** *Gráficos de función secuencial de los equipos de extracción multipropósito y secado de bandejas*

*Gráficos de función secuencial de los equipos de extracción multipropósito y secado de bandejas*

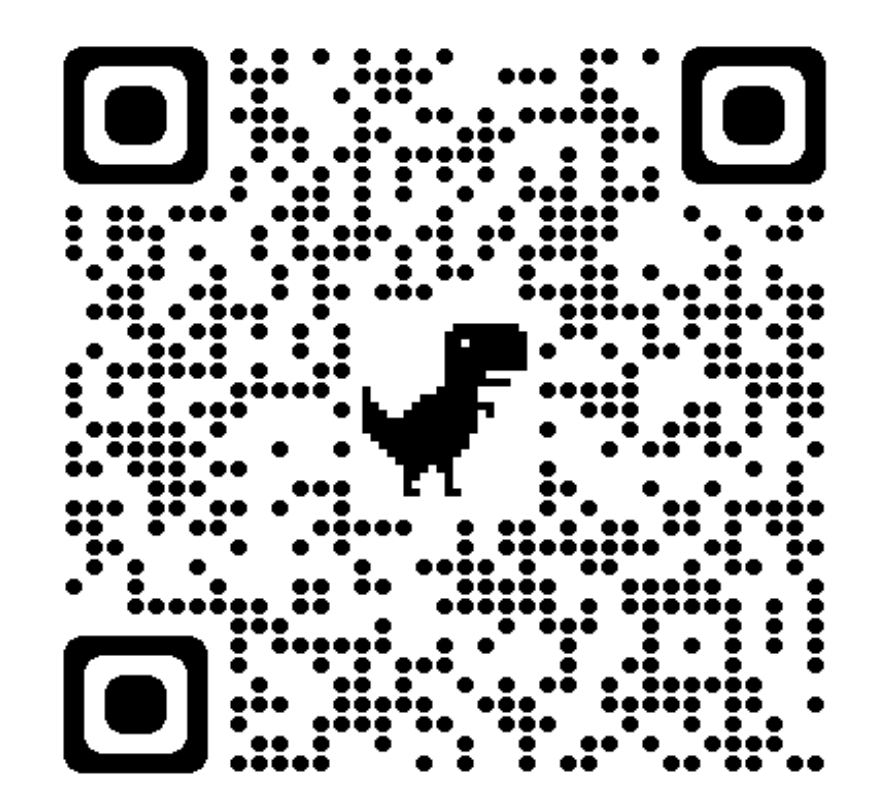

<https://drive.google.com/drive/u/0/folders/1l4cbGmXkGQMbh4vYTApVAi8MaUZyOapC>

#### **ANEXO 4.**

#### **MANUALES DE OPERACIÓN DE LA INTERFAZ GRÁFICA DE USUARIO**

A continuación, los manuales de operación de la interfaz gráfica de usuario del extractor multipropósito y el secador de bandejas ubicados en el centro de purificación y refinación (CEPURE). Los esquemas se encuentran disponibles en una carpeta en Google drive y se puede acceder a él por medio del vínculo adjunto o por el código QR

#### **Figura 62** *Manuales de operación de la interfaz gráfica de usuario para los equipos de extracción multipropósito y secado de bandejas*

*Manuales de operación de la interfaz gráfica de usuario para los equipos de extracción multipropósito y secado de bandejas*

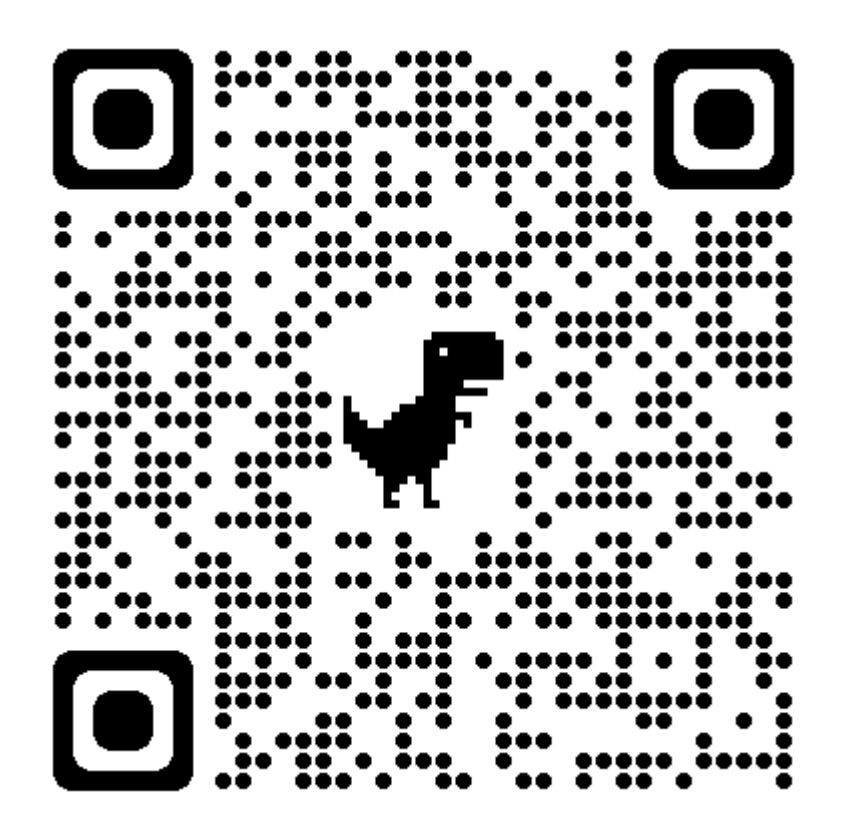

<https://drive.google.com/drive/u/0/folders/1FkiayyL3KrRIMO6e2aVZ376svwUcouVm>

#### **ANEXO 5.**

#### **ARCHIVOS EJECUTABLES DE LABVIEW**

A continuación, los Archivos ejecutables de LabVIEW de la interfaz gráfica de usuario del extractor multipropósito y el secador de bandejas ubicados en el centro de purificación y refinación (CEPURE). Los esquemas se encuentran disponibles en una carpeta en Google drive y se puede acceder a él por medio del vínculo adjunto o por el código QR

#### **Figura 63** *Archivos ejecutables en LabVIEW de los equipos de extracción multipropósito y secado de bandejas*

*Archivos ejecutables en LabVIEW de los equipos de extracción multipropósito y secado de bandejas*

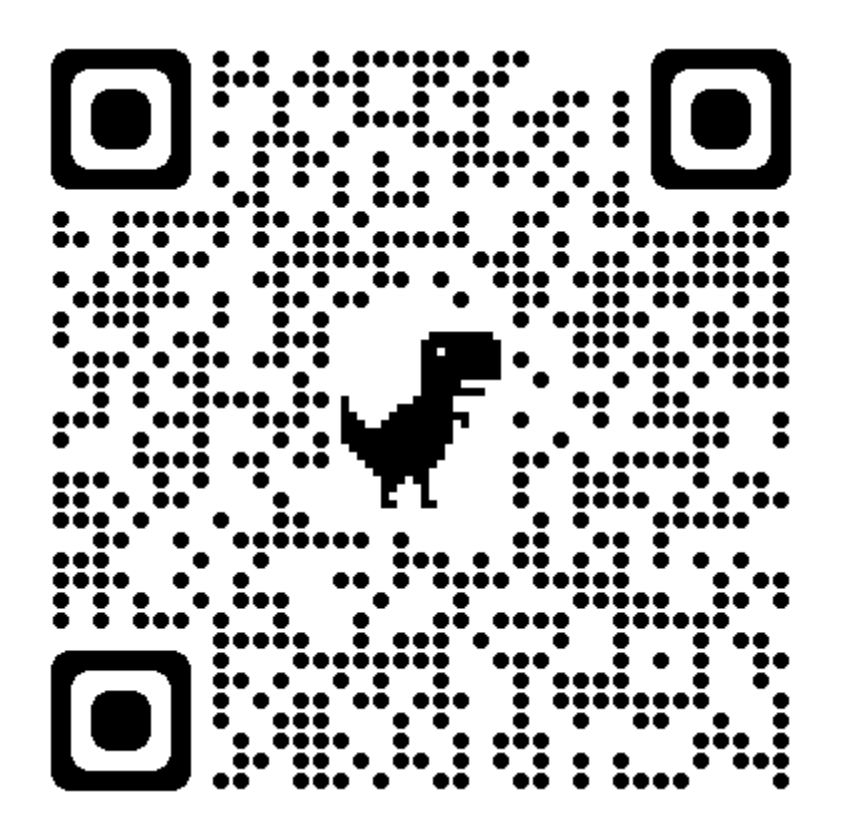

<https://drive.google.com/drive/u/0/folders/1VZzN9tLQYLJIsBs6QnBt-amBzHjtyVk7>

## **ANEXO 6.**

### **LISTA DE CHEQUEO DE OPERACIÓN SEGURA PARA EL EXTRACTOR MULTIPROPÓSITO.**

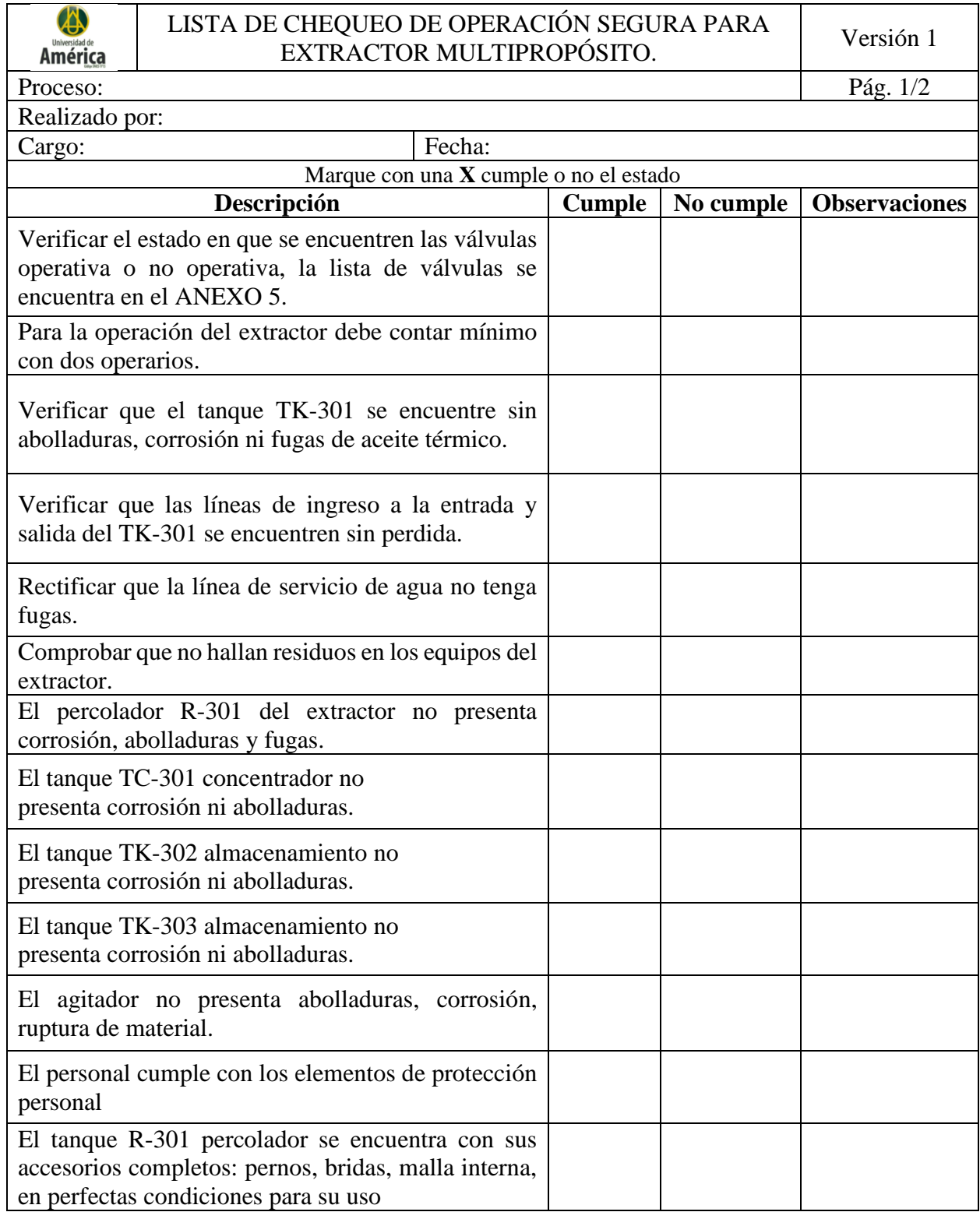

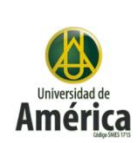

# LISTA DE CHEQUEO DE OPERACIÓN SEGURA PARA EXTRACTOR MULTIPROPÓSITO.

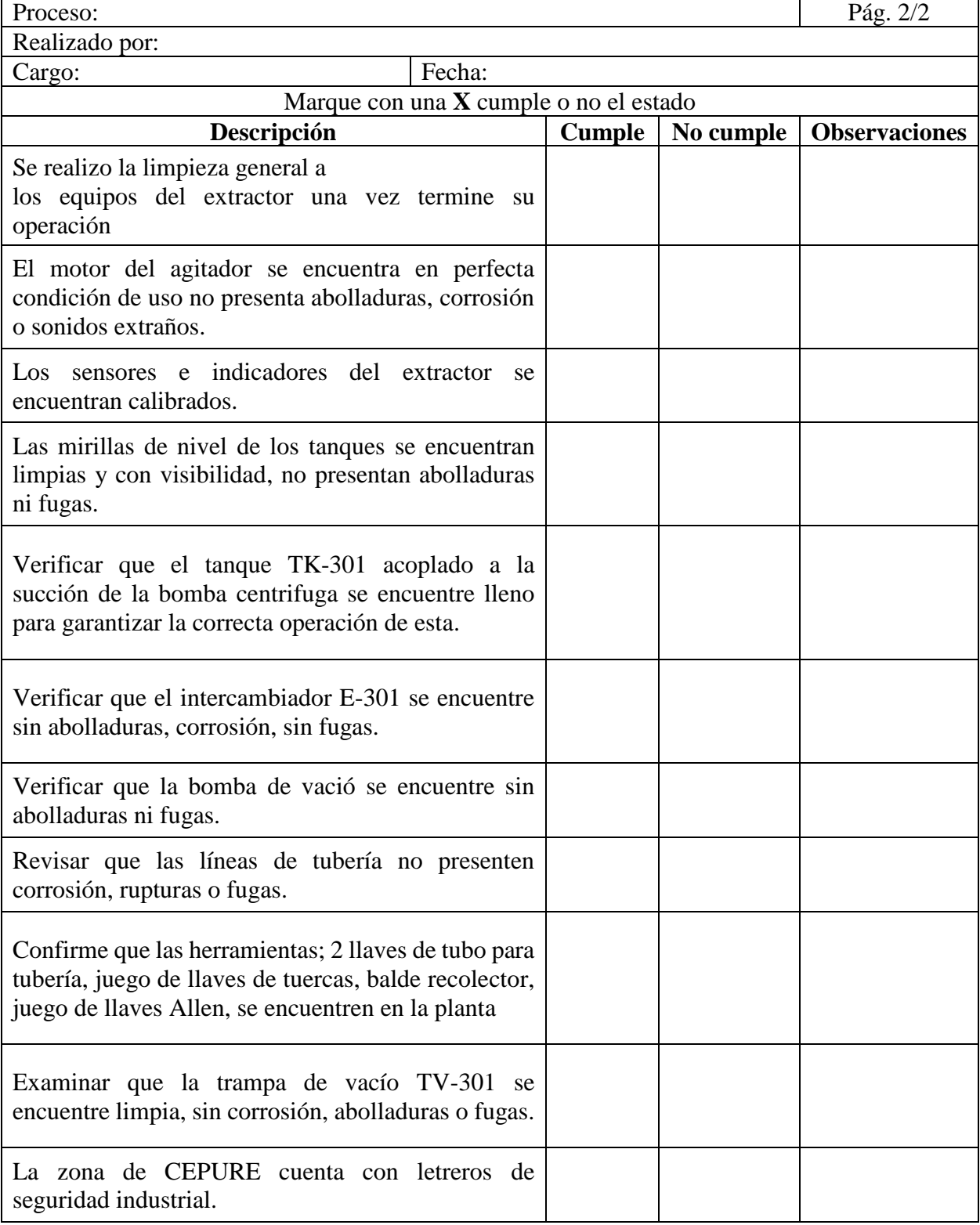

## **ANEXO 7.**

## **LISTA DE VERIFICACIÓN DE ESTADO DE LAS VÁLVULAS DEL EXTRACTOR MULTIPROPÓSITO**

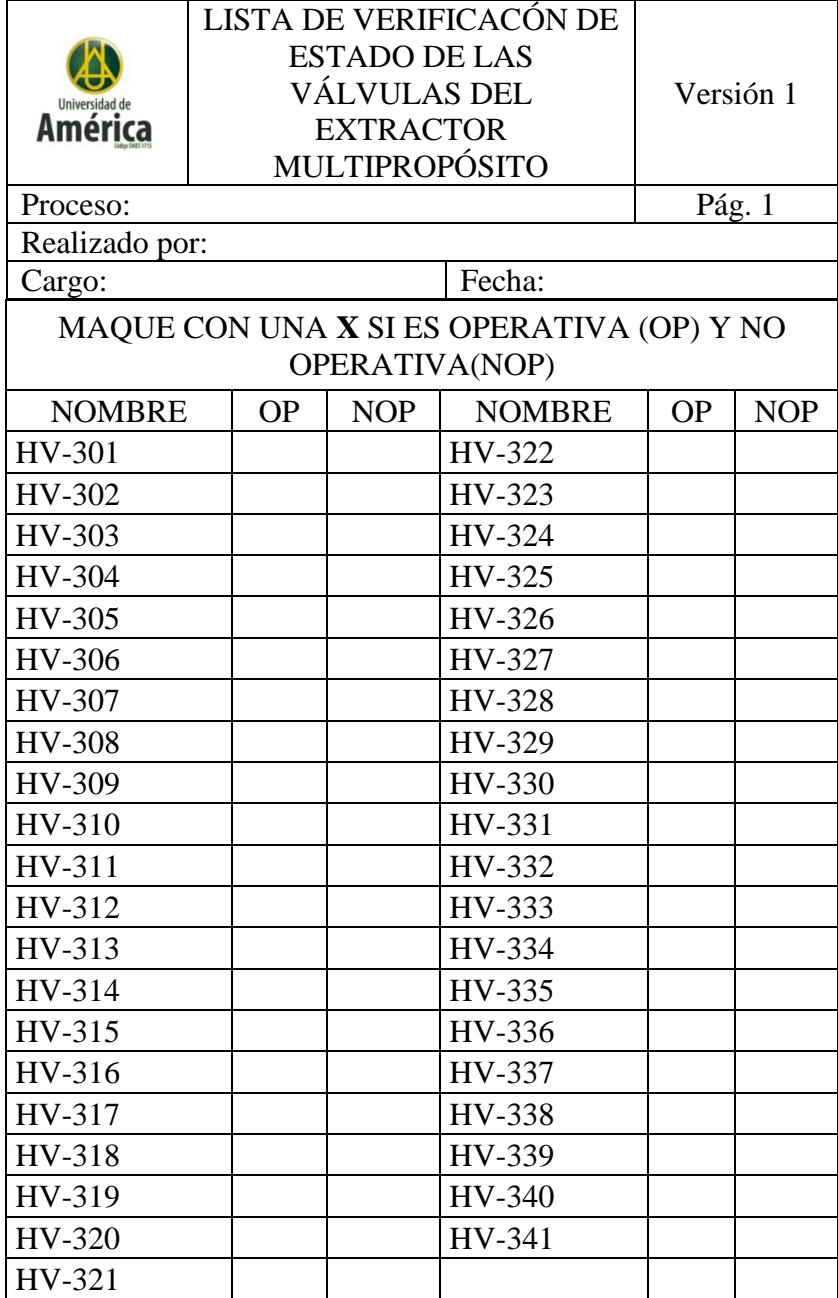

## **ANEXO 8.**

# **LISTA DE CHEQUEO DE OPERACIÓN SEGURA PARA EL SECADOR DE BANDEJAS.**

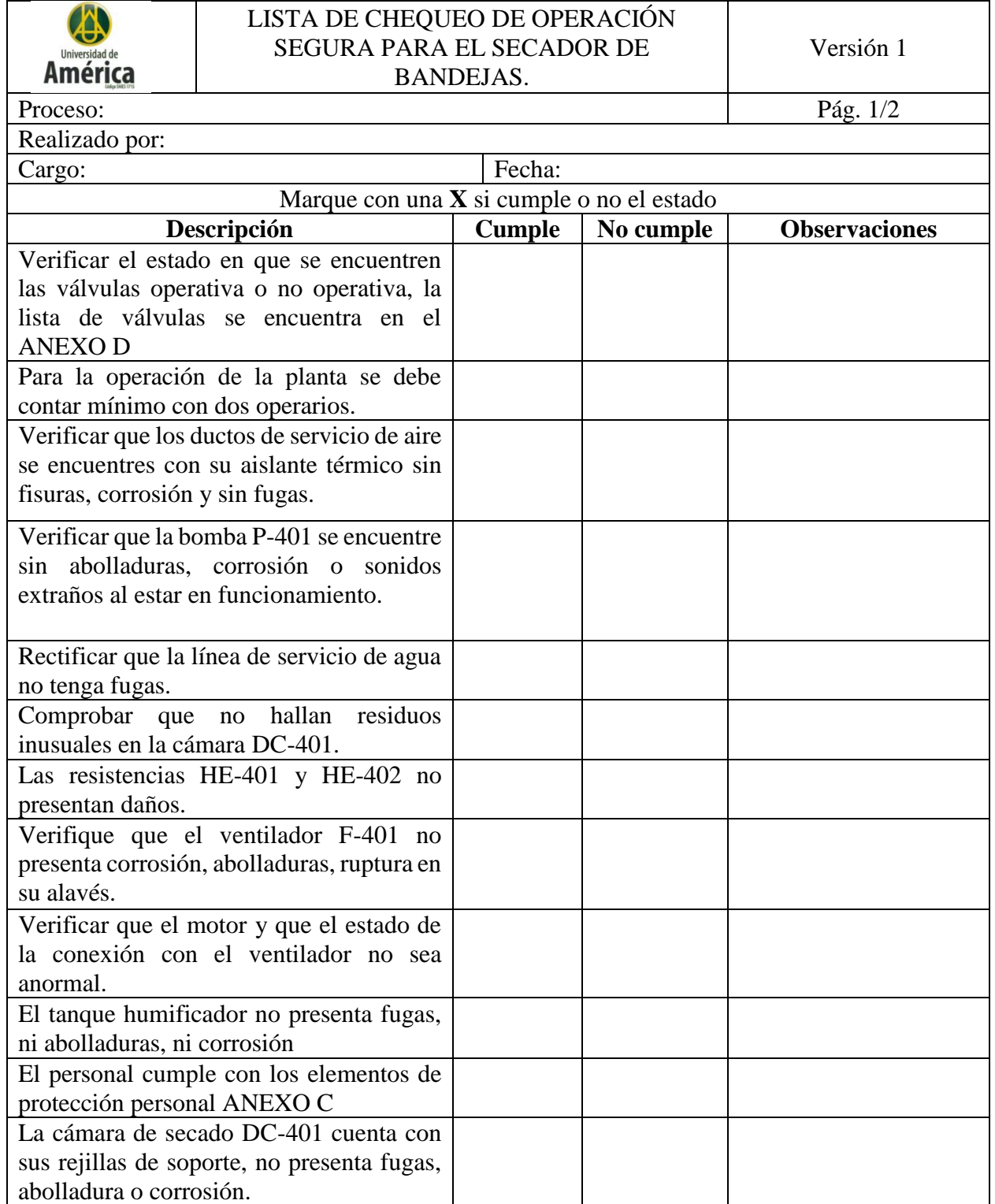

### **ANEXO 9.**

## **LISTA DE VERIFICACIÓN DE ESTADO DE LAS VÁLVULAS DEL SECADOR DE BANDEJAS.**

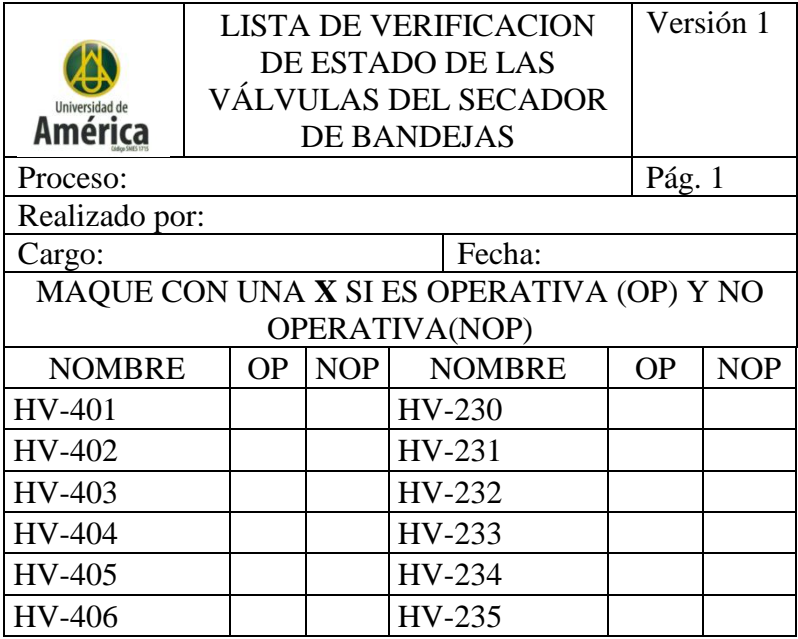

### **ANEXO 10.**

# **INSPECCIÓN DE ELEMENTOS DE PROTECCIÓN PERSONAL.**

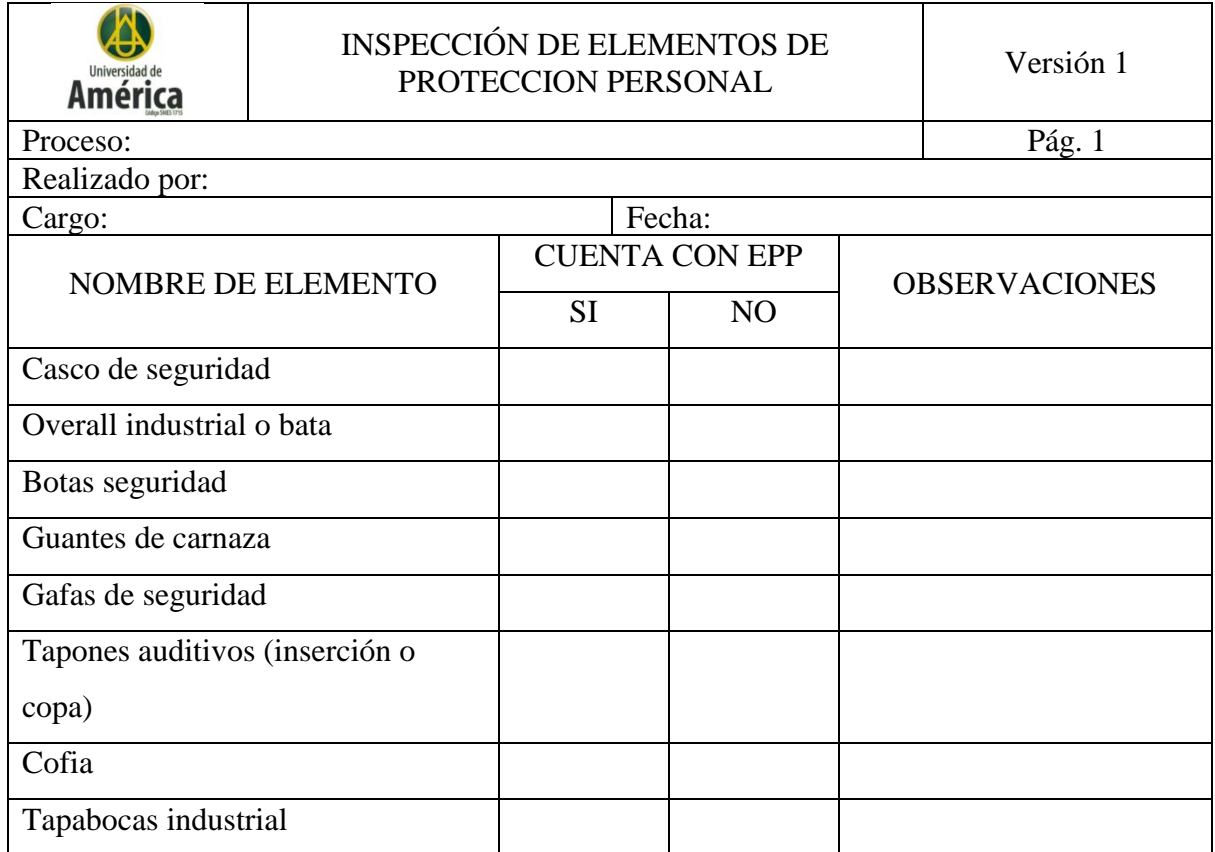

#### **ANEXO 11.**

#### **RECOMENDACIONES**

Desarrollar la interfaz gráfica de usuario para los demás equipos del centro de procesos e innovación para la industria sostenible (CEPIIS) para capacitar a través de estas a los usuarios de la planta.

Elaborar una inspección posterior a la puesta en marcha de los módulos de extracción y secado con el fin de identificar instrumentos y tuberías que deban ser reparados o sustituidos, con esto se contribuirá a la prevención de accidentes, evitar mantenimientos correctivos y optimizar el tiempo de vida útil del equipo.

Realizar un recorrido luego del arranque de las unidades donde identifiquen los riesgos para hacer la señalización según la norma NTC 1461:1987 y NTC 3458:1992 para garantizar la seguridad y salud de los operarios.

Se recomienda actualizar la información de los manuales de operación luego de la puesta en marcha de los equipos, pues estos presentan errores y están incompletos.

Etiquetar los equipos con la nomenclatura definida, etiquetando válvulas, equipos, tuberías e instrumentos, que coincidan con los diagramas P&ID actualizados y la enumeración asignada a cada unidad.

En caso de efectuarse cambios se recomienda actualizar los diagramas, tablas, esquemas de las unidades.

Diseñar un formulario donde se registren los estudiantes, practica y tiempo promedio de la practica para evaluar si debe hacerse un cambio de estudiantes a las 8 horas, si requiere algún acompañamiento adicional y además, este permita reservar el equipo (s), materiales, materias primas, etc.

107